Register your product and get support at www.philips.com/welcome

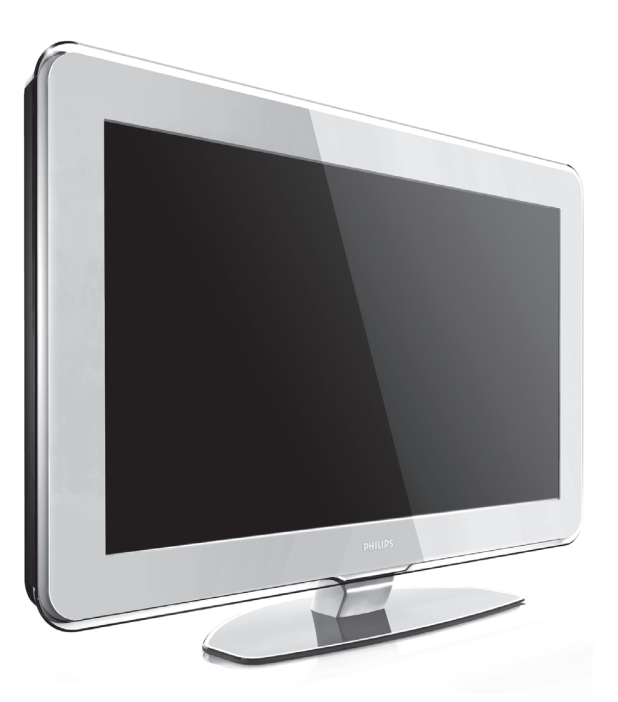

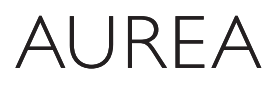

Powered by Ambilight

# 37PFL9903H/10 42PFL9903H/10

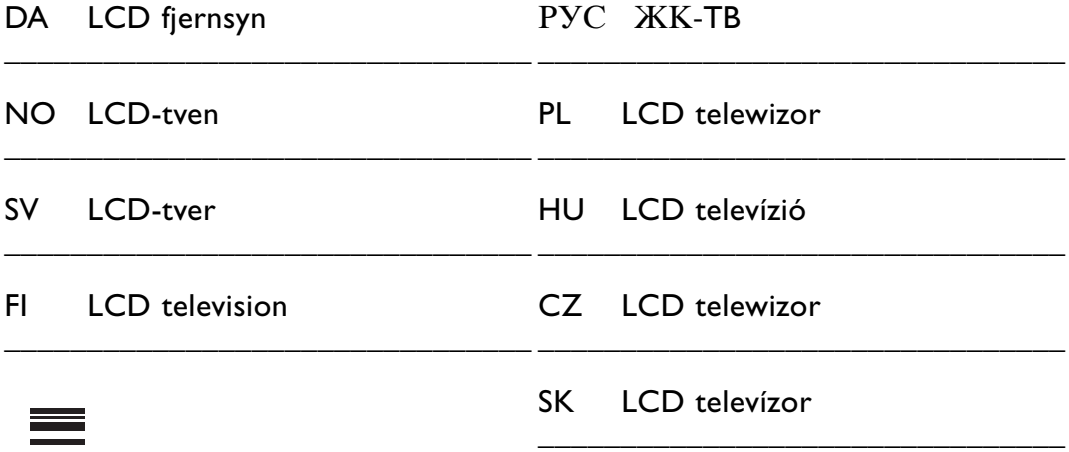

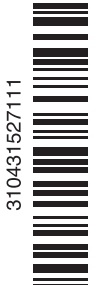

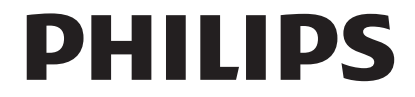

# **Indholdsfortegnelse**

#### **1 Vigtigt 3**

- 1.1 Sikkerhed 3
- 1.2 Vedligeholdelse af skærmen 3
- Genanvendelse 3

### **2 Dit tv** 4

- 2.1 Oversigt over tv'et 4
- 2.2 Hvordan nydes HD-TV bedst 5
- 2.3 Produktegenskaber 5
- **3 Kom godt i gang 5**
- 3.1 Placering af tv'et 5
- 3.2 Montering på væg VESA 6
- 3.3 Batterier til fjernbetjeningen 9
- 3.4 Antennekabel 9
- 3.5 Strømkabel 9

### **4 Brug af tv'et 10**

- 4.1 Tænd/sluk standby 10
- 4.2 Se tv 11
- 4.3 Se kanaler fra en digital modtager 11
- 4.4 Se tilsluttede enheder 11
- 4.5 Se en dvd 12
- 4.6 Vælg en tekst-tv-side 12
- 4.7 Skift Ambilight-funktion 13

### **5 Flere funktioner på tv'et 14**

- 5.1 Oversigt over fjernbetjening 14
- 5.2 LightGuide-lysstyrke 17
- 5.3 Tv-menuer 17
- 5.4 Billed- og lydindstillinger 18
- 5.5 Ambilight 21
- 5.6 Tekst-tv 22
- 5.7 Oprettelse af lister med foretrukne kanaler 23
- 5.8 Elektronisk programoversigt 24
- 5.9 Timere og låse 26
- 5.10 Undertekster 27
- 5.11 Vis og afspil fotos, MP3... 27
- 5.12 Lyt til digitale radiokanaler 29
- 5.13 Opdatering af software 30

### **6 Installation af kanaler 32**

- 6.1 Automatisk installation af kanaler 32
- 6.2 Analog: Manuel installering 33
- 6.3 Omplacer gemte kanaler 34
- 6.4 Vedligeholdelse af kanaler 34
- 6.5 Test af digital modtagelse 35
- 6.6 Fabriksindstillinger 35

### **7 Tilslutninger (dvd, modtager, ...) 36**

- 7.1 Oversigt over tilslutninger 36
- 7.2 Om tilslutning 37<br>7.3 Tilslut dine enhed
- Tilslut dine enheder med tilslutningsassistenten 38
- 7.4 Tilslut dine enheder uden tilslutningsassistenten 38
- 7.5 Opsætning af tilslutninger 44
- 7.6 Forberedelse til digitale tjenester 45
- 7.7 Pc-netværk 46
- **8 Tekniske data 52**
- **9 Fejlfinding 54**
- **10 Indeks 56**

Opsætningskoder til fjernbetjeningen i slutningen af denne bog.

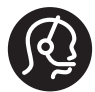

#### Aurea-service

Ring gratis til os, hvis du brug for hjælp, eller hvis der er noget galt med produktet. For at undgå, at du ikke længere kan nyde godt af Aurea-visning, reparerer vi dit TV hjemme hos dig selv eller tilbyder at låne dig et Aurea-TV under reparationen af dit eget på et af vores værksteder.

#### Danmark

■ 00800 74454771 / ■ 80703234

### Noter dig Model og Produkt nummer, før du ringer op.

Numrene står på og på undersiden af dit TV.

### **Aurea registrering**

Registrer dit produkt, og få support på www.philips.com/welcome.

2008 © Koninklijke Philips Electronics N.V. Alle rettigheder forbeholdes. Specifikationerne kan ændres uden varsel. Alle varemærker tilhører Koninklijke Philips Electronics N.V. eller de respektive ejere.

Philips forbeholder sig retten til at ændre produkter til enhver tid uden at være forpligtet til at justere tidligere tilbehør herefter.

Materialet i denne manual anses for at være passende til den påtænkte brug af systemet. Hvis produktet eller individuelle moduler eller procedurer hertil anvendes til andre formål end dem, der er angivet heri, skal der indhentes bekræftelse på deres gyldighed og egnethed. Philips garanterer, at selve materialet ikke krænker nogen amerikanske patenter. Ingen yderligere garanti er angivet eller underforstået.

#### Garanti

Ingen dele kan repareres af brugeren. Åbn eller fjern ikke dæksler, og stik ikke genstande ind i ventilationsåbninger. Benyt udelukkende kabler, der passer til stikkene. Reparationer må kun udføres af et Philips Kundecenter og officielle reparationsværksteder. Hvis dette ikke overholdes, ophæves alle angivne eller underforståede garantier. Alle handlinger, der er udtrykkeligt forbudt i denne manual, alle justeringer eller samlingsprocedurer, der ikke er anbefalet eller tilladt i denne manual, ophæver garantien.

#### Pixel-karakteristika

Dette LCD-produkt har et højt antal farvepixel. Selv om det har 99,999% eller flere effektive pixel, kan der forekomme sorte prikker eller klare konstante lysprikker (rød, grøn eller blå) på skærmen. Dette er en strukturegenskab i skærmen (inden for almindelige industristandarder) og er ikke en fejlfunktion.

#### Åben kildesoftware

Dette fjernsyn indeholder åben kildesoftware. Philips tilbyder hermed på opfordring at levere eller stille en komplet maskinlæsbar version af den tilsvarende kildekode til rådighed på et almindeligt anvendt medie til softwareudveksling, til en pris, der ikke er højere end prisen på en fysisk leverance af kilden.

Dette tilbud gælder i en periode på 3 år efter købsdatoen for dette produkt. For at få kildekoden skal du skrive til Philips Innovative Applications N.V. Ass. to the Development Manager Pathoekeweg 11 B-8000 Brugge Belgien

#### Overholdelse af EMF

Koninklijke Philips Electronics N.V. producerer og sælger mange forbrugermålrettede produkter, der ligesom alle elektroniske apparater generelt, har evnen til at udsende og modtage elektromagnetiske signaler. Et af Philips' førende forretningsprincipper er, at alle sundheds- og sikkerhedsmål for vores produkter skal overholde alle gældende lovkrav og skal være inden for de EMF-standarder, der gælder på produktets fremstillingstidspunkt. Philips er forpligtet til at udvikle, fremstille og markedsføre produkter, der ikke medfører nogen helbredsskader.

Philips bekræfter, at hvis deres produkter bliver betjent ordentligt efter deres tilsigtede formål, er de sikre at bruge ifølge den videnskabelige viden, der er tilgængelig i dag. Philips spiller en aktiv rolle i udviklingen af internationale EMF- og sikkerhedsstandarder, hvilket gør Philips i stand til tidligt at integrere videre udviklinger inden for standardisering i deres produkter.

#### Strømsikring (kun Storbritannien)

Dette tv er forsynet med et godkendt støbt stik. Hvis det er nødvendigt at udskifte strømsikringen, skal dette erstattes af en sikring af samme værdi som angivet på stikket (f.eks. 10 A).

- 1. Fjern sikringsdækslet og sikringen.
- 2. Den nye sikring skal overholde BS 1362 og have ASTAgodkendelsesmærket. Hvis du mister sikringen, skal du kontakte din forhandler for at få bekræftet den

korrekte type. 3. Sæt sikringsdækslet på igen.

For at opretholde overholdelsen af EMC-direktivet må stikket ikke fjernes fra netledningen på dette produkt.

#### Copyright

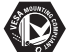

VESA, FDMI og VESA Mounting Compliant-logo'et er Video Electronics Standards Associations varemærker.

#### **TTIDOLBY** VIRTUAL<br>SPEAKER

**EURROUND**<br>PROLOGICII Fremstillet under licens fra Dolby Laboratories. "Dolby", "Pro Logic" dobbelt D symbolet DO er Dolby Laboratories' varemærker.

# *BBE*

**Fremstillet under licens** fra BBE Sound, Inc. Licensen er givet af BBE, Inc. under et eller flere af følgende amerikanske patenter: 5510752, 5736897. Symbolerne BBE og BBE er BBE Sound Inc.'s registrerede varemærker.

Windows Media er enten et registreret varemærke eller et varemærke tilhørende Microsoft Corporation i USA og/eller andre lande

® Kensington og MicroSaver er varemærker registreret i USA for ACCO World Corporation. Der er samtidigt registrerede og afventende ansøgninger i resten af verden.

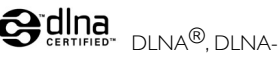

logoet og DNLA Certified™ er varemærker, servicemærker eller certificeringsmærker tilhørende Digital Living Network Alliance.

Alle andre registrerede og uregistrerede varemærker er de respektive ejeres ejendom.

# DANSK

# **1 Vigtigt**

Læs denne brugermanual, før du anvender dette produkt.

Vær opmærksom på dette kapitel, og følg vejledningerne nøje. Garantien gælder ikke for skader, der skyldes manglende brug af vejledningerne.

## **1.1 Sikkerhed**

- For at undgå kortslutning må produktet ikke udsættes for regn eller vand.
- For at undgå risiko for brand eller elektriske stød må åben ild (f.eks. tændte stearinlys) ikke placeres i nærheden af tv'et.
- Lav en afstand på mindst 10 cm hele vejen omkring tv'et til ventilation.
- Hold tv'et på afstand af radiatorer eller andre varmekilder.
- Stil ikke tv'et i indelukkede omgivelser som f.eks. en bogreol. Kontroller, at gardiner, skabe og andet ikke kan forhindre luften i at strømme via ventilationsåbningerne.
- Med henblik på at forebygge skader må genstande ikke stikkes ind i ventilationsåbningerne.
- Sørg for, at tv'et ikke kan falde ned. Stil tv'et på en fast og jævn overflade, og brug kun standeren, der fulgte med tv'et.
- Du kan forebygge skader på netledningen ved ikke at placere tv'et eller noget andet oven på kablet. Hvis kablet beskadiges, kan det forårsage brand eller elektrisk stød.
- Hvis tv'et monteres på en drejelig stander eller et VESA-vægbeslag, må stikproppen ikke udsættes for belastning. Delvist løsnede stikkontakter kan forårsage gnister eller brand.

### **1.2 Vedligeholdelses af skærmen**

- Tag stikket ud af tv'et, før du rengør skærmen.
- Rengør overfladen med en blød, fugtig klud. Anvend ikke andre produkter (kemiske- eller husholdningsmidler). Dette kan beskadige skærmen.
- Rør ikke, tryk ikke, skrub ikke eller stryg ikke på skærmen med noget hårdt, da dette kan ridse, ødelægge eller beskadige skærmen permanent.
- For at undgå deformationer og falmede farver skal du tørre vanddråber af så hurtigt som muligt.
- Stationære billeder

Undgå så vidt muligt stationære billeder. Hvis du ikke kan det, skal du nedsætte skærmkontrast og lysstyrke for at undgå at beskadige skærmen. Stationære billeder er billeder, der bliver på skærmen i lang tid. Eksempler på stationære billeder er: Menuer på skærmen, tekst-tv-sider, sorte bjælker, aktiemarkedsoplysninger, logoer for tv-kanaler, tidsangivelser osv.

### **1.3 Genanvendelse**

- Aflever emballagen på din lokale genbrugsstation.
- Bortskaf gamle batterier sikkert ifølge lokale regler.
- Dette produkt er designet og fremstillet til at genanvende og genbruge materialet.
- Dette produkt bør ikke bortskaffes sammen med andet husholdningsaffald. Undersøg selv eller spørg din forhandler om miljømæssig sikker genanvendelse og lokale regler. Ukontrolleret bortskaffelse af skrald skader miljøet og helbred. (EEC 2002/96/EC)

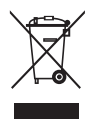

# **2 Dit tv**

Dette kapitel giver dig et overblik over tv'ets betjeninger og funktioner.

# **2.1 Oversigt over fjernsyn**

### **Styrefunktioner**

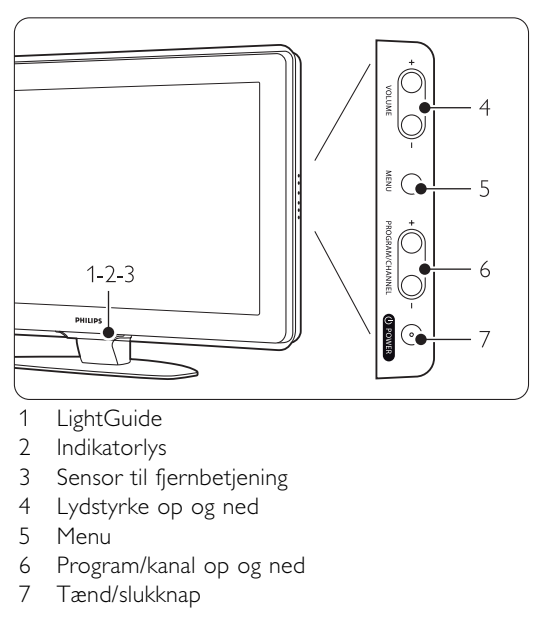

### **Tilslutninger**

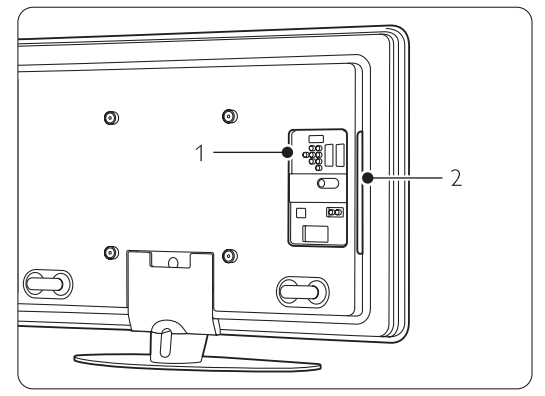

1 Tilslutninger bagpå

2 Tilslutninger på siden

Der er flere oplysninger i afsnit 7 Tilslutninger.

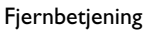

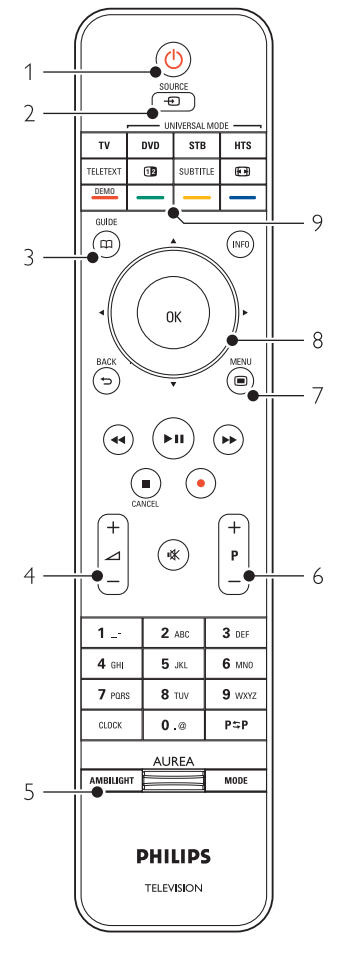

- 1 Tænd eller skift til Standby
- 2 Se en tilsluttet enhed DVD,VCR ...
- 3 Programoversigt
- 4 Lydstyrke op  $+$  eller ned  $-$
- 5 Ambilight til eller fra
- 6 Program/kanal op  $+$  og ned  $-$
- 7 Menu til eller fra
- 8 Navigations- og drejetast
- 9 Farvetaster

Der er flere oplysninger i afsnit 5.1 Oversigt over fjernbetjening.

# **2.2 Hvordan nydes HD-V bedst ?**

Dette TV kan vise high definition TV-programmer. Hvis du vil nyde HD-TV, skal du dog have fat i programmer i HD-kvalitet først. Billedkvaliteten på dette TV uden HD-programmer er bare almindeligt TV.

Du kan modtage HD-programmer …

- fra en Blu-ray-diskafspiller, der er tilsluttet HDMI, med en film i HD
- fra en digital HD-modtager, der er tilsluttet HDMI, med et abonnement på HD-kanaler fra en kabel-TV- eller satellit-TV-udbyder
- fra en trådløs udsender af HD (DVB-T MPEG4)
- fra en HD-kanal på dit DVB-C-netværk
- fra en spilkonsol (Xbox 360/PlayStation 3), der er tilsluttet HDMI, med et HD-spil

Kontakt din forhandler for at få yderligere oplysninger. Gå til www.philips.com/support – Ofte stillede spørgsmål (FAQ) for at finde oversigten over HD-kanaler eller -udbydere i dit land.

# **2.3 Produktegenskaber**

Dit nye tv er udstyret med noget af den mest nyskabende lyd og video. Tv'et har følgende fordele ...

#### Fuld high definition LCD-skærm

En ægte HD-opløsning på 1920x1080p, den højeste opløsning inden for HD-kilder. Den har et klart flimmerfrit billede med progressiv scanning, høj lysstyrke og levende farver.

#### Ambilight

Giver en mere afslappende tv-oplevelse, og billedkvaliteten opleves som forbedret.

#### DVB-T og DVB-C integreret tuner

Udover normale analoge tv-udsendelser modtager tv'et også digitale jordbaserede og i visse lande også digitale kabel-tv- og radioudsendelser.

#### Elektronisk programoversigt - EPG

EPG viser de planlagte digitale tv-programmer på skærmen. Programoversigten kan minde brugeren om programstart, at tænde for tv'et osv.

#### USB-stik/Pc-netværksstik

Multimedie-tilslutning til øjeblikkelig visning eller afspilning af billeder og musik.

# **3 Kom godt i gang**

Dette afsnit giver vejledning til placeringen og den første installation af tv'et.

## **3.1 Placering af tv'et**

#### ) Advarsel

Læs nøje sikkerhedsforanstaltningerne i afsnit 1.1 Sikkerhed, før tv'et sættes på plads.

- Storskærms-tv er tunge.Tv'et skal bæres og håndteres af mindst to personer.
- Den ideelle betragtningsafstand til tv'et er 3 gange skærmstørrelsen.
- For at opnå ideelle forhold skal tv'et stå, hvor lyset ikke falder direkte på skærmen.
- Ambilight-effekten fungerer bedst i et rum med svag belysning.
- Den bedste Ambilight-effekt fås ved at stille tv'et 10 til 20 cm fra væggen.
- Tv'et er udstyret med stik til en Kensingtonsikkerhedslås til tyverisikring (ikke medfølgende) på bagsiden.

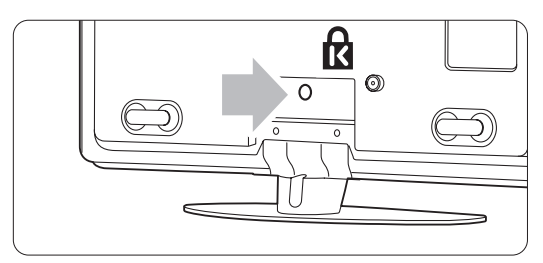

# **3.2 Vægmontering**

Du kan montere TV'et på væggen med det medfølgende vægbeslag.

#### **3.2.1 Afmontering af TV-standeren**

TV'et skal afmonteres fra TV-standeren, før apparatet kan monteres på væggen.

‡ Skru de 2 skruer løs, som holder TV'et fast på standeren.

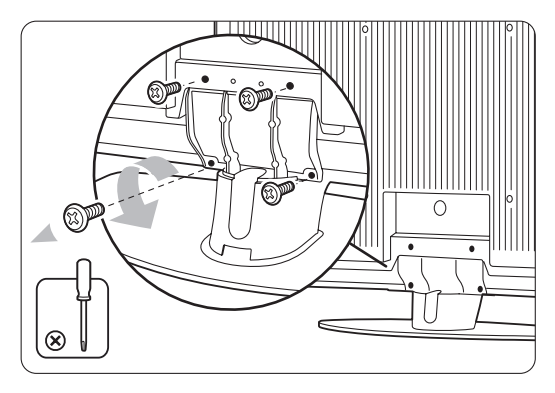

2 Løft tv'et op fra standeren.

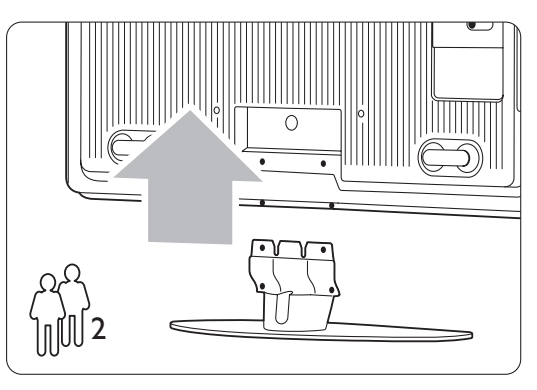

#### **3.2.2 Montering af vægbeslaget**

#### ) Advarsel

Vægmontering af TV'et kræver særlige færdigheder, og kan kun udføres af kvalificeret personale.Ved vægmontering af TV'et skal sikkerhedsstandarderne overholdes i overensstemmelse med TV'ets vægt. Koninklijke Philips Electronics N.V. kan ikke tilskrives noget ansvar for forkert montering eller montering, der resulterer i en ulykke eller personskade.

Læs også sikkerhedsforanstaltningerne i afsnit 1.1 Sikkerhed, før du sætter TV'et op.

**1** Saml alle de dele, der skal bruges ved vægmonteringen.

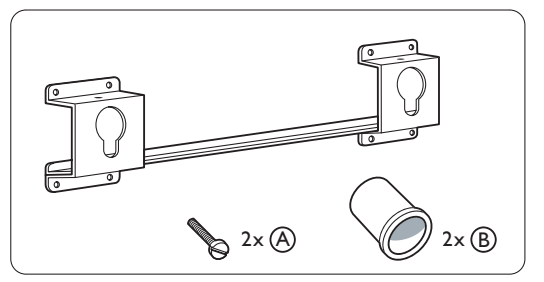

<sup>2</sup> Sæt begge sikkerhedsskruer lidt ind i vægbeslaget.

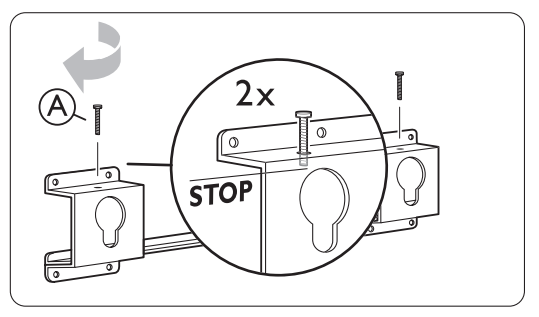

**B** Kontroller, om der er 4 plastikskiver bag på TV'et.

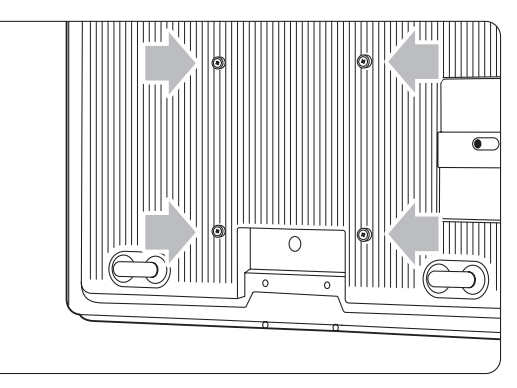

<sup>4</sup> Monter de 2 afstandsstykker **(B)** på de 2 nederste skiver bag på TV'et.

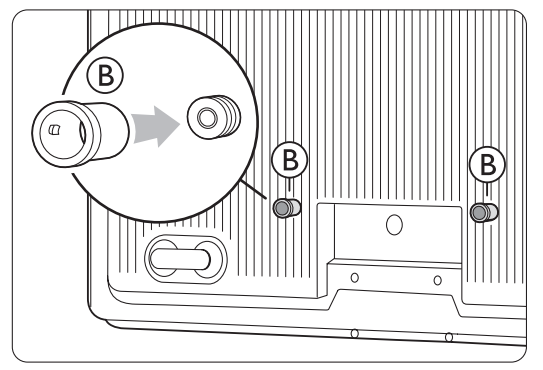

5 Find ud af, hvor TV'et hænger bedst.

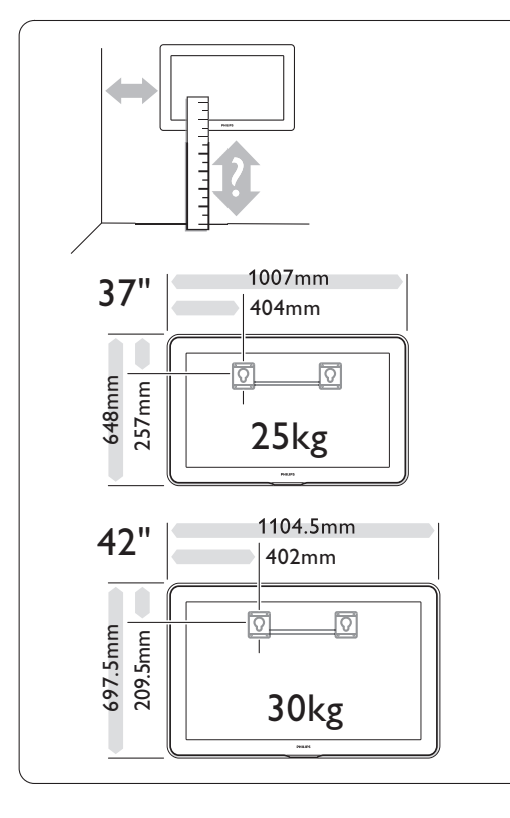

◊Placer og juster vægbeslagene, og fastgør så beslaget grundigt til væggen.

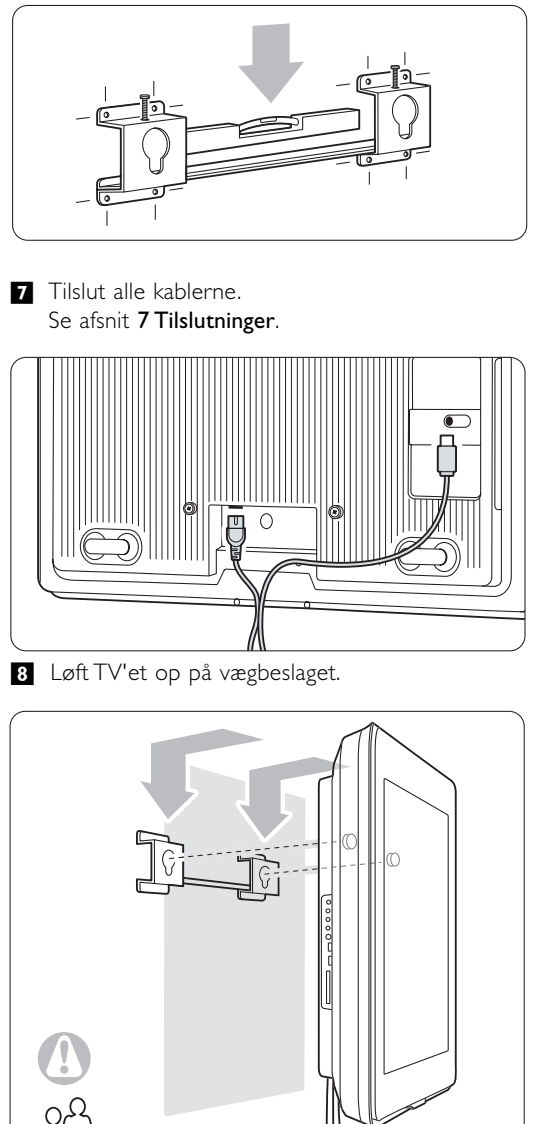

ÚFastgør TV'et på beslaget ved at skrue de 2 allerede isatte skruer fast  $(A)$ .

# **3.2 Montering på væg - VESA**

### ) **Advarsel**

Tag tv'ets vægt i betragtning, hvis du vil montere det på væggen. Forkert montering kan resultere i alvorlige skader. Koninklijke Philips Electronics N.V. kan ikke tilskrives noget ansvar for forkert montering eller montering, der resulterer i en ulykke eller personskade.

Tv'et er forberedt til vægmontering, der opfylder VESA-kravene. Dette beslag medfølger ikke. Du skal bruge en af nedenstående VESA-koder, hvis du skal købe et beslag, der passer til dit tv.

37" / 94cm VESA MIS-F 200, 200, 8 42" / 107cm VESA MIS-F 300, 300, 8

### Gør TV'et klar til VESA-kompatibel montering

‡ Find ud af, hvor VESA-hullerne til skruer sidder bag på TV'et.

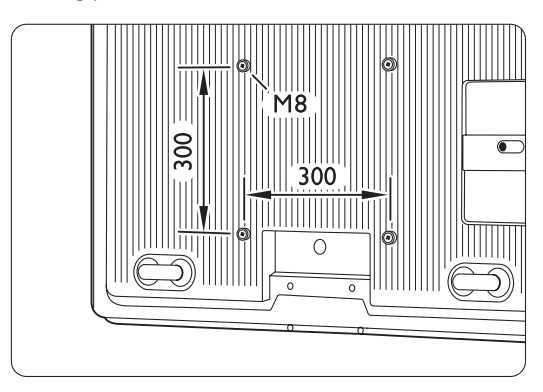

**2** Hvis de 4 plastikskiver sidder i vejen for VESAbeslaget, kan du skrue dem af.

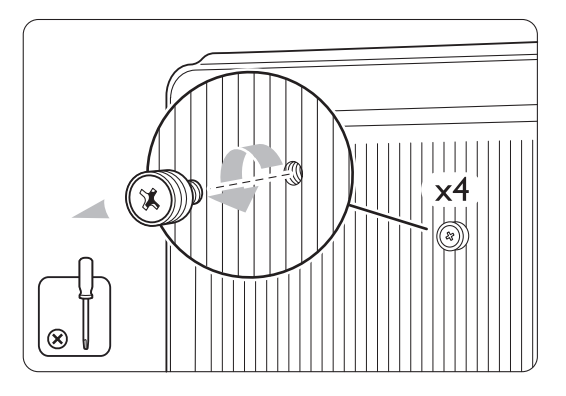

### **3.3 Batterier til fjernbetjeningen**

- $\blacksquare$  Åbn batteridækslet bag på fjernbetjeningen.
- <sup>2</sup> Indsæt de tre medfølgende batterier (type AAA-LR03-1,5 V). Sørg for, at batteriernes + og - ender vender den rigtige vej (markeret inde i batterirummet).
- **B** Luk dækslet.

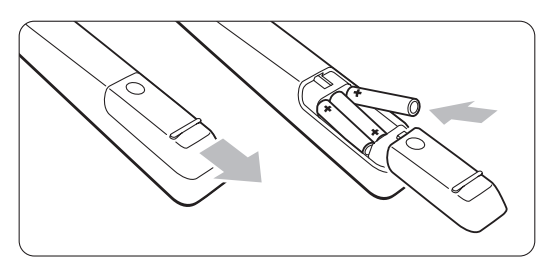

### **e** Bemærk

Fjern batterierne, hvis du ikke bruger fjernbetjeningen i lang tid.

# **3.4 Antennekabel**

‡ Antennestikket sidder bag på tv'et.

<sup>2</sup> Slut antennekablet ordentligt i antennestikket Antenna  $\P$ .

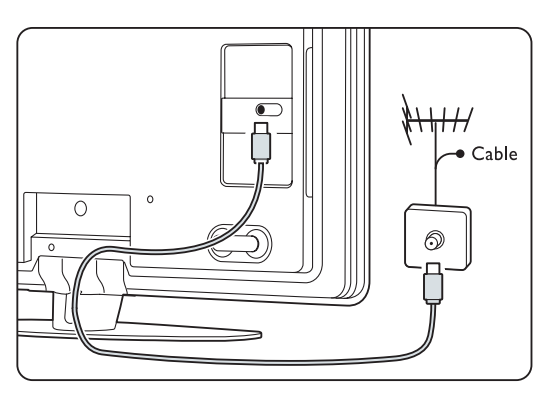

# **3.5 Strømkabel**

Sørg for, at stikproppen og stikkontakten er tilgængelige hele tiden.Tv'et er aldrig helt slået fra (og forbruger energi), medmindre netledningen tages ud af stikkontakten. Selvom dette tv har et meget lavt strømforbrug i standby-tilstand, bør du fjerne stikproppen fra stikkontakten, hvis du planlægger ikke at benytte tv'et gennem længere tid for at spare energi.

- ‡ Kontroller, at strømspændingen svarer til spændingen angivet på etiketten bag på tv'et. Indsæt ikke netledningen, hvis spændingen er anderledes.
- ® Sæt netledningen sikkert i.

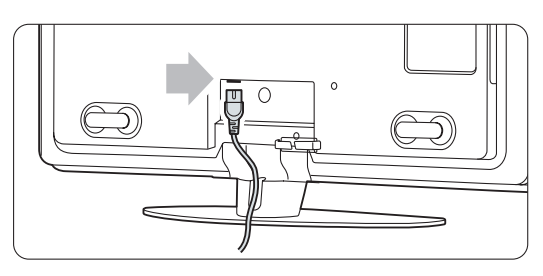

# **4 Brug af tv**

Find ud af, hvordan du betjener dit tv til daglig brug.

# **4.1 Tænd/sluk - standby**

### r**Bemærk**

Det kan tage op til 15 sekunder at tænde for tv'et.

Sådan tændes tv'et:

- Tryk på (1) Power på højre side af tv'et, hvis standby-indikatoren er slukket.
- Tryk på (<sup>I</sup>) på fjernbetjeningen, hvis standbyindikatoren er tændt. LightGuide blinker i opstartsfasen og lyser konstant, når tv'et er klart til brug.

Sådan skiftes til standby:

• Tryk på (l) på fjernbetjeningen. LightGuide slukkes, og standby-indikatoren tændes.

Sådan slukkes tv'et:

• Tryk på (<sup>1</sup>) Power på siden af tv'et. Både LightGuide og standby-indikatoren er slukkede.

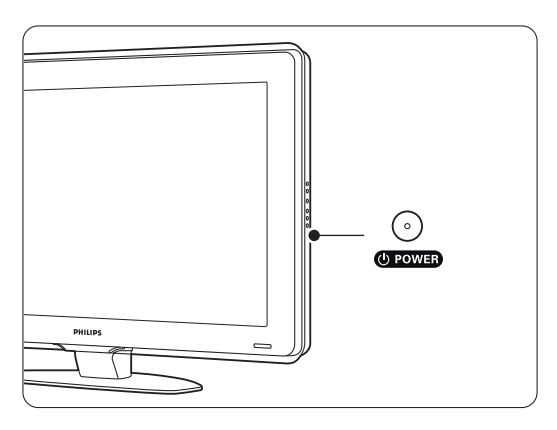

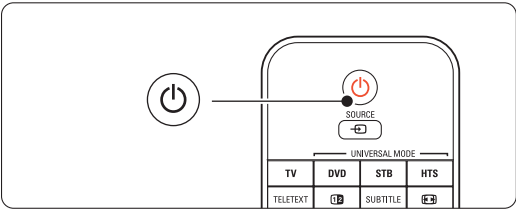

# **4.2 Se tv**

#### **4.2.1 Skift kanaler**

<sup>1</sup> Sådan skiftes tv-kanaler:

- Tryk på et tal (1 til 999), eller tryk på P+ eller P- på fjernbetjeningen.
- Tryk på Program/Channel eller + på betjeningsknapperne på siden af tv'et.
- **2** Tryk på P<sup>\$</sup>P for at vende tilbage til den tidligere viste tv-kanal eller tilsluttede enhed.

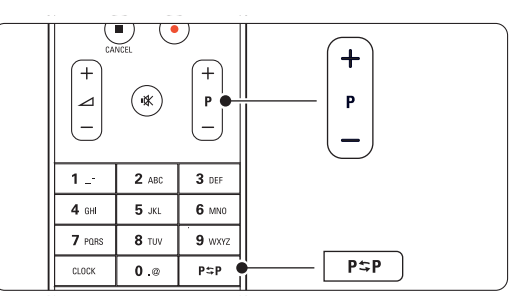

### **4.2.2 Regulering af lydstyrke**

- **1** Sådan reguleres lydstyrken:
	- Tryk på  $\angle$  + eller på fjernbetjeningen
	- Tryk på Volume + eller på betjeningsknapperne på siden af dit tv.
- <sup>2</sup> Sådan slås lyden fra:
	- Tryk på  $\mathbf{K}$  på fjernbetjeningen
	- Tryk på  $\mathbf{K}$  igen for at slå lyden til igen.

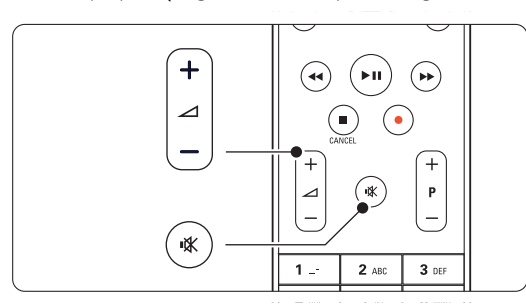

### **4.3 Se kanaler fra en digital modtaler**

- **1** Tænd for den digitale modtager. Billedet fra modtageren vises muligvis automatisk på skærmen.
- **2** Brug fjernbetjeningen til din digitale modtager til at vælge tv-kanaler.

Hvis billedet ikke fremkommer:

Tryk på Source + -tasten.

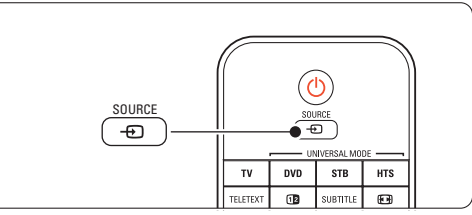

- $\bullet$  Tryk på  $\bullet$  eller  $\bullet$  for at vælge det sted, hvor du har tilsluttet den digitale modtager.
- **B** Tryk på OK.

### r**Bemærk**

Hvis du endnu ikke har tilsluttet dine enheder, se afsnit 7 Tilsltuninger.

### **4.4 Se tilsluttede enheder**

**1** Tænd for enheden. Billedet fra enheden vises muligvis automatisk.

Hvis billedet ikke fremkommer:

- Tryk på Source **+** -tasten.
- $\bullet$  Tryk på  $\blacktriangle$  eller  $\blacktriangledown$  for at vælge det sted, hvor du har tilsluttet enheden.
- 4 Tryk på OK.

#### r**Bemærk**

Hvis du endnu ikke har tilsluttet dine enheder, se afsnit 7 Tilsltuninger.

# **4.5 Se en dvd**

- **1** Tænd for dvd-afspilleren.
- <sup>2</sup> Indsæt en dvd i din afspiller. Dvd-billedet vises muligvis automatisk på skærmen.
- **B** Tryk på **Play** ▶ på dvd-afspilleren.

Hvis billedet ikke fremkommer:

- **1** Tryk på Source  $\bigoplus$ -tasten.
- **2** Tryk på ▲ eller ▼ for at vælge det sted, hvor du har tilsluttet enheden.
- **B** Tryk på OK. Vent et par sekunder, indtil billedet vises.
- ₹<sup>1</sup> Tryk på Play ►.

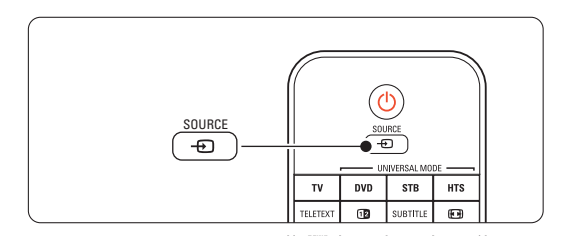

# **4.6 Vælg en tekst-tv-side**

De fleste tv-kanaler udsender information på tekst-tv. Sådan ser du tekst-tv:

- **1** Tryk på Teletext.
- Hovedmenuen vises.
- 8 Sådan vælger du en side:
	- Angiv sidenummeret med nummertasterne.
	- Tryk på P-- eller P+- eller  $\blacktriangle$  eller  $\blacktriangledown$  eller g-tasten for at få vist den næste eller den forrige side.
	- •Tryk på en farvetast for at vælge et af de farvekodede emner i bunden af skærmen.
	- Tryk på P<sup>sp</sup> for at vende tilbage til den tidligere viste side.
- **B** Tryk på Teletext igen for at slukke for tekst-tv.

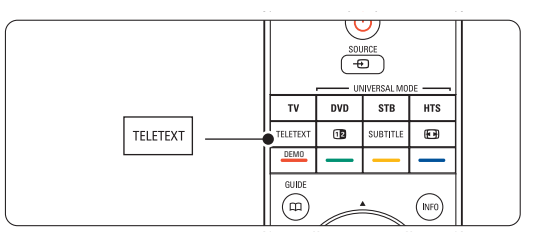

### r**Bemærk**

Kun for Storbritannien: Nogle digitale tv-kanaler tilbyder særlige teksttjenester (f.eks. BBC1).

Flere oplysninger om tekst-tv fås i afsnit 5.6 Tekst-tv.

# **4.7 Skift Ambilight-funktion**

Du kan justere Ambilight til et niveau mellem en afslappet og dynamisk indstilling, således at funktionen skifter fra blødt og glidende til hurtigt og effektivt med billederne på skærmen.

#### **Juster Ambilight-tilstanden:**

- **1** Tryk på **Ambilight** for at tænde funktionen.
- **2** Tryk på Tilstand for at ændre lysintensiteten i Ambilight.
- **B** Ryk Aurea Ambilight-knappen op eller ned for at ændre lysintensiteten.

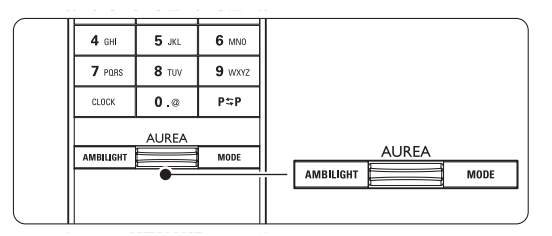

#### **LoungeLight-tilstand**

Mens tv'et står på standby, kan Ambilight tændes.

**1** Tryk på Ambilight. Vent, indtil Ambilight tændes. **2** Tryk på Mode flere gange for at gå igennem Ambilight-effekterne.

Flere oplysninger om Ambilight fås i afsnit 5.5 Ambilight.

### à **Tip**

For at få det optimale ud af Ambilight skal du slukke eller dæmpe lyset i rummet.

# **5 Flere funktioner på**

Dette afsnit omhandler den mere avancerede brug af tv'et:

- menuernes anvendelse
- justering af billede, lyd og Ambilight-indstillinger
- mere om tekst-tv
- oprettelse af lister med foretrukne kanaler

# **5.1 Fjernbetjening**

#### **5.1.1 Oversigt over fjernbetjening**

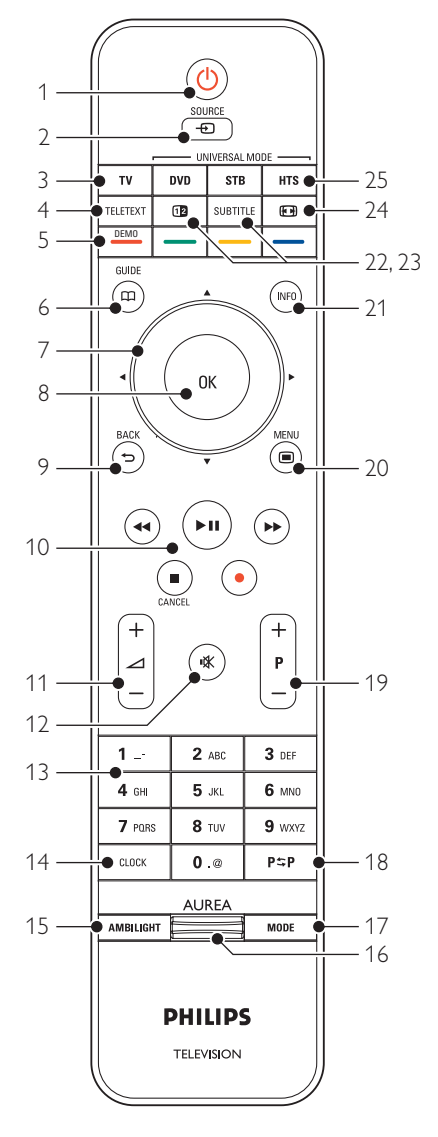

- fordelene ved den elektroniske programoversigt
- indstilling af låse og timere
- indstilling af undertekster og valg af sprog for undertekster
- hvordan du kan få vist dine fotos eller afspille din yndlingsmusik fra en USB-hukommelsesenhed eller fra din pc eller dit hjemmenetværk.

#### 1 Standby (1)

Tænder for tv'et, eller sætter det på standby igen.

#### 2 Source  $\bigoplus$

- Sådan tænder/slukker du for kildemenuen
- Vælger en tilsluttet enhed, eller vender tilbage til tv'et.

### 3 TV

Angiver fjernbetjeningen til tv-tilstand.

#### 4 Teletext

Tænder/slukker for tekst-tv.

#### 5 Farvetaster

- Nem måde at vælge sider på tekst-tv.
- Nem måde at vælge opgaver.

#### Demo

Tænder for Demo-menuen og henter en demonstration af tv'ets funktioner.

#### $6$  Guide  $CD$

Tænder og slukker den elektroniske programoversigt.

#### 7 Navigations- og drejetast

Navigerer (▲, ▼, ◀, ▶) eller går til venstre eller højre på lister eller i indstillinger.

#### 8 OK

- Viser oversigten over kanaler.
- Aktiverer en indstilling.

#### 9 Tilbage-tast  $\bigcirc$

Vælger det forrige program eller den forrige tekstside.

Sådan fjernes oversigten over kanaler.

- 10 Audio- og videotaster <<..>/II,>→,■,● Betjening af en dvd-afspiller/ -optager, Blu-ray-diskafspiller eller videobåndoptager. Cancel (kun Storbritannien) Til udelukkende at annullere digital tekst eller interaktive tjenester.
- 11 Lydstyrke  $\angle$ Regulerer lydstyrken.
- 12 Lydløs **»** Slår lyden til og fra.

#### 13 Nummertaster

Til at vælge en tv-kanal.

14 Ur

Viser klokkeslættet på skærmen.

- 15 Ambilight Slår Ambilight til eller fra.
- 16 Ambilight AUREA

Sådan ændres lysintensiteten i Ambilight.

- 17 Tilstand Justerer Ambilights dynamiske effekt
- 18 Forrige kanal P=P Gå tilbage til den tidligere viste side.
- 19 +P- Kanal op eller ned Skifter til den næste eller foregående kanal i oversigten.
- $20$  Menu  $\blacksquare$ Sådan tænder/slukker du for menuen
- 21 Oplysninger på skærmen i Viser kanal- eller programoplysninger, hvis de findes.
- 22 Dobbeltskærm [12]

Viser tekst-tv på højre side og billedet på venstre side af skærmen.

23 Subtitle

Aktiverer/deaktiverer undertekster.

- 24 Widescreen-billedformat [4] Vælger billedformat.
- 25 DVD STB HTS Sådan styres tilsluttede enheder.

Afsnit 10 Indeks indeholder en oversigt over afsnittene for de enkelte taster på fjernbetjeningen.

### **5.1.2 Universalfjernbetjening**

Denne TV-fjernbetjening er en universalfjernbetjening, der kan bruges til at betjene andre enheder som f.eks. DVD-afspillere og -optagere, digitalmodtagere (set-top-bokse – STB) eller hjemmebiografsystemer (HTS) fra Philips og mange andre producenter.

**1** Tryk på DVD, STB eller HTS for at vælge en DVD-, kabel-modtager- (STB) eller hjemmebiografenhed (HTS).Tasten blinker, så længe du er i denne kontroltilstand.

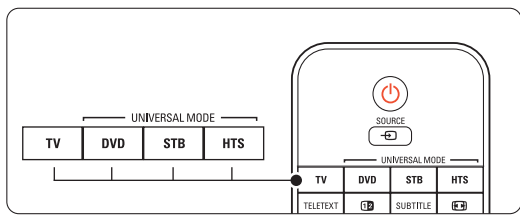

**2** Brug de relevante knapper på TVfjernbetjeningen for at betjene enheden. Hvis enheden ikke reagerer eller betjener enhederne ukorrekt, skal du konfigurere fjernbetjeningen til den pågældende enhed. Se afsnit 5.1.3 Opsætning til betjening af en bestemt enhed.

**B** Tryk på TV-tasten for at gå tilbage til normal TV-tilstand. Når der ikke trykkes på nogen taster i 30 sekunder, skifter fjernbetjeningen tilbage til normal TV-tilstand.

#### **5.1.3 Opsætning til betjening af en bestemt enhed**

Du kan vælge mellem tre måder at programmere fjernbetjeningen til en enhed fra en bestemt producent.

Du kan

- bruge guiden til universalfjernbetjeningen til at hjælpe dig
- indtaste et givent mærkes opsætningskode, eller
- starte en automatisk søgning.

### r**Bemærk**

Fjernbetjeningen kan muligvis ikke bruges til alle typer dvd-enheder, kabelmodtagere og hjemmebiografsystemer.

#### Metode 1: Brug guiden til universalfjernbetjeningen

- **1** Tænd for enheden.
- **D** Tryk på DVD-, STB- eller HTSenhedstilstandstasten i mindst 4 sekunder for at vælge den ønskede universaltilstand, eller tryk
	-
	- på Menu  $\Box$  og vælg Opsætning > Installering > Guide til universalfjernbetjening, og tryk på
	- $\blacktriangleright$  for at åbne menuen.
	- DVD står for DVD, DVD-R, HDD og Blu-raydisk
	- STB står for digitalreceiver og set-top-bokse (kabel, satellit)
	- HTS står for hjemmebiografsystemer, lyd-/videosystemer

Fjernbetjeningen er nu i den valgte programmeringstilstand. Følg instrukserne på skærmen.

### r**Bemærk**

Kontroller, at tv'et og enheden befinder sig inden for hinandens rækkevidde.

#### Metode 2: Indtast opsætningskoden direkte

I stedet for at bruge guiden til universalfjernbetjeningen kan du også indtaste en opsætningskode direkte. Du kan finde en liste over disse koder efter mærke i slutningen af denne manual. **1** Tryk på DVD-, STB- eller HTS og OK-tasten samtidigt i 4 sekunder for at vælge den enhedstilstand, du ønsker.

**2** Indtast den trecifrede kode for din enheds type og mærke. Enkelte mærker har flere opsætningskoder, hvorfra du skal vælge én. Du kan prøve dem én ad gangen. Hvis du har indtastet en kendt kode, vil alle tilstandstasterne blinke for at bekræfte valget Hvis du har indtastet en ukendt kode, lyser alle tilstandstasterne i 2 sekunder. Gentag trin 2

med en anden kode. **B** Peg fjernbetjeningen mod enheden, og tryk på (<sup>1</sup>) for at teste, om koden er korrekt til din enhed.

Hvis det lykkes, kan du afprøve, om alle funktioner kan betjenes. Hvis det ikke lykkes, eller hvis du ikke kan betjene alle funktioner, skal du gentage Trin 1 og 2 med én af de øvrige opsætningskoder til det pågældende mærke.

#### Metode 3:Automatisk søgning efter alle koder

Hvis det ikke lykkes dig at finde det kendte mærke eller den kendte kode, kan du forsøge automatisk søgning efter alle koder. Den automatiske søgning kan tage flere minutter.

Hvis den automatiske søgning heller ikke lykkes, er det ikke muligt at betjene den pågældende enhed med fjernbetjeningen. Du skal benytte enhedens egen fjernbetjening.

- **1** Tænd for den enhed, du ønsker, at TVfjernbetjeningen skal opsættes til at betjene.
- **8.** Peg fjernbetjeningen mod den pågældende enhed under den automatiske søgning.
- **B** Du kan vælge den enhedstilstand, du ønsker, ved at trykke på DVD-, STB- eller HTS og OKtasten samtidigt i 4 sekunder. Den valgte enhedstilstand lyser konstant.
- **1** Tryk på OK for at starte den automatiske søgning.

Hvert andet sekund, når en ny kode sendes, blinker  $\bigcup$ -tasten. Bliv ved med at pege fjernbetjeningen mod enheden.

**5** Når enheden slukker, skal du trykke på OK for at stoppe søgningen.

 $\bullet$  Tryk på  $\bullet$ -tasten for at tænde for enheden.

**7** Brug fjernbetjeningens taster til at kontrollere, at du kan betjene alle funktioner. Hvis du ikke er i stand til at betjene alle funktioner, skal du trykke på OK igen for at fortsætte søgningen efter den korrekte kode.

≈Hvis du er i stand til at betjene alle funktioner, kan du trykke på den aktuelt valgte enhedstilstandstast for at bekræfte og afslutte den automatiske søgning.

#### r**Bemærk**:

Du kan sætte den automatiske søgning på pause ved at trykke på OK. Tryk på ▲ eller ▼ for at søge efter koderne én efter én baglæns eller fremad for at finde den korrekte kode. Du kan også trykke på OK igen for at fortsætte den automatiske søgning.

#### **5.1.4 Fasthold fjernbetjeningen i den valgte enhedstilstand permanent**

Hvis du trykker på DVD-, STB- eller HTS-tasten, kan fjernbetjeningen betjene andre enheder. Når der ikke trykkes på nogen taster i 30 sekunder, skifter fjernbetjeningen tilbage til normal TV-tilstand. Du kan indstille fjernbetjeningen til at fastholde en enhedstilstand, så længe der ikke vælges nogen anden enhedstilstand, således at fjernbetjeningen ikke skifter tilbage til normal TV-tilstand efter 30 sekunder

1 Tryk på tasten TV.

**2** Tryk på OK og  $\mathbf{x}$  samtidigt i 4 sekunder. Tasten (<sup>I</sup>) lyser i 2 sekunder.

Fjernbetjeningen skifter nu ikke længere tilbage til normal TV-tilstand.

Hvis du vil lade fjernbetjeningen skifte tilbage til normal TV-tilstand, skal du følge de samme trin 1 og 2.

#### **5.1.5 Oversigt over enhedens funktioner**

Når fjernbetjeningen indstilles til betjening af en bestemt enhed, har alle taster den samme funktion undtagen de taster, der nævnes her.

• DVD-afspiller

Menutast = DVD'ens diskmenu P+/- = DVD næste/forrige spor

• DVD-optager

 $\blacktriangleleft$ -tast = DVD-R forrige spor

 $\blacktriangleright$ -tast = DVD-R næste spor

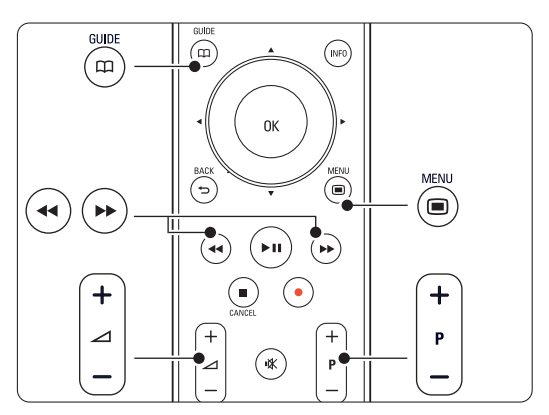

- DVD-optager med harddisk Menutast = DVD-R HDD, HDD-browser  $\blacktriangleleft$ -tast = DVD-R HDD forrige spor  $\blacktriangleright$ -tast = DVD-R HDD næste spor
- Blu-ray Disc™-afspiller  $\mathbf{m}$ -tast = BD-indholdsmenu Menutast= BD-diskmenu
- Digital modtager eller satellitmodtager Ingen ændring af funktioner
- Home Theatre System  $M$ enutast =  $HTS$ -diskmenu  $\triangle$ -tast = HTS-lydstyrke  $P+/- = HTS$  næste/forrige

#### **5.1.6 Opsætningskoderne til fjernbetjeningen**

Se i slutningen af denne vejledning

# **5.2 LightGuide-lysstyrke**

LightGuide på forsiden af tv'et indikerer opstart af tv'et.

Efter opstart lyser LightGuide konstant. Du kan indstille lysintensiteten eller lade lyset slukke efter opstart.

- $\blacksquare$  Tryk på Menu  $\blacksquare$  > Opsætning > Installering > Foretrukne > LightGuide-lysstyrke.
- **2** Tryk på ► for at gå ind i oversigten.
- **B** Tryk på ▲ eller ▼ for at vælge
	- lysstyrkeniveauet fra 0 (fra) til 4.

# **5.3 Tv-menuer**

Menuer på skærmen bruges til at installere tv'et, justere indstillinger for billede, lyd og Ambilight samt få adgang til funktioner. Dette afsnit giver en oversigt over menuerne, samt hvordan man navigerer i dem.

#### **5.3.1 Menuen**

**1** Tryk på Menu ■ for at vise tv-menuen. **2** Tryk på Menu ■ for at gå ud af tv-menuen.

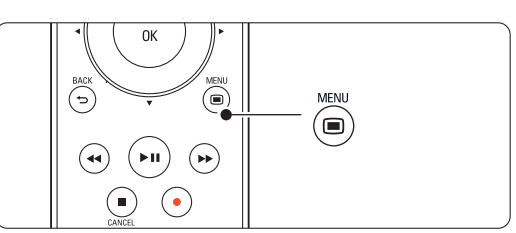

Der er følgende punkter i tv-menuen:

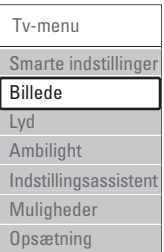

#### • Smarte indstillinger

Vælg dette punkt for at indstille tv'et til én af de fordefinerede indstillinger. Hver indstilling er en kombination af billede, lyd og Ambilight.

• Billede

Vælg dette menupunkt, hvis du vil justere alle billedindstillinger.

• Lyde

Vælg dette menupunkt, hvis du vil justere alle lydindstillinger.

• Ambilight

Vælg dette menupunkt, hvis du vil justere alle Ambilight-indstillinger.

• Indstillingsassistent

Brug Indstillingsassistent og få hjælp til grundlæggende indstilling af billede, lyd og Ambilight.

• Funktioner

Vælg dette punkt for at få adgang til andre funktionsindstillinger.

### • Opsætning

Vælg dette menupunkt

- til installation og opdatering af tv'ets software
- til brug af guiden til universalfjernbetjeningen, der hjælper dig med opsætning af fjernbetjeningen, så den kan bruges til andre enheder
- til brug af tilslutningsassistenten, som hjælper dig med at slutte dine enheder til tv'et.

#### **5.3.2 Sådan bruges menuen**

Dette eksempel viser, hvordan menuerne anvendes.

### 1 Tryk på Menu **■**.

Tv-menuen vises på skærmen.

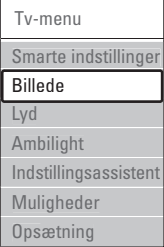

<sup>2</sup> Tryk på ▲ eller ▼ for at vælge Billede. **B** Tryk på ► for at vælge billedindstillinger.

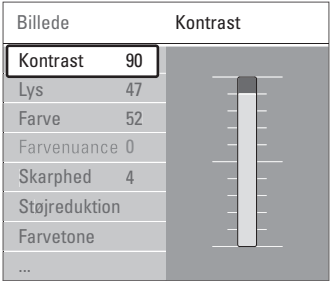

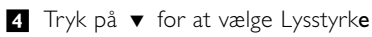

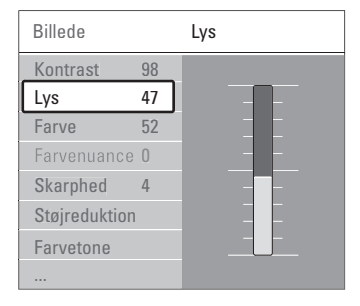

Tryk på ► for at gå til indstillingen Lysstyrke.

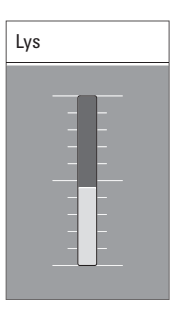

 $\bullet$  Tryk på  $\blacktriangle$  eller  $\blacktriangledown$  for at justere indstillingen. Tryk på < for at gå tilbage til billedindstillinger, eller tryk på Menu  $\blacksquare$  for at gå ud af tv-menuen.

### r**Bemærk**:

Der vil være flere valg, når man har installeret digitale kanaler, og udsendelserne starter.

# **5.4 Billed- og lydindstillinger**

Første gang du tændte tv'et, valgte du dine foretrukne indstillinger for billede, lyd og Ambilight. I det følgende kan du se, hvordan disse indstillinger ændres eller genjusteres.

#### **5.4.1 Smarte indstillinger**

Indstiller tv'et til en af de fordefinerede indstillinger. Hver indstilling er en kombination af billede, lyd og Ambilight.

- **1 Tryk på Menu ■**, og vælg Smarte indstillinger.
- **2** Tryk på ► for at gå ind i oversigten.
- $\bullet$  Tryk på  $\blacktriangle$  eller  $\blacktriangledown$  for at vælge en indstilling.
- <sup>4</sup> Tryk på OK.

■ Tryk på Menu ■ for at gå ud af tv-menuen. Smarte indstillinger: Personlig, Livagtig, Standard, Film, Energibesparelse, Spil.

#### **5.4.2 Indstillingsassistent**

Brug Indstillingsassistent og få hjælp til grundlæggende indstilling af billede og lyd. Følg instrukserne på skærmen.

- 1 Tryk på Menu ■, vælg Indstillingsassistent, og tryk på ▶ for at åbne menuen.
- **2** Tryk på den grønne tast for at starte assistenten.
- **B** Tryk på < eller ► for at vælge venstre eller højre side og vælge.
- † Tryk på den grønne tast for at gå til den næste indstilling. Du kommer igennem flere indstillinger. Når du er færdig, tryk på den grønne tast for at gemme alle indstillingerne.

#### **5.4.3 Billedindstillinger**

Dette afsnit beskriver, hvordan du justerer alle billedindstillingerne individuelt.

- 1 Tryk på Menu (■, og vælg Billede.
- **2** Tryk på ▶ for at gå ind i oversigten.
- $\bullet$  Tryk på  $\blacktriangle$  eller  $\blacktriangledown$  for at vælge en indstilling.

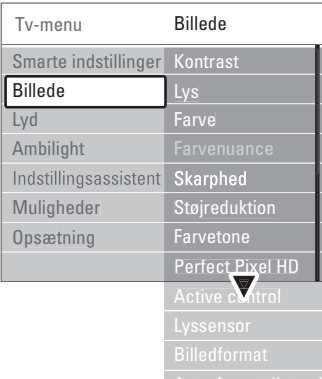

#### • Kontrast

Ændrer niveauet i billedets lyse dele, samtidigt med at de mørke dele forbliver uændrede.

• Lys

Ændrer lysstyrken i det samlede billede.

- Farve
	- Ændrer mætningsgraden.
- Farvenuance

Kompenserer variationerne i farven i et NTSCsignal.

• Skarphed

Ændrer skarpheden i de fine detaljer.

• Støjreduktion

Filtrerer og nedsætter støjen i billedet. Indstilles til Minimum, Middel, Maksimum eller Fra.

• Farvetone

Indstiller farverne til Normal,Varm (rødlig) eller Kold (blålig).Vælg Sædvanlig for at lave din egen indstilling på menuen Sædvanlig.

#### • Sædvanlig

Tryk på den grønne tast for at vælge hver bjælke, der skal have ændret værdi:

- R-WP red whitepoint
- G-WP green whitepoint
- B-WP blue whitepoint
- R-BL red blacklevel
- G-BL green blacklevel

#### • Perfect Pixel HD

Kontrollerer de avancerede indstillinger for Perfect Pixel HD-enheden, som giver den bedste skarphed, kontrast, farve og bevægelsesgengivelse.

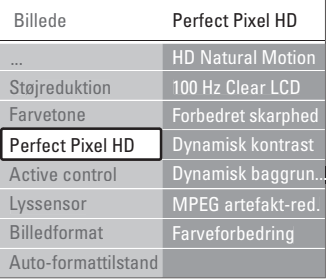

#### - HD Natural Motion

Fierner hakken i billeder og gengiver jævne bevægelser, navnlig i film.

#### - 100 Hz Clear LCD

Giver uovertruffen skarphed ved gengivelse af bevægelser, bedre sortniveau, høj kontrast med flimmerfrit, roligt billede og større visningsvinkel.

- Avanceret skarphed Sikrer overlegen skarphed, navnlig på linjer og konturer i billedet.
- Dynamisk kontrast

Angiver det niveau, ved hvilket tv'et automatisk forbedrer detaljerne i mørke, mellemmørke og lyse områder i billedet.

Dynamisk baggrundslys Angiver det niveau, hvor strømforbruget kan reduceres ved at dæmpe skærmens lysstyrkeintensitet.

Vælg mellem det mest ideelle strømforbrug eller billedet med den bedste lysstyrkeintensitet.

- MPEG-artefaktreduktion Udjævner overgangene i digitalt indhold.
- Farveforbedring Gør farverne mere levende og forbedrer opløsningen i detaljer i stærke farver
- Active control

Korrigerer alle indkommende signaler for at skabe det bedst mulige billede. Aktiverer/deaktiverer Active control.

• Lyssensor

Justerer billed- og Ambilight-indstillingerne efter lysforholdene i rummet. Aktiverer/deaktiverer Lyssensor.

• Billedformat / Auto-formattilstand Se afsnit 5.4.4 Widescreen-billedformat.

#### **5.4.4 Widescreen-billedformat**

Undgå sorte bjælker i billedets sider eller top og bund. Skift billedformat til et, der udfylder skærmen.

**T** Tryk på  $\blacksquare$  for at tænde for menuen Billedformat.

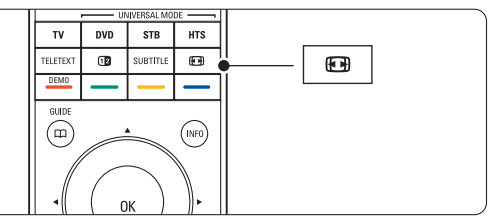

- $\sum$  Tryk på  $\blacktriangle$  eller  $\blacktriangledown$  for at vælge et billedformat. **R** Tryk på OK.
- $\uparrow$  Tryk på  $\blacktriangle$  for at rykke billedet opad, således at delviste skjulte undertekster bliver synlige.

### à **Tip**

Indstillingen Auto-format anbefales for at give minimal forvrængning.

• Auto-format (ikke til pc.)

Forstørrer automatisk billedet for at udfylde skærmen. Underteksterne forbliver synlige. Du kan indstille Auto-format til to forskellige tilstande.

- 1 I TV-menuen skal du vælge Billede > Autoformattilstand.
- **2** Vælg Auto-fill, hvis billedet skal fylde mest muligt på skærmen.Vælg Autozoom for at bevare det oprindelige billedformat på bekostning af evt. synlige sorte striber.

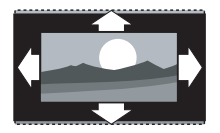

- Super-zoom (ikke til HD.) Fjerner de sorte bjælker i siden på 4:3-udsendelser. Der er en minimal forvrængelse.
- $\cdot$  4:3 (ikke til HD.) Viser det klassiske 4:3 format
- Filmformat 14:9 (ikke til HD.) Skalerer formatet til 14:9.

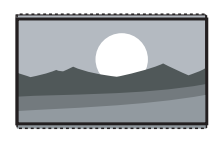

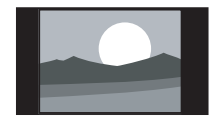

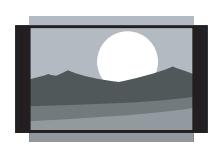

- Filmformat 16:9 (ikke til HD.) Skalerer formatet til 16:9.
- Widescreen Strækker formatet til 16:9.
- Uskaleret

(kun til HD og pc.) Maksimal skarphed. Der kan forekomme forvrængning ved kanterne. Der kan forekomme sorte streger med billeder fra din pc.

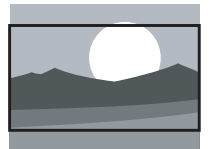

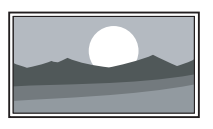

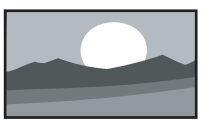

### r**Bemærk**

Husk at navngive tilslutningerne i menuen Tilslutning. Se afsnit 7.5.1 Navngivning af enhederne.

#### **5.4.5 Lydindstillinger**

Dette afsnit beskriver, hvordan man indstiller alle lydindstillinger.

- 1 Tryk på Menu på fjernbetjeningen, og vælg Lyd.
- **2** Tryk på ► for at gå ind i oversigten.
- $\bullet$  Tryk på  $\blacktriangle$  eller  $\blacktriangledown$  for at vælge en indstilling.

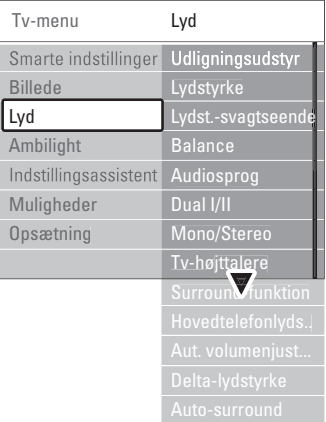

#### • Udligningsudstyr

Ændrer lydens bas og diskant.Vælg hver bjælke for at ændre indstillingen.

#### • Lydstyrke

Ændrer lydstyrken. Når man stiller på lydstyrken med **4**, vises en lydstyrkelinje. Hvis du ikke ønsker at se den, skal du gå til Menu > Opsætning > Installering > Foretrukne og trykke på ► for at gå ind i oversigten og vælge Lydstyrkebjælke fra.

• Lydstyrke – Syn svækket (kun Storbritannien) Ændrer lydstyrken for det valgte lydsprog til Syn svækket i menuerne Opsætning, Installering. Se afsnit 6.1 Automatisk installation.

#### • Balance

Indstiller balancen mellem højre og venstre højttaler, så det passer til lyttepositionen.

#### • Audiosprog

Der kan være en oversigt over audiosprog til det aktuelle program, når der er installeret digitale kanaler.

Audiosproget kan ændres permanent, se afsnit 6 Installation af kanaler.

#### • Dual I/II

Du kan vælge mellem to sprog, når de udsendes.

#### • Mono/stereo

Hvis der udsendes i stereo, kan du vælge mellem Mono og Stereo pr. kanal.

#### • Tv-højttalere

Hvis du har sluttet et audiosystem til dit tv, kan du slukke for tv-højttalerne.

Hvis dit lydsystem understøtter Easylink, skal du se afsnit 7.2.2 Easylink. Vælg Automatisk, hvis lyden fra dit tv automatisk skal gengives af dit audiosystem.

#### • Surround-funktion

Giver en bedre rumvirkning, hvis den udsendes eller findes på en tilsluttet enhed.

#### • Hovedtelefonlydstyrke

Ændrer lydstyrken i hovedtelefonen.Tv'ets højttalere kan gøres tavse med  $\mathbf{K}$  på fjernbetjeningen.

#### • Auto-lydstyrkeniveau

Reducerer de pludselige udsving i lydstyrken, som f.eks. i starten af en reklame, eller når man skifter fra en kanal til en anden. Aktiver eller deaktiver.

#### • Delta-lydstyrke

Udjævner lydforskellen mellem kanaler eller tilsluttede enheder.

‡ Skift til den kanal eller enhed, hvor lydforskellen skal udjævnes.

**2** Vælg Delta-lydstyrke i menuen Lyd, og skift lydniveau.

#### • Auto-surround

Skifter automatisk tv'et til den bedste surroundtilstand, der udsendes. Aktiver eller deaktiver.

# **5.5 Ambilight**

Dette afsnit beskriver, hvordan du indstiller Ambilight.

Tryk på Menu i og vælg Ambilight.

**2** Tryk på ► for at gå ind i oversigten.

**B** Tryk på ▲ eller ▼ for at vælge en indstilling.

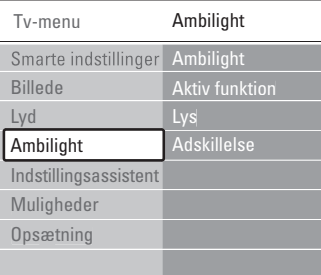

#### • Ambilight

Aktiverer/deaktiverer Ambilight.

#### • Aktiv funktion

Justerer Ambilight til en indstilling, der ligger mellem det afslappede og det dynamiske. Afslappende indstiller Ambilight til at skifte blødt og jævnt med billederne på skærmen. Dynamisk indstiller Ambilight til at skifte hurtigt og effektivt.

#### • Lys

Skifter den udsendte lysstyrke fra Ambilight.

#### • Adskillelse

Angiver forskelsniveauet i Ambilight-farve i siderne af tv'et. Adskillelse fra viser et dynamisk Ambilight i en enkelt farve.

**Advarsel** : For at undgå dårlig forbindelse for den infrarøde fjernbetjening skal enhederne stå ude af syne for Ambilight.

# **5.6 Tekst-tv**

Tv'et har en hukommelse til 1200 udsendte teksttv-sider og undersider, så ventetiden nedsættes.

Afsnit 4.6 Vælg en tekst-tv-side viser, hvordan man vælger en tekst-tv-side.

#### **5.6.1 Vælg et sprog til tekst-tv**

Visse digitale tv-kanaler gør det muligt at vælge dit foretrukne sprog til tekst-tv. Se afsnit 6.1 Automatisk installation.

#### **5.6.2 Vælg undersider**

En tekst-tv-side kan indeholde flere undersider. Siderne vises på en bjælke ved siden af hovednummeret.

- 1 Tryk på Teletext.
- <sup>2</sup> Vælg en tekst-tv-side.
- **B** Tryk på < eller ▶ for at vælge en underside.

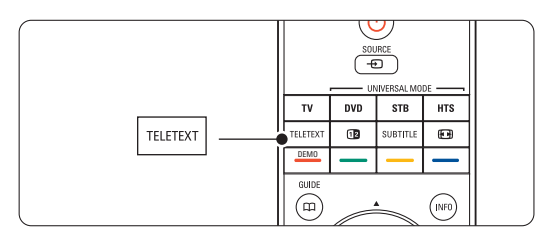

#### **5.6.3 Vælg oversigtsside på tekst-tv**

Det er ikke alle tv-kanaler, der udsender oversigtssider til deres tekst-tv. Du kan let springe fra et emne til et andet vha. sidenumrene.

- 1 Tryk på Teletext.
- **2** Tryk på i.

Oversigtssiden vises.

- **Brug < eller ►, ▲ eller ▼ til at vælge et** emne.
- **4** Tryk på OK for at se siden.

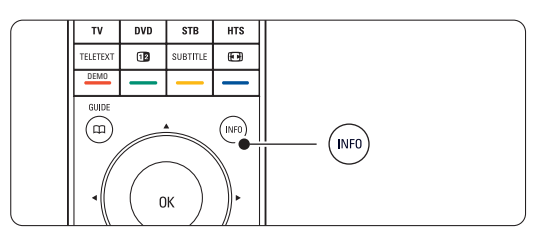

## **5.6.4 Dobbeltskærm-tekst-tv** (ikke tilgængelig

på kanaler med digitale teksttjenester) Se tv-udsendelsen og tekst-tv ved siden af hinanden.

Tryk på 12 for at få tekst-tv på dobbeltskærm.

**2** Tryk på Teletext igen for at se normalt tekst-tv.

**B** Tryk på Teletext for at slå tekst-tv fra.

#### **5.6.5 Søg i tekst-tv**

Spring hurtigt til et emne, der er knyttet til en række sidenumre, eller søg efter bestemte ord på tekst-tv-siderne.

- **1** Tryk på Teletext.
- **2** Tryk på OK for at fremhæve det første ord eller nummer.
- **B** Tryk på < eller ►, ▲ eller ▼ for at springe til det næste ord eller nummer på siden.
- **†** Tryk på OK for at søge efter en side, der indeholder det fremhævede ord eller nummer.
- 5 Tryk på ▲, indtil der ikke er fremhævet noget ord eller nummer, for at afslutte søgningen.

#### **5.6.6 Forstør tekst-tv-sider**

Du kan forstørre tekst-tv-siden, så det bliver mere behageligt at læse.

- **1** Tryk på Teletext, og vælg en tekst-tv-side.
- **2** Tryk på  $\blacksquare$  på fjernbetjeningen for at forstørre den øverste del af siden.
- **B** Tryk på  $\text{F}$  igen for at se den nederste del af siden forstørret.
- <sup>1</sup> Tryk på ▲ eller ▼ for at rulle igennem den forstørrede side.
- **5** Tryk på  $\Box$  igen for at vende tilbage til den normale sidestørrelse.

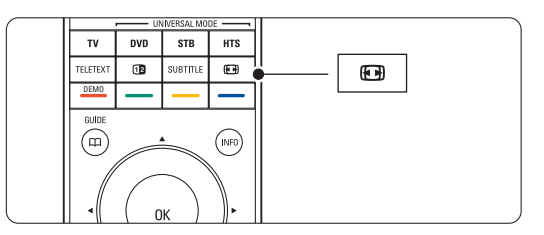

#### **5.6.7 Menuen Tekst-tv**

Med valgene i tekst-tv-menuen kan du se skjult tekst, lade undersider skifte automatisk og skifte tegnsæt.

#### • Afsløre

Skjul eller vis oplysninger på en side, som f.eks. løsninger på gåder eller spørgsmål.

• Bladre i undersider

Hvis der er undersider til den valgte side, kan du sætte dem til at skifte automatisk.

• Sprog

Nogle sprog benytter andre tegnsæt. Skift tegnsæt for at vise teksten korrekt.

- **1** Tryk på Teletext.
- **2** Tryk på Menu  $\blacksquare$ .

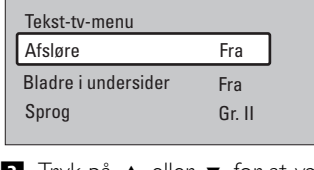

- $\bullet$  Tryk på  $\blacktriangle$  eller  $\blacktriangledown$  for at vælge.
- <sup>4</sup> Tryk på OK for at ændre en indstilling.
- Tryk på Menu for at gå ud af tekst-tvmenuen.
- **6** Tryk på Teletext for at slå tekst-tv fra.

#### **5.6.8 Digitale teksttjenester** (kun Storbritannien)

Nogle digitale tv-kanaler udsender særlige digital tekst- eller interaktive tjenester (f.eks. BBC1) i deres digitale udsendelser. Disse tjenester fungerer som normalt tekst-tv, hvor man kan vælge og navigere med tal-, farve- og navigationstasterne.

- **1** Tryk på Teletext.
- **2** Tryk på < eller ►, ▲ eller ▼ for at vælge eller fremhæve punkter.
- **B** Tryk på en af farvetasterne for at vælge.
- <sup>4</sup> Tryk på OK for at bekræfte eller aktivere.
- Tryk på Cancel for at annullere digital tekst eller interaktive tjenester.

### **A** Advarsel

Digitale teksttjenester er blokerede, når der udsendes undertekster og der er valgt Undertekst til i menuen Muligheder. Se afsnit 5.10 Undertekster.

#### **5.6.9 Tekst-tv 2.5**

Når tv-kanalerne udsender denne tekst-tv-version, får du flere farver og bedre grafik.

Tekst-tv 2.5 er aktiveret som fabriksstandard.

- 1 Tryk på Menu på fjernbetjeningen, vælg Opsætning > Installering > Foretrukne > Teksttv 2.5, og tryk på  $\triangleright$  for at gå ind i oversigten.
- 2 Aktiver eller deaktiver.

# **5.7 Oprettelse af lister med foretrukne kanaler**

Se listen Alle kanaler eller opret din egen liste med foretrukne tv-kanaler og radiostationer.

#### **5.7.1 Vælg en liste med foretrukne**

Sådan vælger du en af listerne med foretrukne kanaler.

**1** Tryk på OK. Første gang, efter du har afsluttet installationen, vises oversigten Alle kanaler. I andre situationer fremkommer den senest valgte liste med foretrukne.

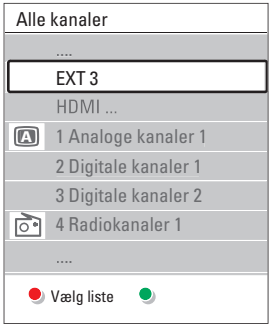

- **2** Tryk på den røde tast for at vise alle listerne med foretrukne.
- $\bullet$  Tryk på  $\blacktriangle$  eller  $\blacktriangledown$  for at vælge en liste.
- <sup>4</sup> Tryk på OK.
	- Den valgte liste med foretrukne vises.
- **B** Tryk på OK igen for at afslutte.

#### **5.7.2 Oprettelse af en liste med foretrukne**

Du kan oprette eller ændre din egen liste med foretrukne.

**1** Tryk på OK. Den senest valgte liste vises.

 $\bullet$  Tryk på  $\blacktriangle$  eller  $\blacktriangledown$  for at vælge en liste.

4 Tryk på OK.

**5** Tryk på den grønne tast for at gå i Redigeringstilstand. Den valgte liste viser en fuld oversigt over kanaler.

**1** Tryk på ▲ eller ▼ for at fremhæve en kanal.

- **7** Tryk på OK for at markere (eller fjerne markeringen af) den fremhævede kanal. Denne kanal tilføjes (eller slettes fra) den valgte liste.
- ≈Tryk på den grønne tast igen for at gå ud af Redigeringstilstand.

Den ændrede kanalliste vises igen.

**<sup>2</sup>** Tryk på den røde tast for at vise alle listerne med foretrukne.

#### **5.7.3 Vælg en kanal fra en liste med foretrukne**

**1** Tryk på OK.

Den senest åbnede kanalliste vises.

- **a** Brug ▲ eller œ for at fremhæve en kanal.
- **B** Tryk på OK.
	- Tv'et skifter til denne kanal.

### à **Tip**

- Brug -P+ til at gå igennem tv-kanalerne i den valgte liste med foretrukne.
- Du kan stadig bruge nummertasterne til at vælge kanaler, der ikke er markeret som favoritter.

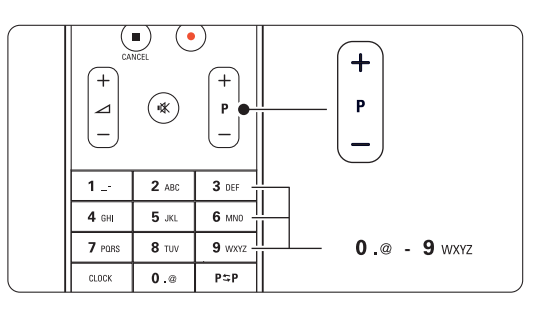

### **5.8 Elektronisk programoversigt - EPG -**

Den elektroniske programoversigt viser en oversigt på skærmen over de planlagte digitale tvprogrammer. Man kan navigere, vælge og se programmerne efter tid, titel eller genre. Der er to typer EPG: "Nu og næste" samt "7 eller 8 dage".

Når der er installeret digitale kanaler, og de udsendes, kan man se EPG. "Nu og næste" er altid tilgængelig, men "7 eller 8 dage" findes kun i visse lande.

På EPG-menuen kan du...

- se en oversigt over de programmer, der udsendes i øjeblikket
- se det næste program
- gruppere programmer efter genre
- indstille påmindelser ved programstart
- definere foretrukne EPG-kanaler
- osv.

### **5.8.1 Aktiver Elektronisk programoversigt**  $\blacksquare$  Tryk på  $\square$ .

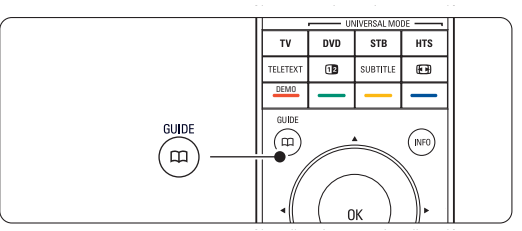

Følgende type EPG vises:

#### **"Nu og næste"**

Viser detaljerede oplysninger om det aktuelle program.

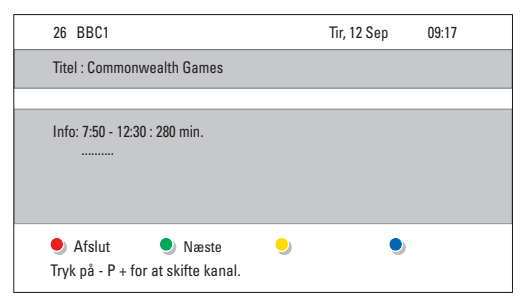

#### Eller

### **"7 eller 8 dage"**

Det kan tage lidt tid at modtage alle EPG-data. Oversigten over tv-programmer vises.

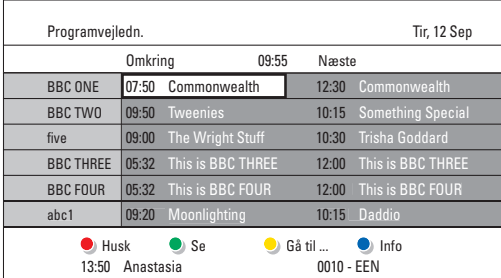

- <sup>2</sup> Brug de farvede taster til at aktivere valgene nederst på skærmen.
- Næste: viser oplysninger om det næste program.
- Husk: markerer eller fjerner påmindelse om et program.
- Se: at se eller lytte til det aktuelle program.
- Gå til...: går til næste eller foregående dag.
- Info: viser oplysninger om det valgte program (hvis det findes).
- **B** Tryk på  $\Box$  for at gå ud af EPG.

#### **5.8.2 Mere om "7 eller 8 dage"-EPG**

Søg efter genre, planlagte påmindelser osv. styres i EPG-menuen.

- Tryk på  $\Box$  på fjernbetjeningen.
- **2** Tryk på Menu  $\blacksquare$ .

EPG-menuen vises.

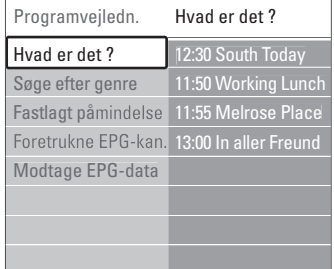

- $\bullet$  Tryk på  $\blacktriangle$  eller  $\blacktriangledown$  for at vælge fra menuen.
- ₹ Tryk på ► for at gå ind i menuen.
- **5** Tryk på ▲ eller ▼ for at vælge.
- ◊Tryk på OK for at aktivere eller på den grønne tast for at se.
- Tryk på  $\Box$  for at gå ud af EPG.

#### r**Bemærk**

Det er kun de kanaler, der er markeret som Foretrukne EPG-kanaler, der vises i EPG-menuen.

# **5.9 Timere og låse**

Dette afsnit beskriver, hvordan du tænder og slukker for tv'et på bestemte tidspunkter, samt låser eller låser det op.

#### **5.9.1 Skift automatisk til standby**

Indslumringstimer skifter tv'et til standby efter nogen tid.

- 1 Tryk på Menu på fjernbetjeningen, vælg Muligheder > Indslumringstimer, og tryk på ▶ for at åbne indslumringstimer-bjælken.
- $\bullet$  Tryk på  $\bullet$  eller  $\bullet$  for at angive tiden op til 180 minutter i trin af 5 minutter. Hvis den indstilles til 0 minutter, deaktiveres timeren.

Du kan altid slukke for tv'et før eller nulstille tiden, mens der tælles ned.

#### **5.9.2 Tænd automatisk for tv'et**

Timer til tænder tv'et automatisk på en bestemt kanal på et bestemt tidspunkt fra standby.

- 1 Tryk på Menu på fjernbetjeningen, vælg Muligheder > Timer til, og tryk på  $\triangleright$  for at åbne menuen Timer til.
- **2** Brug < eller ►, ▲ eller ▼ til at vælge og gå ind i menupunkterne et for et, og vælg en kanal, en bestemt ugedag eller dagligt, og starttidspunkt.
- **B** Tryk på OK for at bekræfte.
- <sup>4</sup> Tryk på Menu for at gå ud af menuen.

### à **Tip**

Timer til deaktiveres ved at vælge Fra på menuen Timer til.

#### **5.9.3 Lås tv-kanaler og programmer**

Lås tv-kanaler og/eller programmer fra tilsluttede enheder for at afholde børn fra at se dem. Lås og lås op med en firecifret kode.

#### Angiv eller skift koden

- 1 Tryk på Menu på fjernbetjeningen, vælg Muligheder > Indstil eller Ændre kode, og tryk på ► for at angive koden.
- **2** Indtast koden med nummertasterne. Menuen Muligheder vises igen, sammen med en meddelelse, der bekræfter, at koden er blevet oprettet eller ændret.

#### Hvis du glemmer sikkerhedskoden

**1** Vælg Ændre kode.

- **2** Tryk på **κ**.
- **B** Indtast tilsidesættelseskoden 8-8-8-8.
- 4 Indtast en ny personlig kode.
- B Bekræft den nye kode, du har indtastet. Den forrige kode bliver slettet, og den nye bliver gemt.

#### **5.9.4 Aktiver eller deaktiver børnesikring**

Når koden er angivet, kan man låse alle kanaler og enheder, låse en bestemt kanal eller enhed, angive et tidspunkt, hvorefter alle kanaler og enheder er låst eller angive barnets alder i forbindelse med forældrevurdering, hvis der er installeret digitale kanaler, og de sender.

- 1 Tryk på Menu **■**.
- **2** Vælg Muligheder > Børnesikring, og tryk på ▶.
- **B** Indtast koden med nummertasterne.
- † Vælg en af indstillingerne.
- **B** Tryk på ►.

Lås eller lås alle kanaler og tilsluttede enheder op  $\blacksquare$  Vælg Lås eller Lås op.

#### Lås et bestemt program eller alle kanaler efter et bestemt tidspunkt

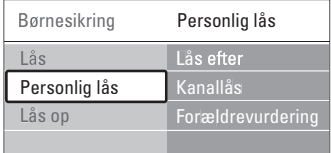

**1** Vælg Personlig lås.

- **2** Tryk på ► for at gå til menuen Personlig lås.
- **B** Tryk på ► igen for at gå til menuen Lås efter.
- **† Vælg Til for at aktivere Timerlås.**
- $\overline{\phantom{a}}$  Tryk på  $\overline{\phantom{a}}$ .
- ◊Vælg Tid.
- 7 Tryk på ►.
- **8** Indtast tiden med ▲ eller ▼ og ▶.
- **D** Tryk på OK.

### Lås en eller flere kanaler og tilsluttede enheder

- **1** Vælg Personlig lås.
- $\sum$  Tryk på  $\blacktriangleright$  for at gå ind i menuen.
- **₹** Tryk på ▲ eller ▼ for at vælge Kanallås.
- $\overline{4}$  Tryk på  $\blacktriangleright$ .
- 5 Tryk på ▲ eller ▼ for at vælge de kanaler, der skal låses i eller op.
- **6** Tryk hver gang på OK for at låse kanalen i eller op.

#### Indstil aldersgrænse for et digitalt program

Visse digitale tv-stationer sætter aldersgrænser på programmerne (afhængigt af land). Hvis aldersgrænsen er højere end dit barns alder, låses programmet.

#### $\blacksquare$  Vælg Personlig lås.

- **2** Tryk på ► for at gå ind i menuen.
- $\bullet$  Tryk på  $\blacktriangle$  eller  $\blacktriangledown$  for at vælge
	- Forældrevurdering.
- $\overline{4}$  Tryk på  $\blacktriangleright$ .
- **5** Tryk på  $\triangle$  eller  $\blacktriangledown$  for at vælge alder.
- <sup>6</sup> Tryk på Menu for at gå ud af menuen Børnesikring

### **5.10 Undertekster**

For hver tv-kanal kan man vælge undertekster fra tekst-tv eller DVB-T-kanaler (digitale).

Hvis der er installeret digitale kanaler, som sender, kan man vælge det foretrukne sprog til undertekster.

#### **5.10.1 Undertekster på analoge tv-kanaler**

- 1 Vælg en analog tv-kanal.
- **1** Tryk på Teletext for at slå tekst-tv til.
- **B** Indtast det trecifrede nummer på undersiden.
- <sup>4</sup> Tryk på Teletext for at slå tekst-tv fra.

#### r**Bemærk**

På analoge kanaler skal tekst-tv-undertekstsiden for hver kanal gemmes hver for sig.

#### **5.10.2 Aktiver eller deaktiver undertekster**

1 Tryk på Menu ■ på fjernbetjeningen, vælg Muligheder > Undertekst, og tryk på ▶ for at gå ind i oversigten.

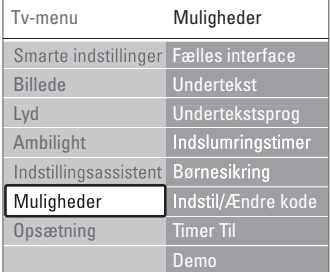

**2** Tryk på ▲ eller ▼ for at vælge Til for altid at vise underteksterne eller Til ved tavs lyd for kun at vise underteksterne, når lyden er slået

#### fra med tasten  $\mathbf{K}$  på fjernbetjeningen.

**₹** Tryk på ◀ for at vende tilbage til menuen Muligheder.

#### **5.10.3 Vælg et sprog til digitale undertekster**

Hvis en digital kanal udsender undertekster, kan du vælge det foretrukne sprog fra en liste. Det foretrukne sprog til undertekster, der er angivet i menuen Installering, tilsidesættes midlertidigt.

- 1 Tryk på Menu på fjernbetjeningen, vælg Muligheder > Undertekstsprog, og tryk på ▶ for at gå ind i oversigten over sprog.
- **2** Tryk på ▲ eller ▼ for at vælge sprog til underteksterne.
- **B** Tryk på OK.

### **5.11 Se og afspil dine fotos og musik**

Se billeder, eller lyt til musik, der er gemt på en USB-enhed (medfølger ikke til tv'et), et videokamera (kun fotos) eller fra dit pc-netværk. Se billederne som diasshow, eller lyt til musik på en selvkomponeret afspilningsliste.

#### r**Bemærk**

Philips kan ikke holdes ansvarlig for, om USB-enheden understøttes, og Philips påtager sig heller ikke noget ansvar for beskadigede eller mistede data.

#### **5.11.1 Isæt USB-enheden**

**1** Sæt en enhed i på siden af tv'et, mens det er tændt.

Der vises en meddelelse om, at en USB-enhed er fundet.

#### r**Bemærk**

Hvis USB-enheden ikke automatisk åbner, skal du trykke på Source  $\bigoplus$ -tasten > USB-/hukommelsesenheden og trykke på OK. Vælg Side, og tryk på OK for at få vist indholdet på dit videokamera.

#### **5.11.2 Fjern USB-enheden**

- **1** Tryk på Source  $\oplus$ .
- **2** Fjern USB-enheden.
- **B** Vælg tv eller en anden tilsluttet enhed for at se et program.

#### **5.11.3 Se dine billeder, start et diasshow, og afspil musik**

Slå dine billeder op i billedalbummet på din USBenhed.

‡ Vælg mappen Billeder for at få adgang til de billeder, du har gemt på din USB-enhed.

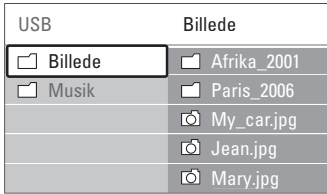

- **2** Tryk på ▶ for at gå til mappen Billede.
- $\bullet$  Tryk på  $\blacktriangle$  eller  $\blacktriangledown$  for at vælge et billede eller et billedalbum.

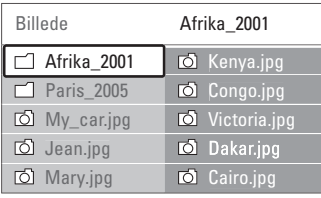

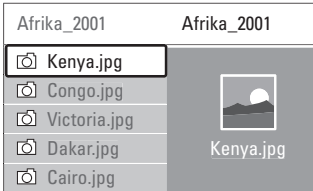

- <sup>4</sup> Tryk på OK for at se billedet eller starte et diasshow med billederne i albummet.
- **B** Tryk på OK for at sætte diasshowet på pause. Tryk igen for at starte.
- ◊Tryk på en af fjernbetjeningens farvetaster for at udføre den tilsvarende funktion nederst på skærmen.

Hvis funktionsbjælken nederst er forsvundet, skal du trykke på en farvetast, så den vises igen.

Tryk på <, og vælg et andet billede eller album.

#### **Indstillinger for diasshow**

#### • Detaljer/flere detaljer

Viser billednavn, dato, størrelse og næste billede i diasshowet.

• Overgange

Viser en liste med mulige overgange mellem billederne. Tryk på ▲ eller ▼ for at vælge, og tryk på OK for at aktivere.

#### • Billedfrekvens

Angiver forsinkelse mellem billedovergange: Kort, Middel eller Lang.

• Roter

Drejer et billede.

Start/Vis/Pause Stopper diasshowet, sætter det på pause, og genoptager afspilningen.

#### **Miniaturer**

Se en oversigt over billederne i et valgt album.

- **1** Vælg et billedalbum.
- **2** Tryk på ► for at gå ind i oversigten over billeder.
- **B** Tryk på den blå tast.
- **4** Tryk på  $\blacktriangle$  eller  $\blacktriangledown$ , **4** eller  $\blacktriangleright$  for at fremhæve et billede.
- **B** Tryk på OK for at se billedet.
- **6** Tryk på ◀ for at gå tilbage til thumbnailoversigten.
- Tryk på den grønne tast igen for at gå tilbage til billedlisten.

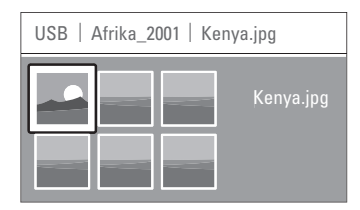

#### **Lyt til musik**

Slå dine sange op i musikalbummet på din USBenhed.

- **1** Vælg mappen Musik for at få adgang til den musik, du har gemt på din USB-enhed.
- <sup>2</sup> Tryk på ▶ for at gå til mappen Musik.
- **B** Tryk på ▲ eller ▼ for at vælge en sang eller et musikalbum.
- <sup>4</sup> Tryk på OK for at afspille den valgte sang eller afspille en sang efterfulgt af den næste sang i samme album.
- **B** Tryk på en af fjernbetjeningens farvetaster for at udføre den tilsvarende funktion nederst på skærmen.

Hvis funktionsbjælken nederst er forsvundet, skal du trykke på en farvetast, så den vises igen.

#### **Musikindstillinger**

• Detaljer

Viser filnavnet.

• Gentag: en/alle

Gentag alle sange i albummet, indtil du stopper sangen. Eller gentag en enkelt sang, indtil den stoppes.

• Shufflefunktion

Afspil sange i vilkårlig rækkefølge.

#### **Se et diasshow med baggrundsmusik**

Se et diasshow med de gemte billeder, akkompagneret af den gemte baggrundsmusik.

- ‡ Vælg først et album med sange, og tryk på OK.
- ® Fremhæv mappen Billeder, vælg et album og tryk på OK.

#### **5.11.4 Se fotos, eller lyt til musik fra din pc**

Før du kan se fotos og lytte til musik fra en tilsluttet pc, skal du kontrollere, at:

- din router og pc er tændte
- et medieserverprogram kører på din pc.
- Se i afsnit 7.7 PC-netværk.
- **1** Tryk på the **Source +** tasten på fjernbetjeningen.
- 2 Vælg PC-netværk, og tryk på ▶. Vent, indtil pc-indholdet vises.
- **3** Vælg det indhold, du vil se eller lytte til, og tryk på ▶.
- **4** Brug < eller ►, ▲ eller ▼ til at gennemgå filer og mapper med fotos eller musik.
- **5** Tryk på OK for at se eller lytte.
- 6 Tryk på ◀ for at gå tilbage til den forrige liste.

Se afsnit 9 Fejlfinding i tilfælde af problemer med afspilning af filer, eller hvis din pc ikke vises i pcnetværkets menu.

# **5.12 Lyt til digitale radiokanaler**

Hvis digital udsendelse er til rådighed, bliver digitale radiokanaler indstillet under installation.

Sådan lyttes til en digital radiokanal:

- **1** Tryk på OK på fjernbetjeningen. Menuen Alle kanaler vises.
- 2 Brug nummertasterne til at vælge en tilgængelig radiokanal fra nummer 400 og frem. For at omarrangere skal du se i afsnit 6.3.3 Omarranger kanalerne.
- **B** Tryk på OK.

# **5.13 Opdatering af software**

Philips forsøger hele tiden at forbedre sine produkter. Og det kan anbefales at opdatere softwaren til tv'et. For at opdatere softwaren til tv'et skal du bruge en USB-hukommelsesenhed (følger ikke med).

Kontroller, at din USB-hukommelsesenhed har mindst 128 MB ledig plads. Kontroller, at enheden ikke er skrivebeskyttet. Det er ikke alle USBenheder, der fungerer sammen med tv'et.

#### **5.13.1 Opdateringsassistent**

Opdateringsassistenten hjælper med at opdatere tv'ets software.

#### **Trin 1:Tv-identifikation**

Tv'et skal identificeres sammen med din USBhukommelsesenhed.

- **ti** Tryk på **Menu** > **Opsætning**.
- $\overline{2}$  Tryk på  $\blacktriangleright$ .
- $\overline{\mathbf{B}}$  Tryk  $\blacktriangle$  eller  $\blacktriangledown$  for at vælge Softwareopdatering.
- $4$  Tryk på  $\blacktriangleright$ .

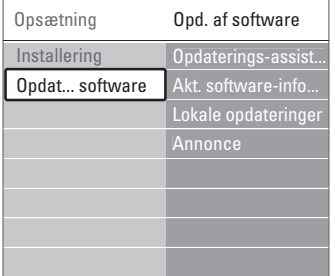

- **5** Tryk på ▲ eller ▼ for at vælge Opdateringsassistent.
- **δ** Tryk på ►.
- Tryk på OK for at aktivere.
- ≈Sæt en USB-hukommelsesenhed i USB-stikket på siden af tv'et. Tv-menuen vises.
- <sup>2</sup> Tryk på den grønne tast for at fortsætte. Der vises en meddelelse om, at tv'et har skrevet identifikationsfilen til USBhukommelsesenheden.
- **TO** Tryk på den grønne tast igen for at afslutte.
- πFjern USB-hukommelsesenheden fra tv'et.

#### **Trin 2: Download af software fra pc til USBenhed**

**1** Sæt USB-hukommelsesenheden i en pc med internetforbindelse.

**2** Find og åbn filen update.htm på din USB-enhed.

**B** Læs vejledningen på skærmen, og klik på knappen Send ID.

Hvis der er ny software tilgængelig, downloades opdateringen på USB-hukommelsesenheden.

 $\blacksquare$  Fjern USB-hukommelsesenheden fra pc'en.

#### **Trin 3: Overførsel af softwareopdatering til tv'et**

Den downloadede software på USBhukommelsesenheden skal nu overføres til tv'et

#### **A** Advarsel

- Fjern ikke USB-hukommelsesenheden fra tv'et under softwareopdateringen.
- Hvis der sker et strømudfald under opdateringen, må du heller ikke fjerne USBhukommelsesenheden fra tv'et Tv'et fortsætter overførslen, lige så snart strømmen kommer tilbage.

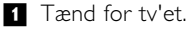

® Sæt USB-hukommelsesenheden i USB-stikket på siden af tv'et.

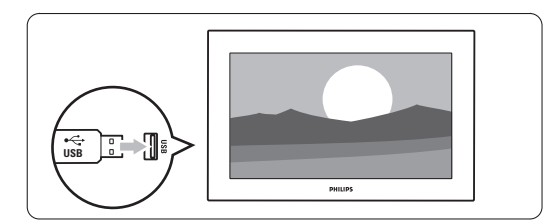

**B** Tv'et slukker. Skærmen er sort i ca. 10 sekunder. Vent, og brug ikke strømknappen  $\bigoplus$  på tv'et.

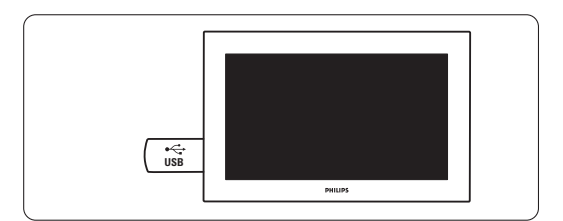

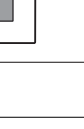

#### **5.13.2 Softwareopdatering via digitale udsendelser (DVB-T)**

Det er muligt at tv'et automatisk modtager ny software via det digitale udsendelsessystem. Hvis du får en meddelelse på skærmen om at opdatere, anbefales du stærkt straks at opdatere softwaren - vælg Nu.

Vælg Senere, hvis du vil have en påmindelse senere. Vælg Afbryd for at springe opdateringen over (kan ikke anbefales). Hvis du har annulleret opdateringen, kan den stadig gennemføres via Tv-menu > Opsætning > Softwareopdatering > Lokal opdatering.

#### † Opdateringsprocessen starter automatisk.Vent et øjeblik.

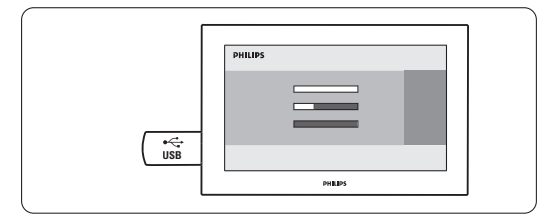

Opdateringen er gennemført, når meddelelsen "Operation successful" (Handlingen er gennemført) vises på skærmen.

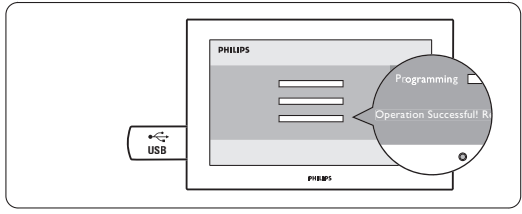

**B** Fjern USB-hukommelsesenheden fra tv'et.

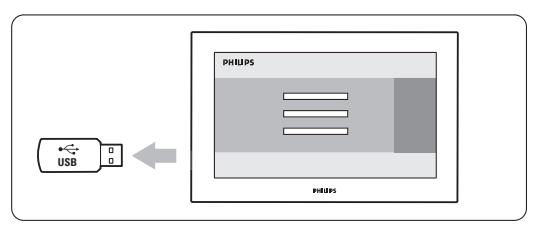

**6** Tryk på (<sup>I</sup>) på fjernbetjeningen. Tryk ikke flere gange, og brug ikke knappen Power  $\bigcup$  til at tænde for tv'et.

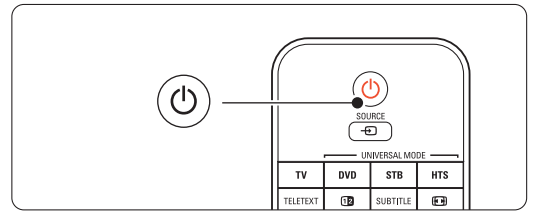

7 Tv'et slukker. Skærmen er sort i ca. 10 sekunder. Vent et øjeblik.

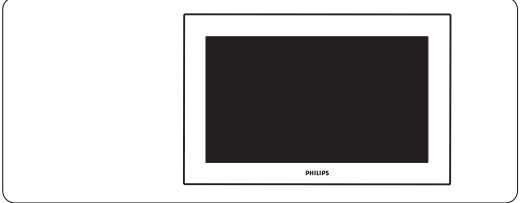

#### ≈Tv'et tænder igen. Opdateringen er gennemført.

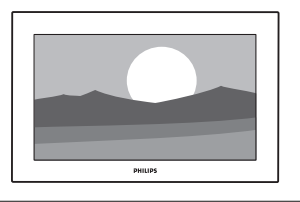

# **6 Installation af kanaler**

Første gang, du tændte for TV'et, valgte du sprog for TV-menuerne, og alle de tilgængelige kanaler er blevet installeret. Dette kapitel indeholder instruktioner om geninstallation af kanaler samt om andre nyttige funktioner til installation af kanaler.

#### **e** Bemærk:

Ændring af installationen ændrer oversigten Alle kanaler, og nye kanaler føjes ikke til nogen liste med foretrukne.

### **6.1 Automatisk installation af kanaler**

Dette afsnit beskriver, hvordan du automatisk søger efter og gemmer alle tilgængelige kanaler.

#### **Trin 1: Menusprog**

Angiver sproget på tv-menuerne.

Gå videre til det næste trin, hvis indstillingerne for sprog er korrekte.

- <sup>1</sup> Tryk på Menu på fjernbetjeningen, vælg Opsætning > Installering > Sprog, og tryk på ▶ for at åbne Menusprog.
- 2 Tryk på ▲ eller ▼ for at vælge sprog.
- **B** Tryk på OK for at bekræfte.
- <sup>4</sup> Tryk på ◀ for at gå tilbage til menuen Installering.

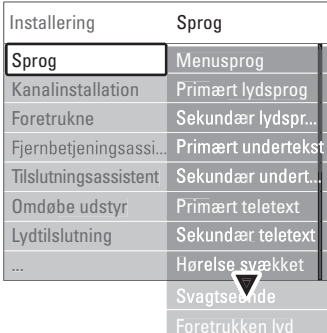

I menuen Sprog findes også følgende muligheder for indstillinger af sprog, når de digitale kanaler er installeret, og de sender.

• Foretrukne lydsprog

Vælg ét af de tilgængelige lydsprog som det primære og sekundære foretrukne sprog.

• Foretrukne undertekstsprog

Vælg ét af de tilgængelige undertekstsprog som det primære og sekundære foretrukne sprog. Se afsnit 5.10 Undertekster.

- Foretrukne sprog til tekst-tv Vælg ét af de tilgængelige sprog til tekst-tv som det foretrukne og ét som det sekundære.
- Hørehæmmet

Vælg Til for at vise undertekster til hørehæmmede på det foretrukne lyd- eller undertekstsprog, hvis det er tilgængeligt.

- Syn svækket (kun Storbritannien)
- **1** Vælg Til for at aktivere kommentarlydsporet, hvis funktionen er tilgængelig.
- <sup>2</sup> Vælg dit foretrukne og tilgængelige sprog.

**B** Vælg, om du vil høre lydsporet gennem tv'ets højttalere, gennem en hovedtelefon eller gennem begge dele.

#### **B** Bemærk:

Hvis både Syn svækket og Hørelse svækket er aktiverede, vil sproget til Syn svækket have prioritet over lydsporet, og sproget til Hørelse svækket vil have prioritet over undertekster.

#### • Foretrukket lydformat

Vælg dit foretrukne og tilgængelige lydformat for at opnå den bedst mulige lydgengivelse.Vælg Avanceret for at få den bedst mulige lygengivelse, hvis du har sluttet en hjemmebiograf til dit tv. Vælg Standard i alle andre tilfælde.

#### **Trin 2: Vælg land**

Vælg det land, du befinder dig i.Tv'et installerer og arrangerer de tilgængelige tv-kanaler. Gå videre til det næste trin, når du har valgt det korrekte land.

- **1** Tryk på ▼ for at vælge Kanalinstallation.
- **2** Tryk på ► for at gå ind i menuen

Kanalinstallation. Automatisk installation er fremhævet.

- **B** Tryk på ► for at gå ind.
- <sup>4</sup> Tryk på OK. Listen over lande vises.
- 5 Tryk på ▲ eller ▼ for at vælge land.
- <sup>6</sup> Tryk på den grønne tast.

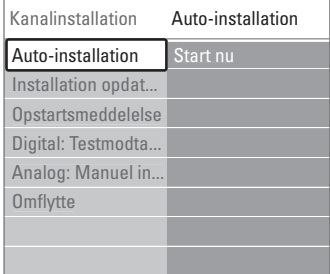

# DANSK

#### **Step 3: Vælg Antenne eller Kabel**

Dette valg kan kun foretages, når tv'et er forberedt til modtagelse af DVB-C -kanaler i det pågældende land.

Vælg Antenne for at installere alle tilgængelige digitale jordbaserede (DVB-T) og analoge kanaler. Vælg Kabel for at installere alle tilgængelige digitale kabelkanaler (DVB-C) og analoge kanaler.

1 Tryk på ▲ eller ▼ for at vælge Antenne eller Kabel.

#### 2 Tryk på Næste.

**B** Hvis tv'et beder om det, skal der indtastes det Netværks-ID, som er modtaget fra udbyderen.

#### r**Bemærk**

Der kan foretages en kanalinstallation, hvis der er tilslutning til både en digital antenne og et kabelnetværk. Derfor skal installationen foretages to gange.

For at se de gemte antennekanaler eller de gemte kabelkanaler skal der skiftes mellem Antenne eller Kabel i menuen Kanalinstallation > Antenne/Kabel.

#### **Trin 4: Installer tv- og radiokanaler**

Tv'et søger efter og gemmer alle tilgængelige digitale og analoge tv-kanaler samt alle tilgængelige digitale radiokanaler.

Hvis der er valgt Kabel i trin 3, vises menuen Indstillinger. Undlad at ændre på disse indstillinger, medmindre udbyderen har leveret bestemte værdier, der skal anvendes til Netværksfrekvens, Netværks-ID eller Symbolhastighed. Følg teksten på skærmen for at ændre indstillingerne. Brug taltasterne for at indtaste tallene. Det er også muligt at vælge at installere analoge kanaler.

#### **1** Vælg Start.

Installationen kan tage et par minutter. Ved valg af Kabel beder tv'et om indtastning af det Netværks-ID, der blev leveret af kabeludbyderen. Indtast dette ID med taltasterne.

<sup>2</sup> Når installationen er udført, trykkes på Afslut for at gå tilbage til menuen for kabelinstallation.

**3** Tryk på Menu **i** for at gå ud af menuen.

#### à **Tip**

Når der bliver fundet digitale tv-kanaler, kan der forekomme tomme kanalnumre i oversigten over installerede kanaler.

Det er muligt at omdøbe, flytte rundt på eller fjerne gemte kanaler. Se afsnit 6.3 Omplacering af kanaler.

#### **Trin 5 Indstilling af ur, tidszone og sommertid**

Kun tilgængelig, hvis det valgte land understøtter digitale udsendelser.

Gå til et andet trin, hvis dette trin ikke er gældende.

- $\blacksquare$  Tryk på  $\blacktriangledown$  for at vælge Ur.
- **2** Tryk på ► for at gå ind i menuen.
- **3** Tryk på  $\blacktriangle$  eller  $\blacktriangledown$  for at vælge Auto-urtilstand.

 $\uparrow$  Tryk på  $\triangleright$  for at gå ind i menuen.

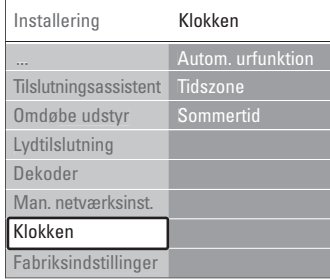

#### Auto-urtilstand

Vælg Automatisk, hvis dit tv altid selv skal indstille klokkeslættet korrekt.Tidszone og sommertid indstilles automatisk.Vælg Manuel, hvis UTC (Universal Time Coordinated) ikke er tilgængeligt i dit område.

#### Tidszone/sommertid

Når du har valgt Auto-urtilstand manuelt, skal du vælge den pågældende tidszone og vælge mellem Normaltid og Sommertid.

# **6.2 Analog: Manuel installering**

Du kan stille ind manuelt på analoge tv-kanaler, kanal for kanal med Manuel installering.

### **6.2.1 Vælg system**

- 1 Tryk på Menu på fjernbetjeningen, og vælg Opsætning > Installering > Kanalinstallation > Analog: Manuel installering.
- **2** Tryk på ▶ for at gå ind i menuen Manuel kanalinstallation.

System er fremhævet.

- **₹** Tryk på ► for at åbne systemlisten.
- $\blacksquare$  Tryk på  $\blacktriangle$  eller  $\blacktriangledown$  for at vælge det pågældende land eller den pågældende verdensdel.
- Tryk på ◀ for at vende tilbage til menuen Manuel installering.

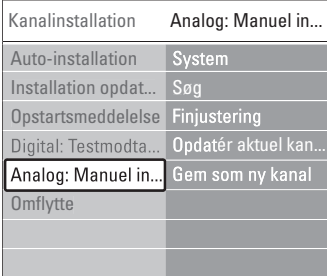

### **6.2.2 Søg efter og gem en ny kanal**

- $\blacksquare$  Tryk på Menu  $\blacksquare$  og vælg Opsætning > Installering > Kanalinstallation > Analog: Manuel installering  $>$  Søg.
- **2** Tryk på ► for at gå ind i menuen Søg.
- **B** Tryk på den røde tast for at angive frekvensen selv, eller tryk på den grønne tast for at søge efter den næste kanal.

### à **Tip**

Hvis man kender frekvensen, kan man indtaste de tre tal med nummertasterne på fjernbetjeningen.

- 4. Tryk på ◀, når den nye kanal er fundet.
- **B** Vælg Gem som ny kanal for at gemme den nye kanal under et nyt kanalnummer.
- ◊Tryk på π for at åbne punktet.
- **7** Tryk på OK. Der vil stå Udført.
- **8** Tryk på Menu for at gå ud af menuen Kanalinstallation.

#### **6.2.3 Finjuster en kanal**

Finjuster den fundne kanal, hvis modtagelsen er ringe.

- 1 Tryk på Menu ■, og vælg Opsætning > Installering > Kanalinstallation > Analog: Manuel installering > Finjustering.
- **2** Tryk på ► for at gå ind i menuen Finjustering.
- **Đ** Tryk på ▲ eller ▼ for at justere frekvensen
- <sup>4</sup> Tryk på ◀, når du er færdig med at finindstille.
- **B** Vælg Gem aktuel kanal for at lagre den finjusterede kanal under det aktuelle kanalnummer.
- <sup>6</sup>Tryk på ▶ for at åbne punktet.
- Tryk på OK. Der vil stå Udført.
- **8** Tryk på Menu for at gå ud af menuen Kanalinstallation.

### **6.3 Arranger gemte kanaler**

Omdøb, flyt, afinstaller eller geninstaller gemte kanaler.

#### **6.3.1 Omdøb en kanal**

Tilknyt eller omdøb et kanalnavn til en kanal, som der ikke er indtastet et navn til.

- 1 Tryk på Menu ■, og vælg Opsætning >  $Instanting$  > Kanalinstallation > Omflytte.
- **2** Tryk på ▶ for at gå ind i oversigten over kanaler.
- 1 Tryk på ▲ eller ▼ i oversigten for at vælge den kanal, der skal omdøbes.
- <sup>4</sup> Tryk på den røde tast.
- **5** Tryk på < eller ► for at vælge et tegn eller ▲ eller  $\blacktriangledown$  for at ændre tegnene. Mellemrum, tal og andre specialtegn findes mellem z og A.
- **6** Tryk på den grønne tast eller OK for at afslutte.

### à **Tip**

Den gule tast kan slette alle tegn. Den blå tast kan slette det fremhævede tegn.

#### **6.3.2 Afinstaller eller geninstaller en kanal**

Afinstallerer en gemt kanal, så man ikke længere kan skifte til den.

Geninstallerer en tidligere afinstalleret kanal.

- 1 Tryk på Menu ■, og vælg Opsætning > Installering > Kanalinstallation > Omplacer.
- **2** Tryk på ▶ for at gå ind i oversigten over kanaler.
- $\bullet$  Tryk på  $\blacktriangle$  eller  $\blacktriangledown$  i oversigten for at vælge den kanal, der skal af- eller geninstalleres.
- † Tryk på den grønne tast for at fjerne eller geninstallere kanalen.
- **5** Tryk på Menu **i** for at gå ud af menuen.

#### **6.3.3 Arranger kanalerne**

Omarranger rækkefølgen på de gemte kanaler.

- 1 Tryk på Menu ■, og vælg Opsætning >
- Installering > Kanalinstallation > Omplacer.
- **2** Tryk på ▶ for at gå ind i oversigten over kanaler.  $\bullet$  Tryk på  $\blacktriangle$  eller  $\blacktriangledown$  i oversigten for at vælge den kanal, der skal omdøbes.
- **†** Tryk på den gule tast for at flytte den fremhævede kanal op.
- **B** Tryk på den blå tast for at flytte den fremhævede kanal ned.
- <sup>6</sup> Tryk på Menu **■** for at forlade menuen.

# **6.4 Vedligeholdelse af kanaler**

#### **6.4.1 Automatisk søgning**

Én gang dagligt, kl. 03.00, søger tv'et automatisk efter alle tilgængelige tv-kanaler. Efterlad tv'et i standby.

Tidligere fundne kanaler opdateres, og nye kanaler lagres. Kanaler, der ikke findes under søgningen, fjernes fra listen over kanaler. Når Vedligeholdelse af kanaler har fundet eller fjernet kanaler, vises der en meddelelse, når tv'et startes. Du kan aktivere eller deaktivere denne meddelelse.

- 1 Tryk på Menu ■, og vælg Opsætning > Installering > Kanalinstallation > Opstartsmeddelelse.
- **2** Aktiver eller deaktiver.

#### **6.4.2 Manuel søgning**

Du kan også til enhver tid selv gennemføre denne installationsopdatering.

- $\blacksquare$  Tryk på Menu  $\blacksquare$ , og vælg Opsætning > Installering > Kanalinstallation > Installation opdateres.
- $\sum$  Tryk på  $\blacktriangleright$  for at gå ind i menuen Installering opdateres.
- **B** Tryk på OK.
- <sup>4</sup> Tryk på den grønne tast for at starte. Opdateringen af installationen starter og gennemføres på et par minutter.
- **5** Når opdateringen er gennemført, skal du trykke på den røde tast for at komme tilbage til menuen Kanalinstallation.
- **6** Tryk på Menu for at forlade menuen.

# **6.5 Test af digital modtagelse**

Hvis du modtager digitale udsendelser, kan du undersøge kvaliteten og signalstyrken på den enkelte kanal.

- **i** Vælg en kanal.
- **2** Tryk på Menu  $\blacksquare$ .
- $\bullet$  Vælg Opsætning > Installering > Kanalinstallation > Digital:Testmodtagelse.
- $\uparrow$  Tryk på  $\triangleright$  for at gå ind i menuen
- **B** Tryk på OK.

**6** Tryk på den grønne tast for at starte testen. Information om kvaliteten og signalstyrken for denne kanal vises.

- **B** Brug markørtasterne til at ændre frekvensen for at forbedre signalet, eller indtast en ny frekvens direkte med taltasterne.
- ≈Tryk på den grønne tast for at gemme frekvensen, hvis kvaliteten og styrken af signalet er god.
- **D** Tryk på den røde tast for at vende tilbage til menuen Kanalinstallation.
- **10** Tryk på Menu for at gå ud af menuen.

### à **Tip**

Det bedste resultat opnår du med en professionel installatør.

# **6.6 Fabriksindstillinger**

Du kan få brug for at gendanne enhedens fabriksindstillinger. Kun indstillinger for billede, lyd og Ambilight nulstilles.

- 1 Tryk på Menu ■, og vælg Opsætning > Installering > Fabriksindstillinger.
- **2** Tryk på ► for at gå ind i menuen Fabriksindstilling.
- **B** Tryk på OK.
- **4** Tryk på Menu i for at gå ud af menuen.

# **7 Tilslutninger**

# 7.1 Oversigt over tilslutninger Tilslutninger på siden

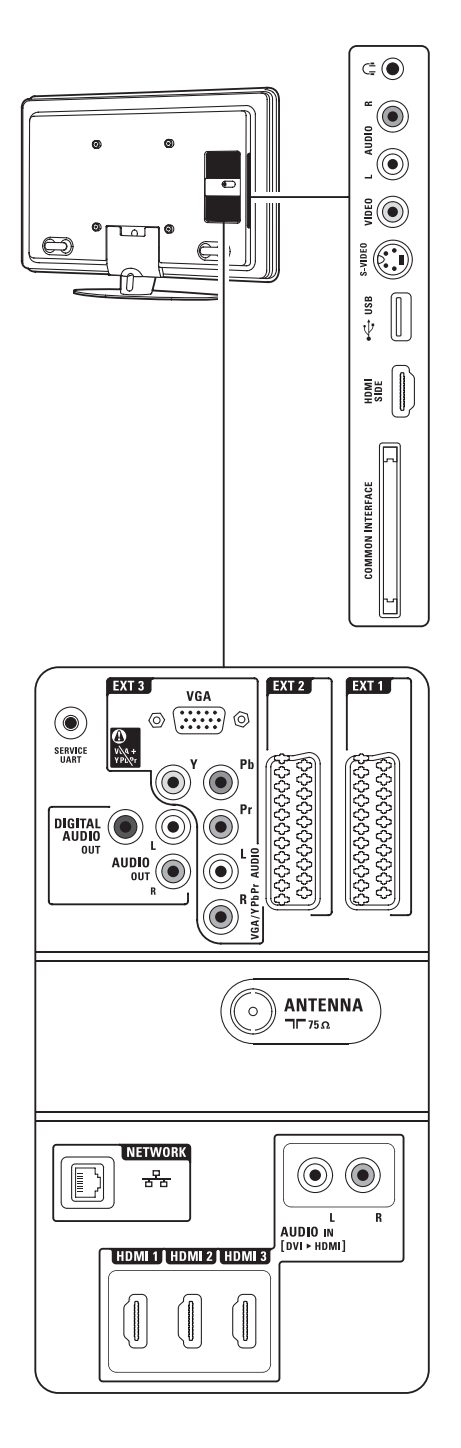

### 1 Hovedtelefon

Stereo-minijackstik

- 2 Audio L/R Audio L/R-indgang til brug sammen med Video eller S-Video på siden af tv'et.
- 3 Video

Video-indgang til brug sammen med Audio L/R på siden af tv'et.

### 4 S-Video

S-Video-indgang til brug sammen med Audio L/R på siden af tv'et.

- 5 USB USB-stik.
- 6 HDMI Side HDMI-indgang
	- 7 Common interface Stik til CAM (Conditional Access Modules)

# Tilslutninger bagpå<br>8 EXT1. EXT2

EXT1, EXT2

Scart-stik til dvd, vcr, digital modtager, spilkonsol osv.

9 EXT3

Komponent video Y Pb Pr og Audio L/R-stik til dvd, digital modtager eller spilkonsol osv.. VGA- og Audio L/R-stik til en pc.

### 10 Service UART

Kun til serviceformål.

- 11 Digital Audio Out Lydoutputstik (cinch) til en hjemmebiograf m.v
- 12 Audio Out L/R Cinch-stik til lydudgang til Home Theatre System osv.
- 13 Antennestik
- 14 Netværk

Netværk i hjemmet.

- 15 HDMI 1, HDMI 2, HDMI 3 Indgangsstik til HDMI til Blu-ray-diskafspiller, HDdigital modtager eller HD-spilkonsol osv
- 16 Audio L/R In [DVI til HDMI] Audio L/R-indgangsstik til brug sammen med en DVI til HDMI-tilslutning..

# **7.2 Om tilslutning**

#### **7.2.1 Hvad bør du vide?**

Tilslut din enhed med den bedst mulige kvalitetsforbindelse.

Find den bedst mulige kvalitetsforbindelse på din enhed. Slut forbindelsen til tv'et.

#### HDMI - højeste kvalitet ★★★★★

HDMI-tilslutning giver den bedste billed- og lydkvalitet. Et kabel forbinder lyd- og videosignalerne. Brug HDMI til HD (high definition) tv-signaler. HDMI med EasyLink gør betjeningen af tilsluttede enheder med HDMI CEC-standarden nem. Se afsnit 7.2.2 EasyLink

En enhed, der er tilslutte via HDMI til tv'et kan kun udsende lyd- og videosignaler til tv'et. Enheden kan ikke modtage eller optage lyd og video fra tv'et.

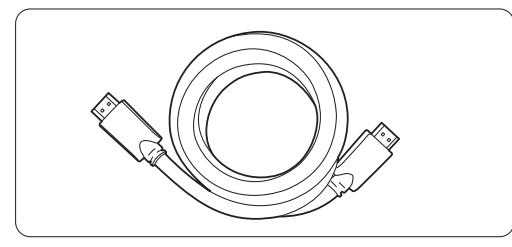

HDMI-kabel (maks. 5 m)

### à **Tip DVI til HDMI** – højere kvalitet ★★★★

Brug en DVI til HDMI-adapter, hvis din enhed kun har en DVI-tilslutning.

Slut et Audio L/R-kabel til Audio L/R-indgang (DVI til HDMI) til lyden.

Tilknytte denne Audio-indgang til HDMI 1-, 2- eller 3, afhængigt af hvor enheden er tilsluttet. Se afsnit 7.5.2 Audioopsætning (hvis funktionen er til stede).

### r **Bemærk**

HDMI understøtter HDCP (High-bandwidth Digital Contents Protection). HDCP er et

kopibeskyttelsessignal, der følger med HD-indhold (dvd-disk eller Blu-ray-disk).

### **YPbPr** – Højere kvalitet ★★★★

Brug YPbPr-komponentvideostikket sammen med Audio venstre/højre. Farverne på kablerne skal passe sammen ved tilslutningen. YPbPr kan tage HD TV-signaler.

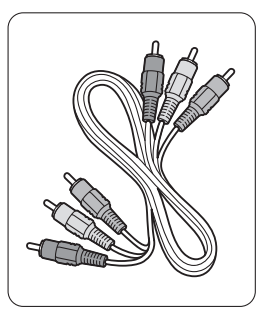

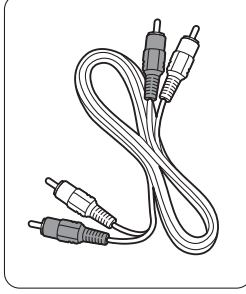

Komponentvideo Audio L/R-kabel

YPbPr-kabel - rød, hvid

- Rød, grøn, blå

#### **Scart** - god kvalitet ★★★

Et kabel forbinder lyd- og videosignalerne. Scart-stik kan klare RGB-video, men ikke HD tvsignaler.

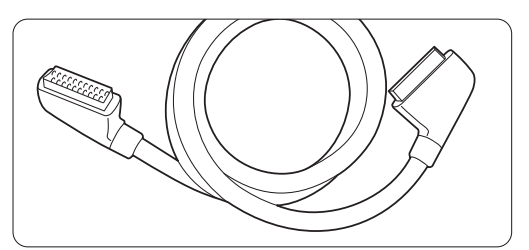

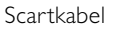

### **S-Video** - god kvalitet ★★

Brug et S-Video-kabel sammen med et Audio L/Rkabel (cinch). Farverne på kablerne skal passe sammen ved tilslutningen.

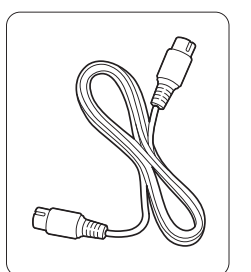

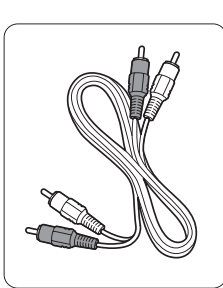

S-Video-kabel Audio L/R-kabel - Rød, hvid

**Video** - grundlæggende kvalitet ★

Brug et videokabel (cinch) sammen med et Audio L/R-kabel (cinch). Farverne på kablerne skal passe sammen ved tilslutningen.

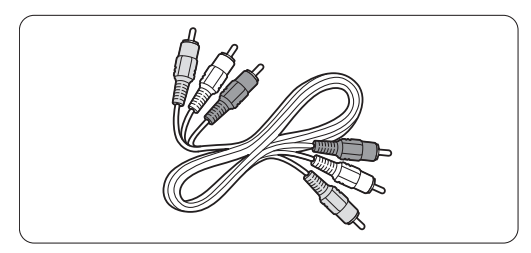

Kombineret video - gul og Audio L/R-kabel - rød og hvid

### **7.2.2 HDMI med EasyLink**

Enheder med HDMI CEC-standarden, som er forbundne via HDMI, kan samarbejde.

- $\blacksquare$  Tryk på Menu  $\blacksquare$  > Opsætning > Installering > Foretrukne, og tryk på ► for at gå ind i oversigten.
- <sup>2</sup> Tryk på ▲ eller ▼ for at vælge EasyLink.
- $\bullet$  Tryk på  $\triangleright$  for at gå ind i menuen.
- $\overline{4}$  Tryk på  $\blacktriangle$  eller  $\blacktriangledown$  for at vælge Til eller Fra.
- **B** Vælg Til for at aktivere EasyLink.

EasyLink fungerer muligvis ikke sammen med enheder fra andre producenter.

#### Afspilning med et tryk på en knap

Isæt en dvd, og tryk på Play.Tv'et skifter fra standby og viser automatisk dvd-programmet.

#### System på standby

Tryk på (<sup>I</sup>)-tasten på fjernbetjeningen i mindst 2 sekunder for at sætte de tilsluttede enheder i standby.

#### Systemaudiostyring

Hvis du tilslutter et audiosystem, kan du lytte til lyden fra dit tv gennem audiosystemet, mens tv'ets højttalere er slået fra. Se afsnit 5.4.5 Justering af lydindstillinger, tv-højttalere.

### r **Bemærk**

Sørg for, at alle HDMI-CEC funktioner i HDMI-CEC-enhederne (f.eks. Home Theatre System) er sat rigtigt op.

### **7.2.3 Synkroniseret billede og lyd**

Den bedste synkronisering af billede og lyd på skærmen opnås med tilslutning til et Home Theatre System gennem udgangene Audio L/R eller Digital Audio. Se diagrammerne 7.4.4 and 7.4.8. Slut aldrig lydsignalet fra en dvd-afspiller, digital modtager eller en anden audio-/video-enhed direkte til et Home Theatre System.

# **7.3 Tilslutning med tilslutningsassistenten**

(hvis funktionen er til stede)

Brug tilslutningsassistenten til at vise dig, hvordan dine enheder sluttes til TV'et. Den indstiller alle nødvendige indstillinger automatisk.

Du kan også tilslutte dine enheder uden brug af tilslutningsassistenten. Se afsnit 7.4 Tilslutning uden tilslutningsassistenten.

- **1** Tryk på Menu på fjernbetjeningen, og vælg Opsætning > Installering > Tilslutningsassistent.
- **2** Tryk på ► for at starte tilslutningsassistenten og tryk på OK.

# **7.4 Tilslutning uden tilslutningsassistenten**

Tilslutningerne i dette afsnit er anbefalinger til de mest almindeligt anvendte sammenhænge. Andre løsninger er mulige.

Når en enhed er tilsluttet, har tv'et brug for at vide, hvilken type tilslutning du har foretaget. Se afsnit 7.5 Opsætning af tilslutninger.

### **7.4.1 Dvd-afspiller**

Brug et scart-kabel til at slutte enheden til EXT1 indgangen bag på tv'et.

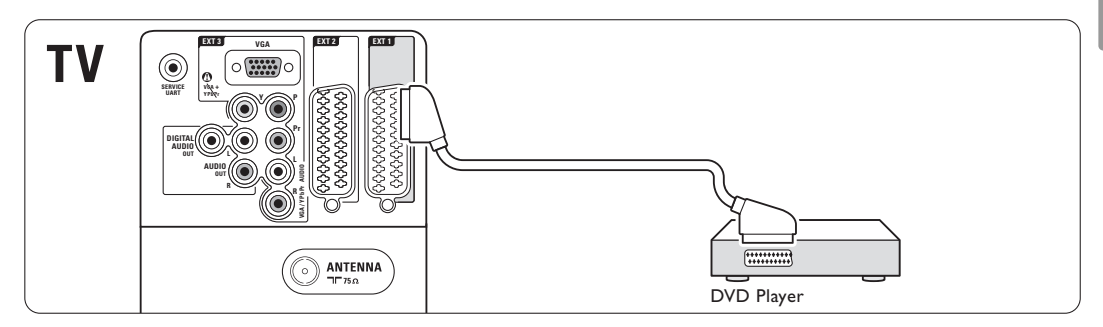

#### **7.4.2 Dvd-optager eller digital modtager**

Brug et scart-kabel og 2 antennekabler.

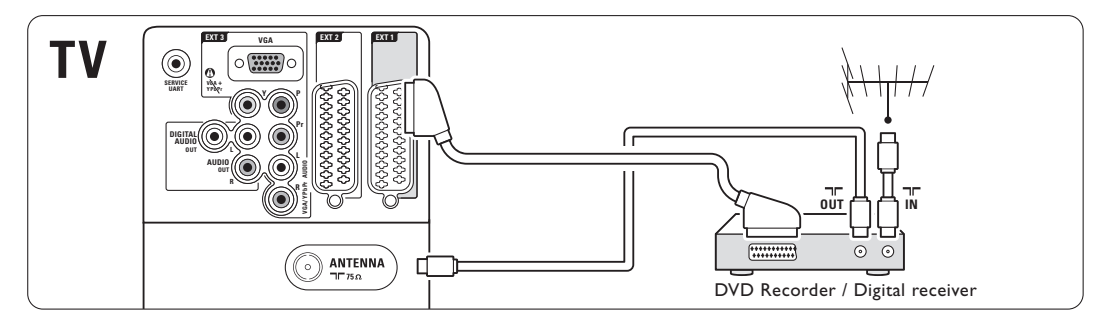

#### **7.4.3 Dvd-optager og digital modtager**

Brug 3 scart-kabler og 3 antennekabler.

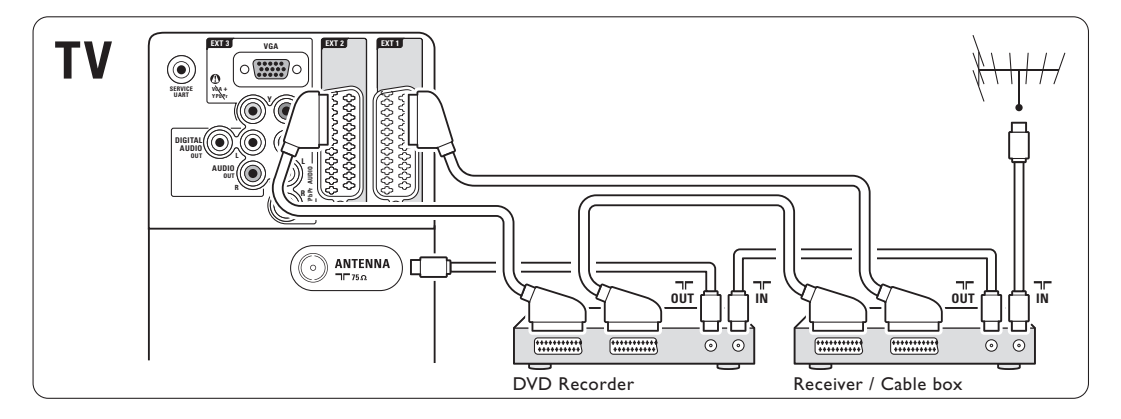

#### **7.4.4 Dvd-optager og Home Theatre System**

Brug 1 scart-kabel, 2 antennekabler og 1 kabel til digital lyd (cinch).

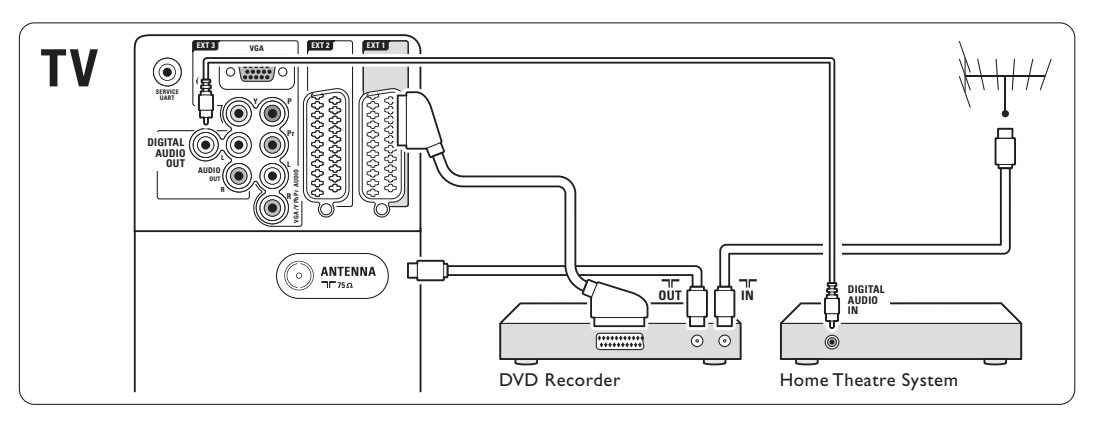

#### **7.4.5 Dvd-optager og dvd-Home Theater System**

Brug 2 scart-kabler, 2 antennekabler og 1 kabel til digital lyd (cinch).

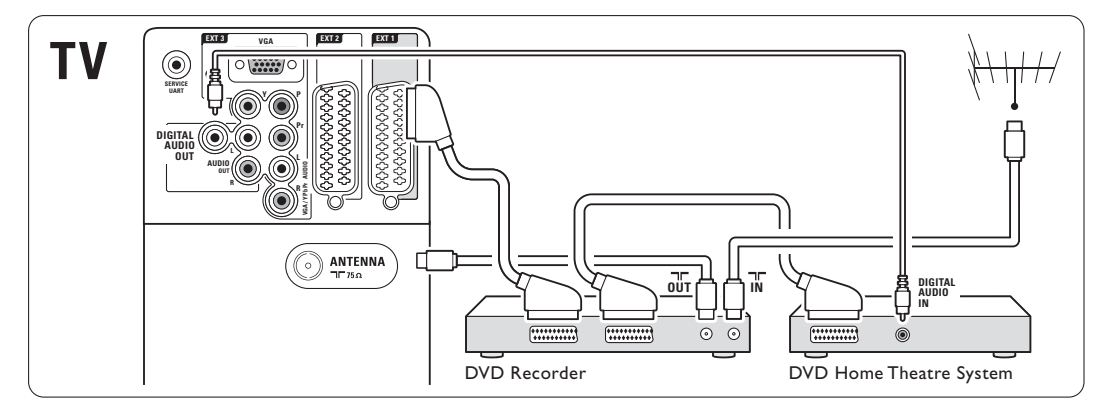

### **7.4.6 Satellitmodtager**

Brug et scart-kabel og 2 antennekabler.

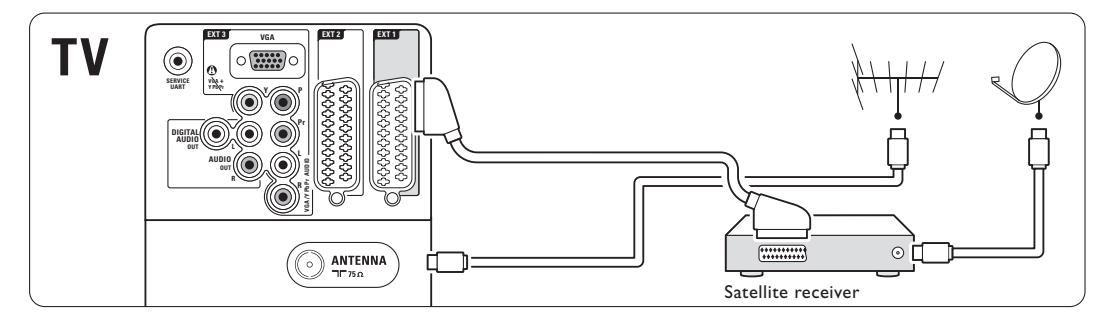

### **7.4.7 HD digital modtager/HD satellitmodtager**

Brug 1 HDMI-kabel og 2 antennekabler.

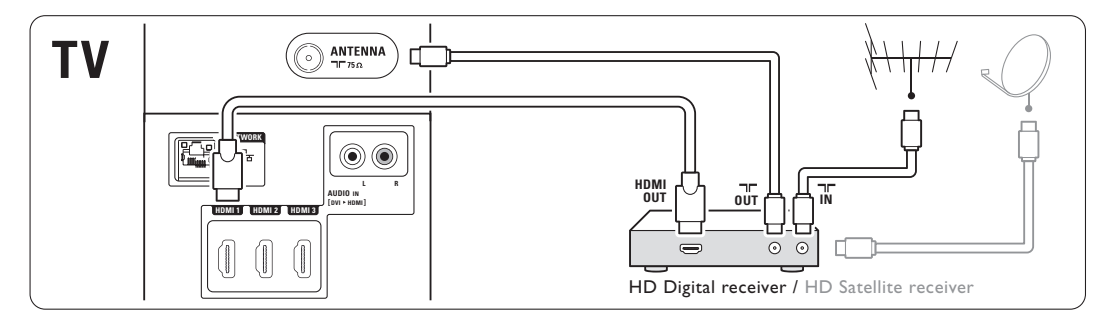

#### **7.4.8 Dvd-R, Home Theatre System og digital modtager**

Brug 3 scart-kabler, 3 antennekabler og 1 kabel til digital lyd (cinch).

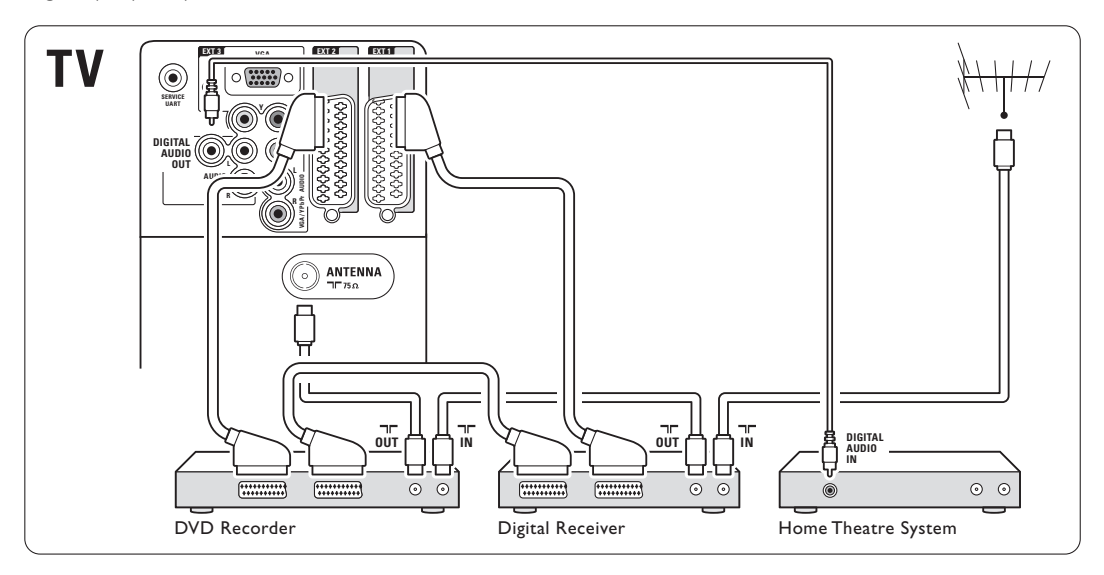

### **7.4.9 Blu-ray-diskafspiller**

Brug et HDMI-kabel.

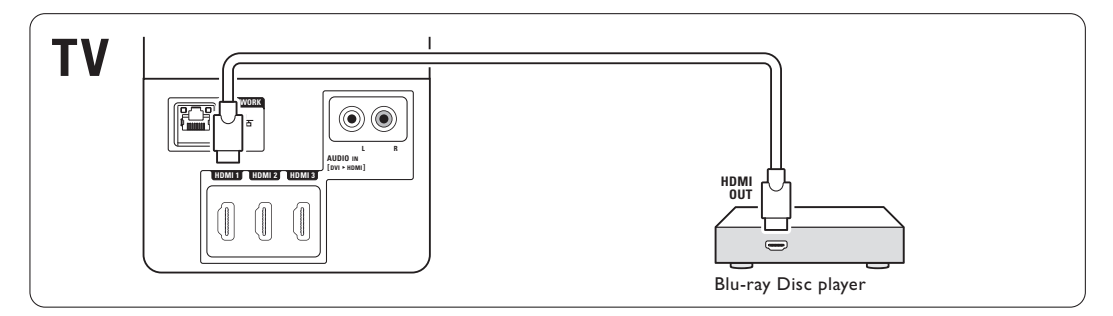

#### **7.4.10 Spilkonsol**

Den mest praktiske tilslutning til en spilkonsol findes på siden af tv'et.

### r **Bemærk**

For at undgå billedforsinkelse skal du sætte TV'et i spiltilstand.Tryk på Menu > TV-menu > Smarte  $indstillinger >$  Spil.

#### Tilslutning på siden af tv'et

Brug HDMI-tilslutningen eller S-Video- og Audio L/R-tilslutningerne eller Video- og Audio L/Rtilslutningerne.

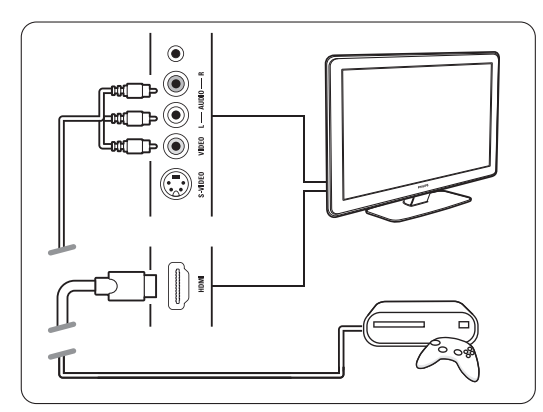

#### Tilslutning på bagsiden af tv'et

Brug en HDMI-tilslutning eller EXT3-YPbPr- og Audio L/R-tilslutningerne til HD-kvalitet

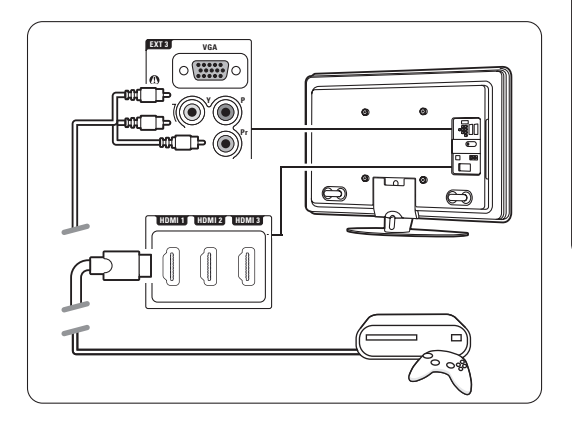

#### **7.4.11 Camcorder**

Den mest praktiske tilslutning til en camcorder findes på siden af tv'et.

#### Tilslutning på siden af tv'et

Brug HDMI-tilslutningen eller Video- og Audio L/Rtilslutningerne, eller brug S-Video- og Audio L/Rtilslutningerne.

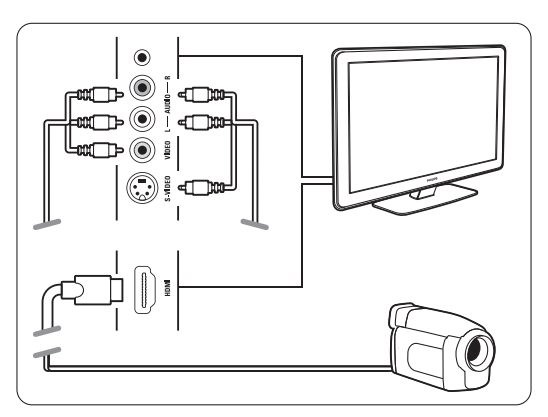

#### Tilslutning på bagsiden af tv'et

Brug en HDMI-tilslutning eller EXT3-YPbPr- og Audio L/R-tilslutningerne til HD-kvalitet

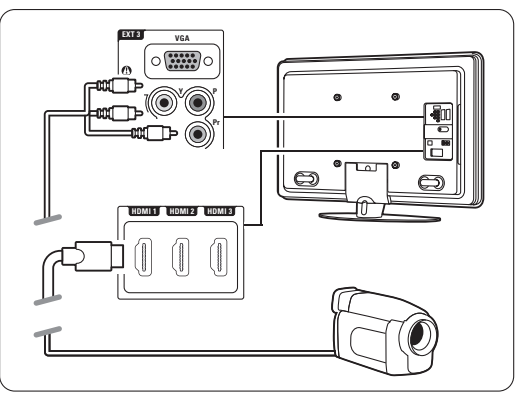

### **7.4.12 Pc**

Du kan slutte en pc direkte til tv'et. Tv'et fungerer som en skærm til din pc. Du kan få adgang til yderligere funktioner ved at slutte din pc til et pc-netværk. Se afsnit 7.7 Pcnetværk.

Pc'en sluttes til på siden via en DVI til HDMIadapter eller via et pc-til-tv-kabel, hvis du vil bruge tv'et som skærm. Alternativt kan du tilslutte pc'en på bagsiden vha. en VGA-tilslutning.

### **A** Advarsel

Før pc'en tilsluttes, skal genopfriskningsfrekvens på skærmen indstilles til 60 Hz.

## à **Tip**

Skift billedformat på tv'et til Uskaleret i menuen Billedformat for at få den maksimale billedskarphed til pc'en. Se afsnit 5.4.4 Widescreen-billedformat.

#### DVI til HDMI-tilslutning

Brug en DVI til HDMI-adapter til tilslutning til HDMI på siden at tv'et.

Slut Audio L/R ved audioudgangene til side.

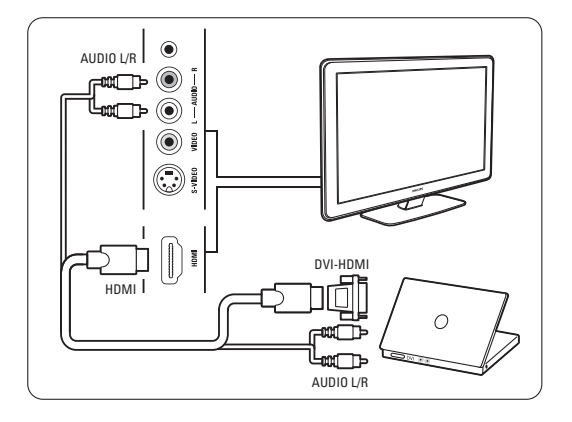

### Pc til tv-tilslutning

Brug et pc-tv (ud) til S-Video og Audio L/R-kabel (ind), som sluttes til på siden af tv'et.

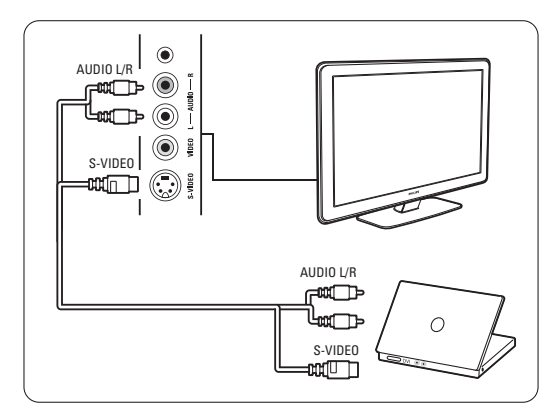

#### VGA-tilslutning

Brug et VGA-kabel til at slutte enheden til EXT3 indgangen bag på tv'et.

Slut Audio L/R til EXT3 Audio L/R.

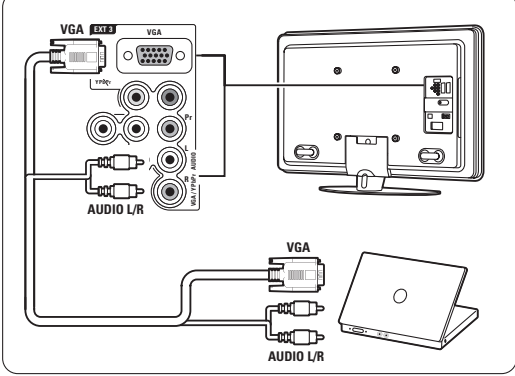

Afsnit 8 Tekniske data indeholder en oversigt over understøttede opløsninger på pc-skærme.

# **7.5 Opsætning af tilslutninger**

Tv'et har brug for at vide, hvilke tilslutninger der er foretaget, og hvilke enheder der sidder i hvilket stik. Hvis du har brugt tilslutningsassistenten, er opsætning af tilslutningen allerede foretaget.

#### **7.5.1 Navngivning af enhederne**

Navngiv de tilsluttede enheder, så det er nemmere at vælge dem og behandle signalet.

Knyt enhedens type (dvd, videobåndoptager, spil...), til det stik, enheden benytter.

- 1 Tryk på Menu på fjernbetjeningen, og vælg Opsætning > Installering > Omdøb enheder.
- **2** Tryk på ► for at gå ind i oversigten.
- **3** Tryk på ▲ eller ▼ for at vælge det stik, du benyttede til den tilsluttede enhed.
- $\overline{4}$  Tryk på  $\blacktriangleright$ .
- 5 Tryk på ▲ eller ▼ for at vælge enhedstypen.
- <sup>6</sup> Tryk på Menu for at forlade menuen.
- **7.5.2 Audioopsætning** (hvis funktionen er til stede)

Hvis du bruger Audio L/R-indgangsstikket (DVI til HDMI) til en enhed, som er tilsluttet HDMI på bagsiden af tv'et, skal du tilknytte denne Audioindgang til HDMI 1, 2 eller 3, afhængigt af hvor enheden er tilsluttet.

- 1 Tryk på Menu på fjernbetjeningen, og vælg Opsætning > Installering > Audioopsætning.
- 2 Tryk to gange på ▶.
- **3** Tryk på ▲ eller ▼ for at vælge den HDMItilslutning, der skal tilknyttes denne Audioindgang.

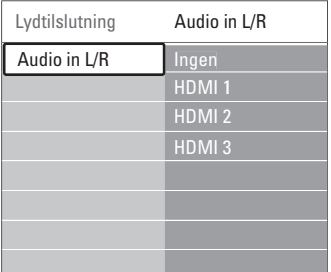

#### **7.5.3 Dekoderkanaler**

Dekodere, der dekoder en antennekanal, tilsluttes EXT1 eller EXT2 (scart).

Tv-kanalen skal tilknyttes som en kanal for at kunne dekodes.Tilknyt derefter tilslutningen, hvor dekoderne sidder i.

- 1 Tryk på Menu på fjernbetjeningen, og vælg Opsætning > Installering > Dekoder > Kanal.
- **2** Tryk på ► for at gå ind i oversigten.
- **3** Tryk på ▲ eller ▼ for at vælge den kanal, der skal dekodes.
- **4** Tryk på <, og gå tilbage for at vælge Status.
- $\overline{5}$  Tryk på  $\triangle$  eller  $\overline{v}$  for at vælge det stik, dekoderen benytter.
- <sup>6</sup> Tryk på Menu for at forlade menuen.

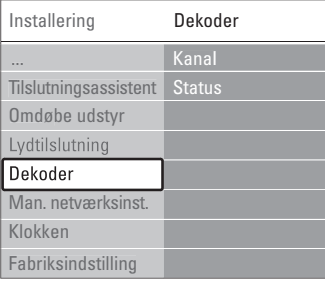

# **7.6 Forberedelse til digitale tjenester**

Kodede digitale tv-kanaler kan afkodes med et CAM (Conditional Access Module) og et smart card fra udbyderen af den digitale tv-tjeneste. En CAM kan aktivere flere tjenester afhængigt af den valgte leverandør (f.eks. betalings-tv). Kontakt en leverandør af digital-tv og få flere oplysninger om betingelserne.

#### **7.6.1 Isæt et CAM (Conditional Access Module)**

#### ) **Advarsel**

Sluk for tv'et, før du isætter en CAM. Se på CAM'en, hvilken vej den skal isættes. Hvis modulet sættes forkert i, kan det beskadige CAM'en og tv'et.

- **1** Sæt forsigtigt CAM'et hele vejen ind i stikket Common Interface bag på tv'et, så langt som det kan komme i.
- <sup>2</sup> Lad CAM'en sidde permanent i Common Interface.

Det kan tage et par minutter, før CAM'en aktiveres. Når CAM'en tages ud, deaktiveres den digitale tjeneste.

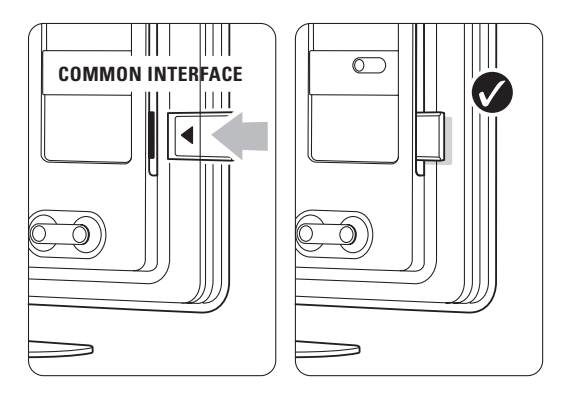

#### **7.6.2 Menuen Common interface**

På denne menu kan du få adgang til den installerede CAM-tjeneste. Programmer, funktioner, indhold og meddelelserne på skærmen leveres af CAM-leverandøren.

1 Tryk på Menu ■ på fjernbetjeningen, og vælg Muligheder > Common interface.

Dette punkt kan vælges, når der er sat en CAM i, og der er kontakt til leverandøren.

# **7.7 Pc-netværk**

Du kan forbinde dit tv til et pc-netværk i dit hjem. Se dine fotos, og lyt til din musik fra enhver forbundet pc på tv'et. Pc-netværksfunktionen på dette tv er DLNA-certificeret.

Du kan bruge Microsoft Windows XP eller Vista, Intel Mac OSX eller Linux.

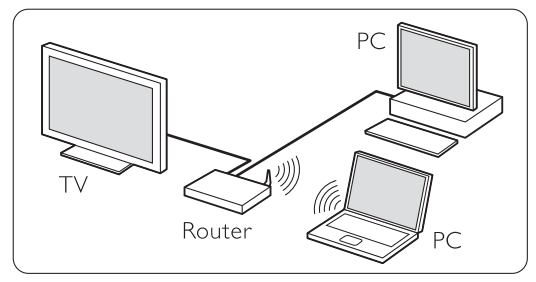

Eksempel på et pc-netværk til hjemmebrug

#### **7.7.1 Du skal bruge**

Før du kan konfigurere dit tv i et pc-netværk til hjemmet, skal du bruge:

- en router og en computer i et hjemmenetværk
- et netværkskabel
- nyere medieserversoftware (Windows, Media Player 11 eller lignende) på computeren.

Der findes en dækkende oversigt over

medieserversoftware i afsnit 8 Tekniske data.

#### **7.7.2 Indstilling af tilslutninger på et pcnetværk**

På tv'et er der ikke brug for nogen specielle indstillinger for at tilslutte automatisk til netværket.

‡ Slut netværkskablet fra routeren til Network -stikket på bagsiden af tv'et.

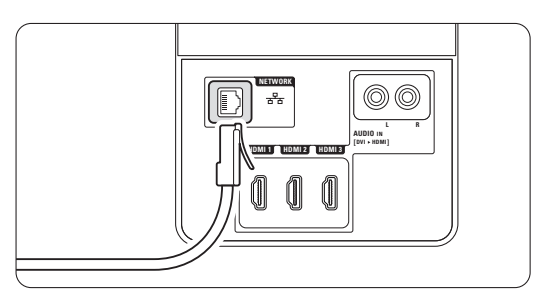

<sup>2</sup> Tænd for routeren. Aktiver DHCP på routeren. **B** Tænd for computeren, og start medieserversoftwaren.

† Noget medieserversoftware kræver, at du indstiller filerne til deling med tv'et. På medieserveren præsenterer dette tv sig som et tal - et MAC- eller IP-nummer.

Tv og router skal være tændte, så dette tal vises på medieserveren.

Vælg tv-nummeret på medieserveren, og indstil serveren til at dele filer med dette nummer.

Til medieserversoftware, der er markeret med en \* i afsnit 8 Tekniske data, findes der en trinvis vejledning i online-brugervejledningen. Indtast tv'ets modelnummer på

www.philips.com/support.

I den udvidede brugervejledning kan du se i afsnit 7.7 Pc-netværk.

En firewall (et sikkerhedssystem) på computeren kan også blokere forbindelsen. Giv medieserversoftwaren adgang til netværket.

**5** Tryk på Source  $\bigoplus$ -tasten på fjernbetjeningen. **δ** Vælg Pc-netværk, og tryk på ►.

Det kan tage nogen tid, før tv'et tilsluttes.

**7** Brug farve- og navigations-/drejetasterne til at se i mapperne eller afspille filerne.

Hvis tv'et ikke kan tilsluttes netværket, skal du se i brugervejledningerne til serversoftwaren, routeren eller pc'en.

#### **7.7.3 Manuel opsætning af netværk**

Nogle ekspert-indstillinger på netværket kan indstilles på tv'et. DHCP aktiveres for automatisk at oprette forbindelse til netværket.

Tryk på Menu  $\Box$  > Opsætning > Installering > Manuel netværksinstallering.

#### **7.7.4 Indstillinger for medieserver**

Medieservere skal indstilles for at kunne dele filer og mapper.

Følg vejledningen nøje for at indstille din server.

#### **Windows Media Player v11 på Windows Vista**

#### Indstilling til netværksdeling

I Windows Media Player skal du vælge Library (Bibliotek) i menuen og vælge Media sharing (Mediedeling).

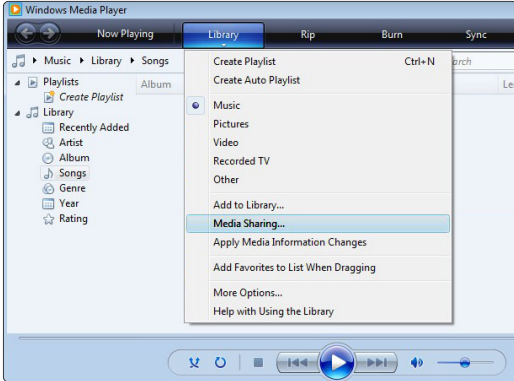

I vinduet Media Sharing (Mediedeling) skal du vælge afkrydsningsfeltet Share my media (Del mine medier). Klik på OK.

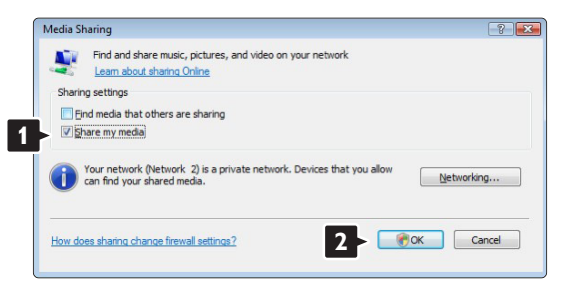

Hvis der ikke er fundet nogen netværksforbindelse, og du ikke kan markere dette afkrydsningsfelt, skal du klikke på knappen Networking (Netværk) for at vise vinduet Network and Sharing Center (Netværks- og delingscenter), …

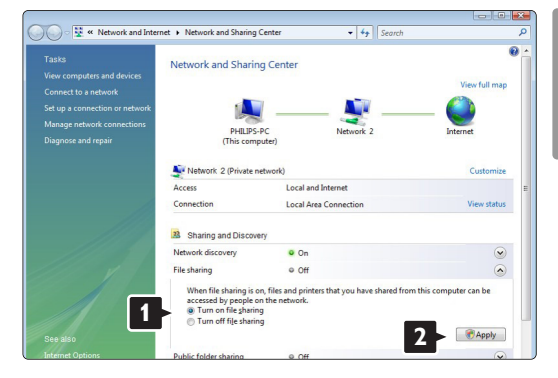

Indstil Network discovery (Registrer netværk) til On (Til). Indstil File sharing (Fildeling) til On (Til). Gå tilbage til vinduet Media Sharing (Mediedeling) i Windows Media Player, og marker afkrydsningsfeltet Share my media (Del mine medier). Klik på OK.

Når TV'et er tilsluttet via routeren til PC'en, og der er tændt for alt, viser vinduet Media sharing (Mediedeling) TV'et som Unknown Device (Ukendt enhed).Vælg enheden, og klik på Allow (Tillad).

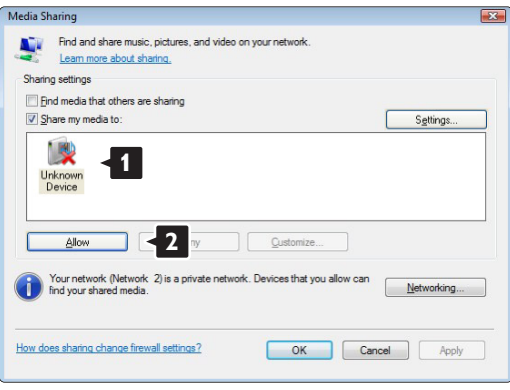

I vinduet Settings (Indstillinger) kan du indstille bestemte indstillinger om deling.

Når ikonet for enheden (TV'et) er markeret med et grønt hak, skal du klikke på OK.

#### Indstilling af mapper til deling

I Windows Media Player skal du vælge Library (Bibliotek) i menuen og vælge Add to Library (Føj til bibliotek).

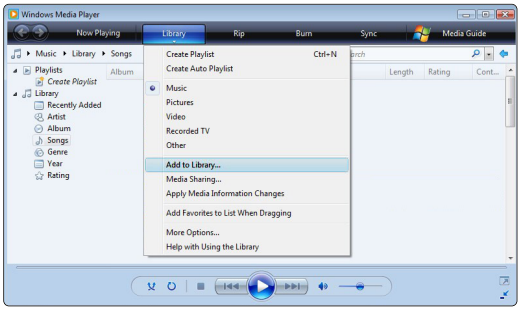

I vinduet Add To Library (Føj til bibliotek) skal du vælge My folders and those of others that I can access (Mine og andres mapper, som jeg har adgang til), og klikke på knappen Advanced Options (Avancerede funktioner).

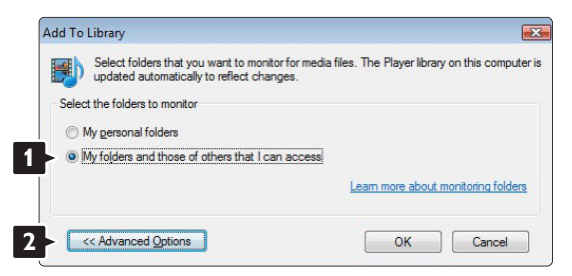

Når Advanced Options (Avancerede funktioner) er åben, skal du tilføje bestemte mapper til oversigten over, dem der skal deles. Klik på Add (Tilføj).

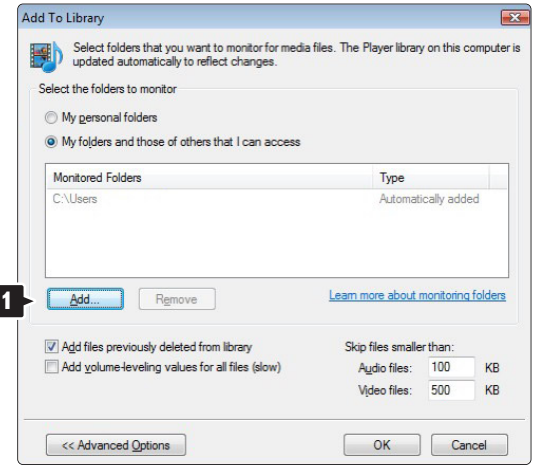

I vinduet Add Folder (Tilføj mappe) skal du vælge en mappe med musik, fotos eller videoer, som skal deles med andre enheder (TV'et). Klik på OK.

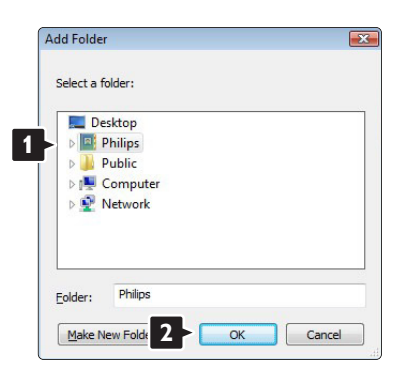

Den nytilføjede mappe vises i vinduet Add To Library (Føj til bibliotek). Du kan tilføje flere mapper til deling. Klik på knappen OK for at føje filer til biblioteket.

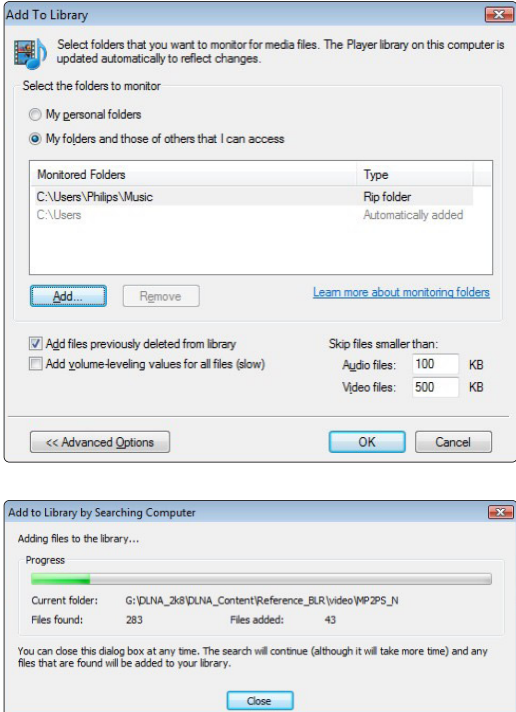

Nu er alt klart til at nyde musik, fotos og videoer på TV'et.

#### **Windows Media Player v11 på Windows XP**

#### Indstilling til netværksdeling

I Windows Media Player skal du vælge Library (Bibliotek) i menuen og vælge Media sharing (Mediedeling) …

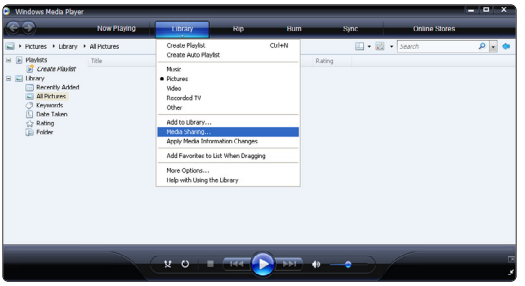

I vinduet Media Sharing (Mediedeling) skal du markere afkrydsningsfeltet Share my media (Del mine medier).

Når TV'et er tilsluttet via routeren til PC'en, og der er tændt for alt, viser vinduet Media sharing (Mediedeling) TV'et som Unknown Device (Ukendt enhed).Vælg enheden, og klik på Allow (Tillad).

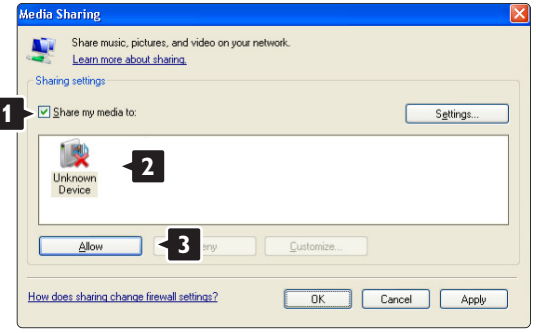

I vinduet Settings (Indstillinger) kan du indstille bestemte indstillinger om deling.

Når ikonet for enheden (TV'et) er markeret med et grønt hak, skal du klikke på OK.

#### Indstilling af mapper til deling

I Windows Media Player skal du vælge Library (Bibliotek) i menuen og vælge Add to Library (Føj til bibliotek).

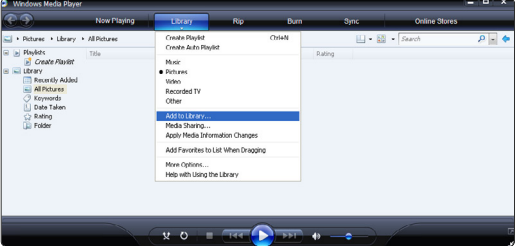

I vinduet Add To Library (Føj til bibliotek) skal du vælge My folders and those of others that I can access (Mine og andres mapper, som jeg har adgang til), og klikke på knappen Advanced Options (Avancerede funktioner).

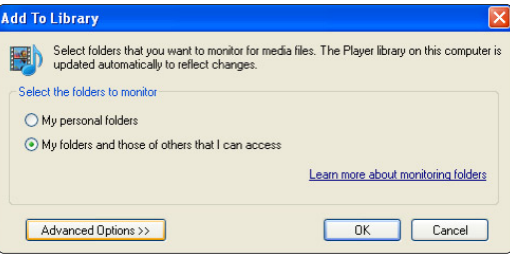

Når Advanced Options (Avancerede funktioner) er åben, skal du tilføje bestemte mapper til oversigten over, dem der skal deles. Klik på Add (Tilføj).

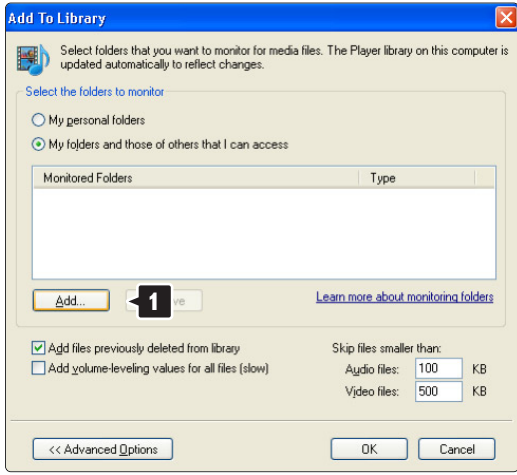

I vinduet Add Folder (Tilføj mappe) skal du vælge en mappe med musik, fotos eller videoer, som skal deles med andre enheder (TV'et). Klik på OK.

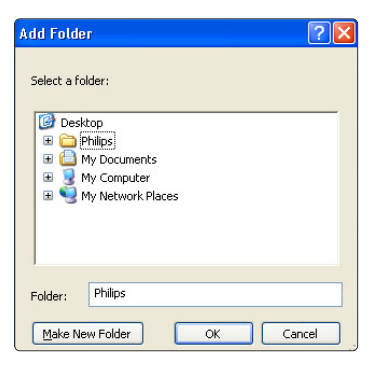

Den nytilføjede mappe vises i vinduet Add To Library (Føj til bibliotek). Du kan tilføje flere mapper til deling. Klik på knappen OK for at føje filer til biblioteket.

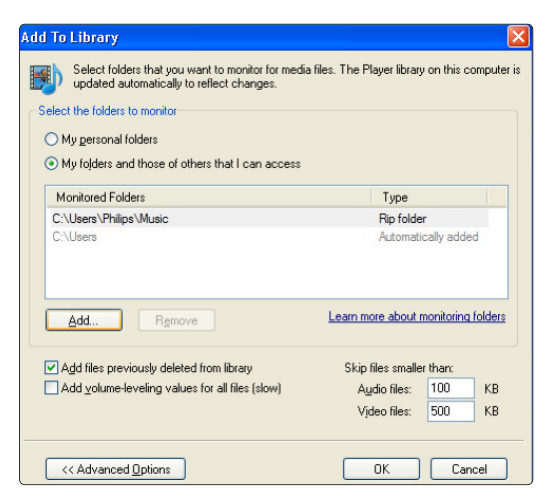

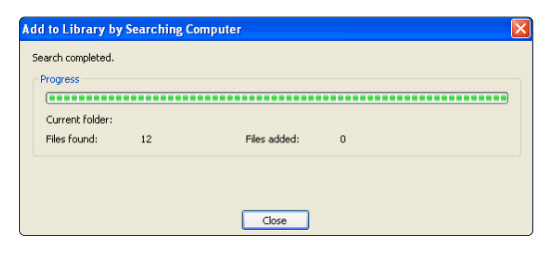

Nu er alt klart til at nyde musik, fotos og videoer på TV'et.

#### **TVersity v.0.9.10.3 på Windows XP**

#### Indstilling til netværksdeling

Klik på fanebladet Settings (Indstillinger), og klik på knappen Start Sharing (Start deling).

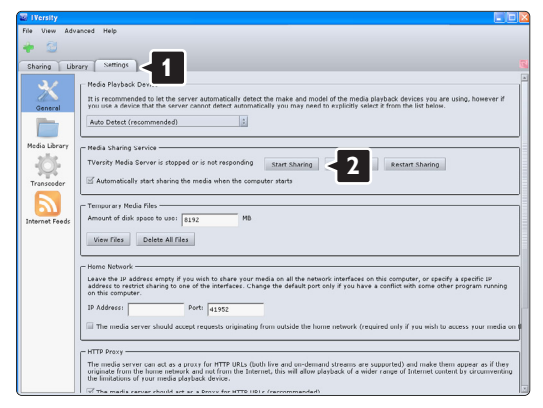

Popup-vinduet viser, at medieserveren er startet. Klik på OK.

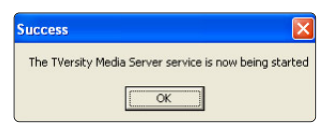

#### Klik på fanebladet Sharing (Fildeling).

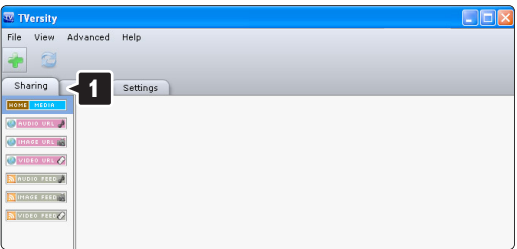

#### Indstilling af mapper til deling

Klik på det grønne plus-ikon, og vælg Add folder (Tilføj mappe)…

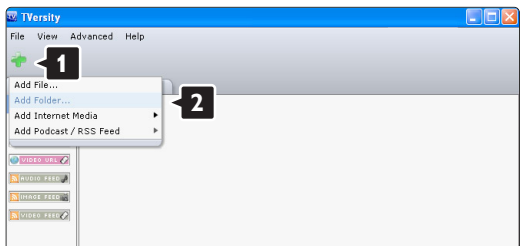

I popup-vinduet Add media (Tilføj medie) skal du klikke på knappen Browse (Gennemse).

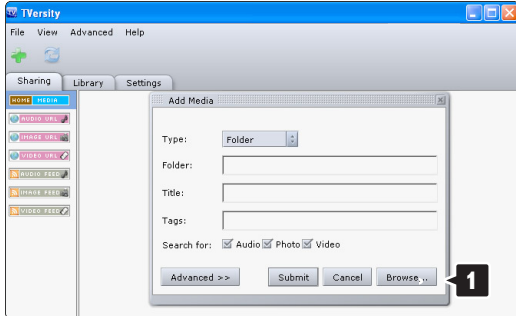

I vinduet Browse for Folder (Se i mappen) skal du vælge en mappe med musik, fotos eller videoer, som du vil dele. Klik på OK.

Nu er alt klart til at nyde musik, fotos og videoer på TV'et.

#### **Twonky Media v4.4.2 på Macintosh OS X**

#### Indstilling til netværksdeling

I Twonky Media skal du klikke på Basic Setup > First steps (Basisopsætning > Første trin).

I dette vindue kan du ændre servernavnet, som det vises på TV'et.

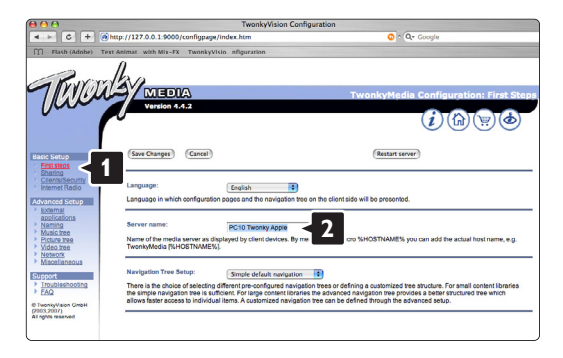

#### Klik på Basic Setup > Clients/Security

(Basisopsætning > Klienter/Sikkerhed).

Marker feltet ud for Enable sharing for new clients automatically (Aktiver automatisk deling med nye klienter).

#### Indstilling af mapper til deling

Klik på Basic Setup > Sharing (Basisopsætning > Deling).

Nogle 'Content Locations' (Placering af indhold) er måske allerede blevet indstillet automatisk. Klik på knappen Browse (Gennemse) for at tilføje en mappe (placering af indhold), der skal deles på netværket.

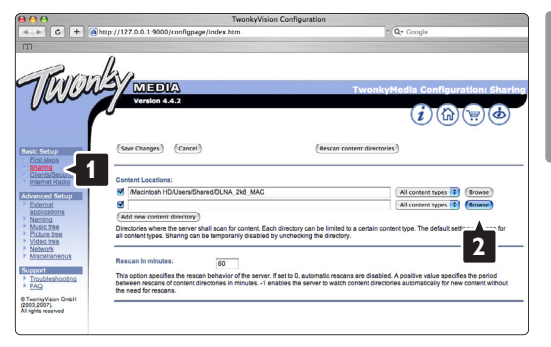

I den blå ramme skal du klikke på harddiskens navn for at gennemse en mappe med musik, fotos eller videoer, der skal deles med andre enheder (dit TV).

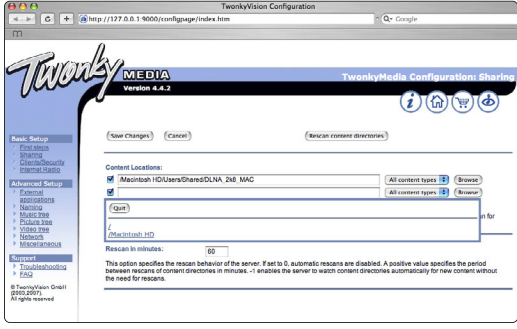

Klik på Select (Vælg) for at vælge mappen til deling. Klik derefter på Save Changes (Gem ændringer).

Klik derefter på Rescan content directories (Scan biblioteker for indhold igen).

I nogle tilfælde gør det ikke alle filer og mapper tilgængelige.

Klik på Support > Troubleshooting (Support > Fejlfinding), og klik på Rebuild database (Gendan database) for at sikre, at alt fungerer. Gendannelsen kan tage nogen tid.

Nu er alt klart til at nyde musik, fotos og videoer på TV'et.

# **8 Tekniske data**

#### Billede/skærm

- Skærmtype: LCD fuld HD W-UXGA
- Skærmopløsning: 1920 x 1080p
- Perfect Pixel HD-billedforbedring
- 1080p 24/25/30/50/60 Hz
- 100 Hz Clear LCD

#### Understøttede skærmopløsninger

• Computerformater

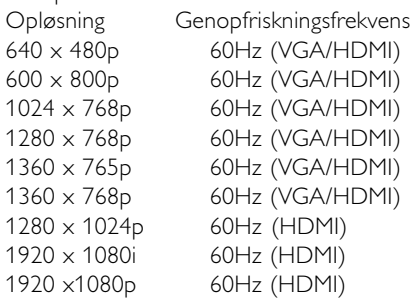

#### • Videoformater

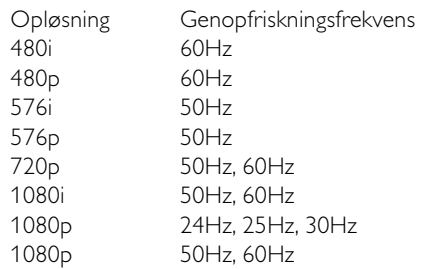

#### Tuner/modtagelse/transmission

- Antenneindgang: 75 Ohm koaksial (IEC75)
- TV-system: DVD COFDM 2K/8K, (MPEG2, MPEG4 om muligt)
- Videoafspilning: NTSC, SECAM, PAL
- Dvd: DVB Terrestrial (jordbaseret) (de valgte lande kan ses på mærkaten på tv'et)

#### Lyd

- Lydsystem:
	- Virtual Dolby Digital
	- BBE

#### **Multimedia**

- Tilslutningsmuligheder: USB
- Afspilningsformater: MP3, diasshow (.alb) JPEG, MPEG1, MPEG2.

Understøttet medieserversoftware

- Windows Media Player 11 (på Microsoft Windows XP\* eller Vista\*)
- PacketVideo Twonky Media 4.4.2 (på PC\* & Intel Mac OSX\*)
- Sony Vaio-medieserver (på Microsoft Windows XP eller Vista)
- TVersity v.0.9.10.3 (på Windows XP\*)
- Nero 8 Nero MediaHome (på Microsoft Windows XP)
- DiXiM (på Windows XP)
- Macrovision Network Media Server (på Windows XP)
- Fuppes (på Linux)
- UShare (på Linix)
- Philips Media Manager (på Microsoft Windows XP)
- Philips NAS SPD8020
- \* Der findes en trinvis vejledning til denne medieserversoftware i online-brugervejledningen på www.philips.com/support.

Understøttede formater til

- USB/hukommelsesenheder
- FAT 16, FAT 32, NTFS.

#### Fjernbetjening

- Type: RC4491
- Batterier: 3 stk. AAA-LR03-1,5V

#### Tilslutningsmuligheder

- Bagside
- EXT1 (scart): Audio L/R, CVBS ind, RGB
- EXT2 (scart): Audio L/R, CVBS ind, RGB,
- EXT3:Y Pb Pr eller VGA, Audio L/R
- HDMI 1-indgang (HDMI 1,3a til alle HDMItilslutninger)
- HDMI 2-indgang
- HDMI 3-indgang
- Audio L/R (ind) (DVI til HDMI)
- Audio L/R (ud) synkroniseret billede
- Digital Audio out (koaksial-cinch-S/PDIF) synkroniseret billede
- Netværk (RJ45)
- Side
- HDMI-indgang på siden
- S-Video-indgang (Y/C)
- Video-indgang (CVBS)
- Audio L/R-indgang
- Hovedtelefon (stereo-minijackstik)
- USB
- Stik til Common interface

#### Strøm

- Strømforsyning: AC 220 240V (±10 %)
- Strøm- og standby-forbrug: Se de tekniske specifikationer på www.philips.com
- Arbejdstemperatur: 5°C 35°C

Specifikationerne kan ændres uden varsel. Der findes flere specifikationer til dette produkt på www.philips.com/support.

#### Mål og vægt (ca.)

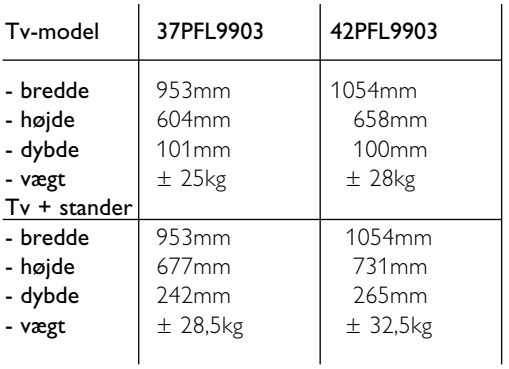

# **9 Fejlfinding**

### **Tv og fjernbetjening**

#### Tv'et tænder ikke

- Kontroller, om stikket er sat i stikkontakten.
- Kontroller, om batterierne i fjernbetjeningen er afladte eller svage. Kontroller, om de vender rigtigt  $+ / -$

Du kan tænde for tv'et med knapperne på tv'et.

• Fjern netledningen fra stikkontakten, vent ét minut, og slut den til stikkontakten igen. Prøv at tænde for tv'et igen.

#### Tv'et reagerer ikke på fjernbetjeningen

- Kontroller, om batterierne i fjernbetjeningen er afladte eller svage. Kontroller, om de vender rigtigt  $+$  /  $-$ .
- Rengør sensorerne på fjernbetjeningen og tv'et.

#### Tv'et slukkes, og det røde lys blinker

• Fjern netledningen fra stikkontakten, vent ét minut, og slut den til stikkontakten igen. Kontroller, at der er plads nok til ventilation.Vent, til tv'et er afkølet. Hvis tv'et ikke genstarter i standby, og det forsætter med at blinke, skal du kontakte kundeservice.

#### Jeg har glemt koden til at låse børnesikringen op

• Se afsnit 5.9.3 Indstil kode/skift kode.

#### Forkert sprog på Tv-menuen?

Følg disse trin for at skifte sprog.

- 1 Tryk på Menu på fjernbetjeningen.
- **■** Brug ▼ til at vælge den forrige menulinje.
- **B** Tryk på ► tre gange.
- $\blacksquare$  Tryk på  $\blacktriangle$  eller  $\blacktriangledown$  for at vælge sprog.
- **B** Tryk på OK.
- **6** Tryk på Menu for at gå ud af menuerne.

#### **Tv-kanaler**

#### Nogle af tv-kanalerne er forsvundet

- Kontroller, at du har valgt den rigtige oversigt over kanaler.
- En kanal kan være blevet fjernet på menuen Omplacer.

#### Ingen digitale kanaler fundet under installationen

• Kontrollér, om tv'et understøtter DVB-T eller DVB-C i det pågældende land. Se mærkaten "Digital TV Country Compatibility" (Kompatibilitet for digitalt tv i forskellige lande) bag på tv'et

#### **Billede**

#### LightGuide er tændt, men der er ikke noget billede

- Kontroller, at antennen er ordentligt tilsluttet.
- Kontroller, at den rigtige enhed er valgt.

#### Der er lyd, men der er ikke noget billede

• Kontroller kontrast- og lysindstillingerne på menuen.

#### Tv-billedet er dårligt

- Kontroller, at antennen er ordentligt tilsluttet.
- Ikke-jordede lydenheder, neonlys, høje bygninger eller bjerge kan have indflydelse på billedkvaliteten. Prøv at forbedre billedet ved at ændre på antenneretningen eller flytte enhederne væk fra tv'et.
- Kontroller, at der er valgt det rigtige tv-system i menuen Manuel installering.
- Hvis det kun er en bestemt kanal, der er dårlig, kan du prøve at finjustere den i menuen Finjustering. Se afsnit 6.2.3.

#### Farverne i billedet er dårlige

- Kontroller farveindstillingerne i menuen Billede. Vælg én af indstillingerne fra Tilbage til standard på menuen Smarte indstillinger. Se afsnit 5.4.1.
- Kontroller stik og kabler på de tilsluttede enheder.

#### Billedforsinkelse ved tilslutning af spilkonsol.

• For at undgå billedforsinkelse skal du sætte TV'et i spiltilstand.Tryk på Menu > TV-menu > Smarte indstillinger > Spil.

#### Tv'et husker ikke mine indstillinger, når jeg tænder for det igen

• Kontroller, at tv'et er indstillet på Hjem i Tv-menu > Opsætning > Installering > Foretrukne > Lokalitet.

#### Billedet passer ikke til skærmen, det er for stort eller for småt.

• Vælg et billedformat, der passer bedre, i menuen Billedformat.

#### Se afsnit 5.4.4 Widescreen-billedformat.

• Navngiv den tilsluttede enhed i menuen Tilkoblinger for nemt at kunne håndtere signalet. Se afsnit 7.4.1 Navngivning af enheder.

#### Billedet står ikke korrekt på skærmen

• Nogle billedsignaler fra nogle enheder passer ikke ordentligt på skærmen. Du kan skifte billedet med cursortasten på fjernbetjeningen. Kontroller signaloutput fra enheden.

#### Der er et billede, men ingen lyd

- Kontroller, at lydindstillingen ikke står på 0.
- Kontroller, at lyden ikke er slået fra med tasten  $\mathbb{R}$ .
- Kontroller, at alle kabler sidder ordentligt i.
- Hvis der ikke bliver fundet noget lydsignal, slukker tv'et automatisk for lyden. Det er en normal funktion og ikke en fejl.

#### Lyden er dårlig

- Kontroller, at lyden er indstillet på Stereo.
- Kontroller Equalizer i menuen Lyd.
- Vælg én af indstillingerne i menuen Smarte indstillinger.

#### Der kommer kun lyd ud af den ene højttaler

• Kontroller, om Balance udelukkende er indstillet på venstre eller højre.

#### Der er forsinkelse på lyden, når en HTS-DVDenhed er tilsluttet

• Se brugervejledningen til HTS-DVD-enheden for at justere forsinkelsen på lydsynkronisering. Hvis du ikke kan indstille en forsinkelse, skal du slå HD Natural Motion fra i menuen Billede > Perfect Pixel HD. Se afsnit 5.4.3 Billedindstillinger.

#### **HDMI-forbindelser**

#### Problemer med enheder, der er tilsluttet via HDMI

- Det kan tage et par sekunder, før tv'et viser billedet fra en enhed via HDMI - HDCP-proceduren.
- Hvis tv'et ikke genkender enheden, og skærmen ikke viser noget billede, skal du prøve at skifte fra en enhed til en anden og tilbage for at genstarte HDCP-proceduren.
- Hvis der hele tiden er afbrydelser i lyden, skal du se i brugervejledningen til enheden og kontrollere indstillingerne. Hvis det ikke hjælper, kan du prøve at tilslutte et ekstra lydkabel.
- Hvis der anvendes en HDMI-til-DVI-adapter, skal du kontrollere, om der er flere lydtilslutninger for at gennemføre DVI-tilslutningen.
- HDMI med EasyLink virker ikke
- Kontrollér, om den tilsluttede enhed understøtter HDMI CEC-standarden. Se brugervejledningen, der leveres sammen med enheden.
- Kontrollér, at HDMI-kablet er tilsluttet korrekt.
- Kontrollér, om Easylink er aktiveret i menuen Opsætning, Installering, Foretrukne.
- Kontrollér, at systemaudiostyringen i HDMI-CEClydenhederne er korrekt sat op. Se brugervejledningen, der leveres sammen med den pågældende lydenhed.

#### **USB-stik**

#### Tv'et viser ikke indholdet af USB-enheden

- Indstil enheden (kameraet) til at være "Masselagringsenhed".
- Det er muligt, at USB-enheden skal bruge en bestemt driver-software. Desværre kan denne software ikke downloades til tv'et.

#### Jeg kan ikke se mine filer i menuen Multimedia.

• Ikke alle lyd- og videofiler understøttes. Se afsnit 8 Tekniske data.

#### Foto- og musikfilerne afspilles ikke jævnt

• USB-enhedens hastighed begrænser overførselshastigheden.

**Pc**

#### Pc-skærmen på mit tv er ikke stabil eller er ikke synkroniseret

• Kontroller, om der er valgt den rigtige opløsning på pc'en. Se afsnit 8 Tekniske data.

#### Jeg kan ikke finde mine pc-filer på min pc

- Kontroller, at filerne er blevet føjet til mappen.
- Ikke alle filformater understøttes. Se afsnit 8 Tekniske data.

#### PC-filer vises ikke i PC-netværksmenuen

• Du skal indstille PC-medieserveren til at dele filer med TV'et. Se afsnit 7.6.2 Opsætning af en PCnetværksforbindelse.

#### Der afspilles ikke PC-filer

• Se afsnit 8 Tekniske data om understøttede filformater.

#### **Hvis det ikke løser problemet:**

Tænd og sluk dit tv, hvilket kan hjælpe. I modsat fald skal du kontakte vores kundeservice eller besøge vores websted på www.philips.com/support. Telefonnumrene til kundeservice findes på bagsiden af denne vejledning.

#### Noter dig model og produktnummer, før du ringer op.

Numrene står på pakkeseddelen eller bag på og på undersiden af tv'et.

### ) **Advarsel**

Forsøg aldrig selv at reparere tv'et.

# **10 Indeks**

100 Hz Clear LCD 5,19

### **A**

Active control 19 Afmonter tv-standeren 6 Ambilight aktiv tilstand 21 LoungeLight 13 menu/indstillinger 21 tilstande 21 Analog manuel installering 33 Tv-kanaler 33 Antenne kabel 9 med enheder 36 stik 9 Audioopsætning 44 Auto surround 21 Auto-format 20 Auto-lydstyrkeniveau 21 Auto-urtilstand 33 Automatisk installation 32 Avanceret skarphed 19

# **B**

Balance lyd 21 Billede format 20 mappe 28 menu 19 Børnesikring 26 Batterier 3,9 Blu-ray Disc 41

## **C**

CA-modul 45 Camcorder 42 Common interface (CAM) menu 45 stik 36,45

### **D**

Dekoder kanal 44 Delta-lydstyrke 21 DHCP 46 Digital audio ud 36 modtager 39

Digital sprog for undertekster 27 teksttjenester 23 testmodtagelse 35 Dual I/II 21 Dobbeltskærm 15 DVB-T 5 DVD afspilning 12 afspiller 39 optager 39,40 tilslutning 39 Dynamisk baggrundslys 19 kontrast 19

# **E**

EasyLink 38 Elektronisk programoversigt 24 Energibesparelse 18 Enhed navngivning 44 se 11 tilslutning 38 Enhedstilstand 15 Equalizer 23 Ekstern 1,2,3 (EXT) 36

## **F**

Fabriksindstillinger 35 Farve forbedring 19 menu 19 nuance 19 taster 4,14 tone 19 Fejlfinding 54 Filmformat 20 Finjustering 34 Fjernbetjening assistent 15 batterier 9 tilstand 15 oversigt 14 opsætningskode 17 universel 15 Foretrukket audioformat 32 Fotovisning 28

### **G**

Genanvendelse 3

### **H**

HDCP 37 HDMI tilslutning 37 HD digital modtager 41 HD natural motion 19 Hjemmebiograf 40 Hovedtelefon lydstyrke 21 tilslutning 4,36 Hørelse svækket 32

# **I**

Indstil kode 26 Indslumringstimer 26 Indstillingsassistent 18 Installering automatisk 32 manuel 33 manuel indstilling af netværk 46 menu 32 opdatering 34

## **K**

Kabel HDMI 37 Scart 37 S-Video 37 Video 38 YPbPr 37 Kamera (foto) 42 Kanal foregående 15 gem/installer 33 installering 32 liste med foretrukne 23 lås 26 omplacer 34 oversigten Alle kanaler 23 vedligeholdelse 34 Tast(er) farve 14 på fjernbetjeningen 4,14 på tv'et 4 Kode 26 Kontrast 19

# **L**

Landvalg 32 LightGuide 17 Lokalitet 54 LoungeLight 13 Lyd menu 20 surround-funktion 21 Lys 19 ambilight 21 Lyssensor 19 Låse 26

# **M**

Menu-tast 17 Menuen Tv-indstillinger 18 Mono 21 MPEG-artefaktreduktion 19 Musik 27

### **N**

Navngivning af enheder 44 Netledning 9 Netværksopsætning 46 Nulstil til standarder 35

# **O**

OK-tasten 14 Omplacer kanaler 34 Opdatering af software 30 Optager 39 Ordn igen 34 Oversigter med foretrukne kanaler 24 Oversigtssider T.O.P 22

## **P**

Perfect Pixel HD 19 Pc skærmopløsning 47 tilslutning 43 Personlig lås 26 Placer tv'et 5 Program op/ned 14

## **R**

Radiokanal 29 Rengøring af skærmen 3

## **S**

Satellitmodtager 40 Scart-tilslutning 37 Sikkerhed 3 Skarphed 19

Skift navn 34 Smarte indstillinger 18 Sommertid 33 Sortniveau 19 Spilkonsol 42 Sprog lyd 21 menu 32 undertekst 27 Standby 14,26 Stationære billeder 3 Stereo 21 Stik til Kensingtonsikkerhedslås 5 Støjreduktion 19 Super zoom 20 Sædvanlig farvetone 19 Søg kanaler 33 tekst-tv-sider 22

## **T**

Tasten Lydløs 14 Tekniske data 52 Tekst-tv 22 digital 23 dobbeltskærm 22 menu 22 side 22 sprog 22 tekst-tv 2.5 23 Tidszone 33 **Tilslutning** bedst 37 opsætning up 44 oversigt 36 Timere 26 Timer Til 26 Tv-højttalere 21 Tænd 10

# **U**

Undertekster 27 skifte 20 sprog 32 Universalfjernbetjening 15 Uskaleret 20 Ur 15,31 USB enhed 27 fotovisning 28 stik 36

# **V**

Videooptager tilslutning 39 Vedligeholdelse af skærmen 3 VGA 43 Videokabel 38 Videoformater 52 Lydstyrke bjælke 20 svagtseende 21 tast 14

# **W**

Whitepoint 19 Widescreen-billedformat 20

## **Y**

YPbPr 37

# **Æ**

Ændre kode 26

 $\overline{\phantom{a}}$ 

#### **Opsætningskoder til fjernbetjeningen Oppsettskoder for fjernkontroll Inställningskoder för fjärrkontroller Kaukosäätimen asetuskoodit**

#### **Koды уcтaнoвки пультa ДУ Kody konfiguracji pilota zdalnego sterowania Távvezérlő beviteli kódok táblázata Kódy nastavení na dálkovém ovládání Konfiguračné kódy pre diaľkový ovládač**

**DVD**  DVD player DVD recorder DVD-R HDD Blu-ray Disc

**STB** Digital receiver - DVB-T Satellite receiver - DVB-S Cable receiver - DVB-C

#### **HTS**

Home Theatre Systems Amplifier

Daewoo 0007, 0008, 0009, 0125, 0139.

#### **DVD Codes**

**PHILIPS 0000, 0001, 0002, 0003, 0013, 0021, 0030, 0049, 0100, 0105, 0107, 0111, 0123, 0127, 0131, 0135, 0145, 0150, 0153, 0154,0155, 0156, 0161, 0163, 0164, 0177, 0193, 0197, 0204, 0221, 0225, 0226, 0231, 0232, 0233, 0258, 0260, 0271, 0273, 0275, 0288, 0289, 0295, 0301, 0310, 0311, 0312, 0318, 0320, 0325, 0333, 0341, 0342, 0343, 0354, 0355** Aiwa 0028, 0109, 0140, 0171, 0303 Aika 0020 Akura 0066 Alba 0004, 0118, 0119, 0129, 0195, 0256 Apex 0040 Bang & Olufsen 0071 Best Buy 0062 Bosston 0056 Brandt 0049, 0115, 0132, 0191 Brittannia 0053 Bush 0004, 0032, 0050, 0052, 0060, 0064, 0119, 0120, 0134, 0141, 0147, 0183, 0185, 0189, 0256 Cambridge Audio 0055, 0070 CAT 0057, 0058 Celestial 0068 Centrex 0144 Centrum 0058 CGV 0055 Cinevision 0063 Classic 0034 Clatronic 0060 Conia 0050 Crypto 0065 C-Tech 0126 CyberHome 0108, 0124, 0137

0261, 0286 Dalton 0069 Dansai 0054, 0188 Daytek 0110, 0121 DEC 0060 Denon 0015, 0039, 0166, 0173, 0184 Denver 0032, 0060, 0066, 0118, 0172, 0308 Denzel 0051 Desay 0059 Diamond 0055, 0126 Digitor 0067 DK Digital 0134, 0292 Dmtech 0005 Dual 0051 DVX 0126 Easy Home 0062 Eclipse 0055 Elta 0015, 0033, 0136 Eltax 0290 Emerson 0026 Enzer 0051 Finlux 0055 Fisher 0029 Gericom 0144 Global Solutions 0126 Global sphere 0126 Go Video 0018 Goldstar 0114 Goodmans 0004, 0060, 0064, 0119, 0144, 0147, 0169, 0179, 0187, 0236, 0256 Graetz 0051 Grundig 0021, 0031, 0139, 0144, 0148 H&B 0060, 0061 Haaz 0055, 0126 Harman/Kardon 0045 HiMAX0062 Hitachi 0018, 0037, 0051, 0062, 0196, 0209, 0284, 0302, 0317, 0330 Humax 0157 Innovation 0022, 0023, 0024, 0037

Jeutech 0056 JVC 0012, 0049, 0106, 0117, 0133, 0214, 0215, 0216, 0217, 0237, 0238, 0239, 0240, 0276, 0277, 0278, 0279, 0293, 0329, 0335 Kenwood 0015, 0043, 0138, 0181, 0186, 0300 Kingavon 0060 Kiss 0051, 0061 Koda 0060  $KXD$  0062 Lawson 0126 Lecson 0054 Lenco 0060 LG 0026, 0114, 0160, 0213, 0304, 0324, 0338, 0352, 0359 Life 0022, 0023, 0024 Lifetec 0022, 0023, 0024, 0037 Limit 0126 Loewe 0021, 0146, 0174 LogicLab 0126 Luxor 0144 Magnavox 0049, 0060, 0100 Magnum 0024, 0037 Marantz 0030, 0164, 0175, 0176 Matsui 0132, 0194  $MRO$   $0046$ Mediencom 0053 Medion 0006, 0022, 0023, 0024, 0037, 0064 Metz 0055 MiCO 0055 Micromaxx 0022, 0023, 0024, 0037 Micromedia 0049 Micromega 0105, 0271 Microstar 0022, 0023, 0024, 0037 Mirror 0064 Mitsubishi 0017, 0101 Mizuda 0060, 0062 Monyka0051 Mustek 0034, 0256, 0296 Mx Onda 0055

NAD 0044 Naiko 0144 Nakamichi 0048 Neufunk 0051 NU-TEC 0050 Omni 0053 Onkyo 0025, 0049, 0100, 0182 Optim 0054 Optimus 0019, 0103 Orava 0060 Orion 0185 Oritron 0024 P&B 0060 Pacific 0126 Palsonic 0052 Panasonic 0015, 0165, 0184, 0198, 0199, 0200, 0243, 0244, 0245,0246, 0247, 0248, 0249, 0250, 0251, 0252, 0253, 0254, 0266, 0267, 0274, 0291, 0294, 0313, 0314, 0315, 0319, 0336, 0347, 0348, 0349, 0356, 0358 Philips Magnavox 0013 Pioneer0019, 0103, 0112, 0113, 0116, 0128, 0149, 0159, 0180, 0201, 0202, 0203, 0206, 0207, 0208, 0242, 0255, 0263, 0305, 0321, 0326, 0327, 0328, 0337, 0344, 0345, 0346, 0353, 0357 Proline 0144, 0194 Provision 0060 Raite 0051 RCA 0035 REC 0052, 0053 RedStar 0066 Reoc 0126 Revoy 0061 Roadstar 0004, 0052, 0060 Rowa 0050, 0144 Rownsonic 0058 Saba 0115, 0132 Sabaki 0126 Sampo 0036 Samsung 0018, 0196, 0205, 0210, 0227, 0241, 0259, 0270, 0272, 0283, 0287, 0299, 0322, 0339, 0340 Sansui 0055, 0126 Sanyo 0257, 0262, 0285, 0298 ScanMagic 0256 Schneider 0004, 0005, 0006, 0024 Scott 0069, 0118 SEG 0004, 0042, 0051, 0126, 0152 Sharp 0022, 0044, 0130, 0151, 0268, 0280, 0350 Sherwood 0041

Shinco 0035 Sigmatek 0062 Silva 0066 Singer 0055, 0126 Skymaster 0033, 0034, 0126 Skyworth 0066 SM Electronic 0126 Sony 0014, 0104, 0109, 0122, 0171, 0178, 0192, 0222, 0223, 0224, 0228, 0229, 0230, 0282, 0297, 0306, 0309, 0316, 0323, 0351 Soundmaster 0126 Soundmax0126 Standard 0126 Star Cluster 0126 Starmedia 0060 Supervison 0126 Synn 0126 Tatung 0125 TCM 0022, 0023, 0024, 0037, 0072, 0073, 0074, 0075, 0076, 0077, 0078, 0079, 0080, 0081, 0082, 0083, 0084, 0085, 0086, 0087, 0088, 0089, 0090, 0091, 0092, 0134, 0210, 0269, 0272 Teac 0019, 0050, 0126, 0168 Tec 0066 Technics 0170, 0184 Telefunken 0058 Tevion 0022, 0023, 0024, 0037, 0069, 0126 Thomson 0010, 0011, 0093, 0094, 0095, 0096, 0097, 0098, 0099, 0102, 0115, 0162, 0167, 0191, 0331, 0332 Tokai 0051, 0066 Toshiba0013, 0049, 0100, 0142, 0161, 0190, 0211, 0212, 0218, 0218, 0220, 0234, 0235, 0264, 0265, 0281 TruVision 0062 Vtrek 0065 Wharfedale 0027, 0055, 0126 Wintel 0056 Xbox 0102 ,0115 Xenon 0334 Xlogic 0126 XMS 0052 Yakumo 0144 Yamada 0144 Yamaha 0015, 0038, 0131, 0143, 0158, 0184, 0271, 0307

**STB Codes**

**PHILIPS 0000, 0001, 0003, 0020, 0043, 0066, 0068, 0069, 0073, 0085, 0087, 0095, 0097, 0098, 0105, 0109, 0113, 0114, 0117, 0122, 0124, 0174, 0176, 0184, 0187, 0206, 0207, 0208, 0211, 0213, 0281, 0282, 0285, 0297, 0298, 0301, 0304, 0325, 0331, 0358, 0360, 0361, 0386, 0387, 0393, 0395, 0412, 0421, 0429, 0434** ABC 0432 AB Sat 0100, 0122, 0123, 0132  $ACS$  0122 Akai 0043, 0105 Alba 0002, 0003, 0004, 0005, 0031, 0045, 0087, 0107, 0123, 0209, 0270 Alcatel 0430, 0431 Aldes 0004, 0005, 0006, 0072, 0107 Allsat 0007, 0025, 0042, 0061, 0068, 0105 Allsonic 0005, 0010, 0072, 0108, 0115 Alltech 0089, 0123 Alpha 0105 Altai 0078 Amitronica 0123 Ampere 0008, 0078, 0222 Amstrad 0044, 0071, 0078, 0090, 0092, 0096, 0101, 0106, 0123, 0127, 0128, 0155, 0222, 0225, 0274, 0275, 0278, 0317, 0388, 0405, Amstrad 0435 Anglo 0123 Ankaro 0005, 0010, 0069, 0072, 0108, 0115, 0123 Anttron 0002, 0005, 0068, 0087 Apollo 0002 Arcon 0008, 0009, 0026, 0094, 0222, 0280, 0405 Armstrong 0105, 0225 ASA 0079 Asat 0043, 0105 ASLF 0123 AST 0014, 0074 Astacom 0095, 0122 Aston 0053, 0271 Astra 0012, 0013, 0037, 0064, 0076, 0082, 0119, 0123, 0225 Astro 0005, 0006, 0010, 0017, 0066, 0087, 0108, 0113, 0114, 0115, 0116, 0119, 0283, 0392 AudioTon 0005, 0025, 0087 Aurora 0126 Austar 0126, 0157 Avalon 0078

Axiel 0122 Axis 0010, 0013, 0021, 0077, 0082, 0108, 0115, 0405 Barcom0009 Best 0009, 0010, 0108, 0115 Blaupunkt 0017, 0066, 0113 Blue Sky 0123, 0128 Boca 0037, 0059, 0085, 0091, 0123, 0222, 0225, 0237, 0242, 0251 Boston 0122, 0222 Brain Wave 0019, 0075, 0094 Brandt 0049, 0334, 0335, 0336 Broadcast 0018, 0076 Broco 0082, 0123 BSkyB 0101, 0155, 0183, 0216 RT 0122 BT Satellite 0049, 0095, 0277 Bubu Sat 0123 Bush 0003, 0007, 0020, 0031, 0045, 0061, 0068, 0107, 0200, 0207 BVV 0094 Cabletime 0406, 0407, 0408, 0424, 0426, 0428 Cambridge 0091, 0116 Canal Satellite 0073, 0109, 0114 Canal+ 0047, 0115 Channel Master 0004, 0107 Chaparral 0040 Cherokee 0122, 0132 Chess 0052, 0112, 0118, 0123, 0322 CityCom 0003, 0022, 0098, 0110, 0119, 0124, 0157 Clatronic 0019, 0075 Clemens Kamphus 0033 Clyde Cablevison 0409 CNT 0006 Colombia 0222 Columbia 0222 Columbus 0028 Comag 0222 Comcrypt 0433 Commander 0069 Commlink0005, 0072 Comtec 0021, 0072, 0077 Condor 0010, 0108, 0115, 0119 Connexions 0016, 0078, 0108, 0115, 0284 Conrad0084, 0085, 0108, 0110, 0115, 0116, 0119, 0222 Conrad Electronics 0119, 0123 Contec 0021, 0022, 0077, 0085 Cosat 0025 Crown 0225 Cryptovision 0410 Cybermax 0057 Daeryung 0016

Dansat 0007, 0061, 0068 D-Box 0103 DDC 0004, 0107 Decca 0023 Delega 0004 Dew 0021, 0077 Diamond 0024 Digiality 0119 Digipro 0129 Discoverer 0112, 0118 Discovery 0122 Diseqc 0122 Diskxpress 0009, 0284 Distratel 0128 Distrisat 0105 Ditristrad 0025 DNR 0094 DNT 0016, 0043, 0078, 0105 Dong Woo 0036 Drake 0026, 0327 DStv 0126 Dune 0108, 0115 Dynasat 0121 Echostar 0016, 0052, 0078, 0102, 0109, 0123, 0132, 0279, 0286, 0287, 0288, 0294, 0342, 0343, 0344, 0345 Einhell 0002, 0005, 0071, 0072, 0116, 0123, 0222, 0225, 0275 Elap 0122, 0123 Elekta 0006 Elsat 0092, 0123 Elta 0002, 0010, 0025, 0043, 0105, 0108, 0115 Emanon 0002 Emme Esse 0010, 0020, 0033, 0102, 0108, 0115, 0121 Engel 0123 Ep Sat 0003 Eurieult 0111, 0127, 0128 Eurocrypt 0064 Eurodec 0055 Europa 0069, 0085, 0105, 0105, 0119 Europhon 0119, 0222 Eurosat0225 Eurosky 0010, 0108, 0110, 0115, 0116, 0119, 0222, 0225 Eurostar 0104, 0110, 0119, 0121, 0124, 0225 Eutelsat 0123 Eutra 0089 Exator 0002, 0005, 0087 Fenner 0112, 0115, 0118, 0123 Ferguson 0003, 0007, 0020, 0055, 0061, 0068, 0182, 0289, 0290, 0291, 0391

Daewoo 0123, 0188

Fidelity 0071, 0090, 0116, 0275, 0405 Finlandia 0003, 0064 Filmnet 0433 Filmnet Cablecrypt 0411, 0427 Filmnet Comcrypt 0411 Finlux 0003, 0030, 0064, 0080, 0084, 0292, 0363, 0413 Finnsat 0021, 0055 Flair Mate 0123 Foxtel 0126, 0131, 0157, 0435 Fracarro 0045, 0102 France Satellite/TV 0028 France Telecom 0429, 0434 Freebox 0210 Freecom 0002, 0032, 0113, 0116 Freesat 0089, 0127 FTE 0008, 0034, 0085, 0091, 0108, 0277 FTEmaximal 0115, 0123 Fuba 0002, 0009, 0010, 0012, 0016, 0017, 0028, 0030, 0043, 0064, 0078, 0108, 0110, 0113, 0115, 0323 Fugionkyo 0129 Galaxi 0009 Galaxis 0005, 0010, 0013, 0021, 0025, 0031, 0050, 0072, 0077, 0082, 0108, 0110, 0115, 0126, 0157, 0293, 0295, 0346 Galaxisat 0074 Gardiner 0124 GEC 0409 General Instrument 0425, 0432 GMI 0225 Goldbox 0073, 0109, 0114 Goldstar 0032 Gooding 0117, 0412 Goodmans 0003, 0031, 0186, 0195 Granada 0064 Grandin 0062, 0111 Grothusen 0002, 0032 Grundig 0003, 0005, 0017, 0020, 0044, 0054, 0065, 0066, 0097, 0101, 0106, 0113, 0116, 0117, 0126, 0128, 0155, 0166, 0167, 0169, 0175, 0282, 0298, 0325, 0388, 0393, 0405, 0412 G-Sat 0068 Hanseatic 0039, 0086, 0118 Haensel & Gretel 0119, 0222 Hantor 0002, 0019, 0036, 0075 Hanuri 0006 Hase & Igel 0094 Hauppage 0179, 0198 Heliocom 0008, 0119 Helium 0119 Hinari 0004, 0068, 0107

Hirschmann 0017, 0033, 0066, 0078, 0079, 0081, 0084, 0113, 0115, 0116, 0119, 0122, 0127, 0165, 0322, 0323, 0328, 0389, 0413 Hisawa 0019, 0075 Hitachi 0003, 0020, 0212, 0313 HNE 0222 Houston 0025, 0069 Humax 0157, 0161, 0163, 0190, 0215, 0217, 0296, 0346 Huth 0005, 0018, 0019, 0021, 0025, 0033, 0069, 0072, 0075, 0076, 0077, 0085, 0119, 0130, 0222, 0225, 0272 Hypson0111 ID Digital 0157 Imex 0111 Imperial 0031, 0045 Ingelen 0127 Innovation 0010, 0039, 0050, 0052, 0057, 0297, 0303, 0347, 0372 Inernational 0222 Interstar 0129 Intertronic 225 Intervision 0025, 0088, 0119 ITT/Nokia0003, 0020, 0064, 0079, 0084, 0103, 0284, 0313, 0323, 0413 Jerrold 0414, 0420, 0422, 0425, 0432 Johansson 0019, 0075 JOK 0093, 0095, 0122 JSR 0025 JVC 0117, 0186, 0412 Kamm 0123 Kathrein 0017, 0022, 0034, 0040, 0043, 0066, 0081, 0087, 0098, 0105, 0110, 0113, 0122, 0123, 0124, 0132, 0152, 0157, 0159, 0160, 0189, 0218, 0283, 0299, 0300, 0324, 0362, 0371, 0381, 0392, 0395 Kathrein Eurostar 0110 Key West 0222 Klap 0122 Konig 0119 Kosmos 0032, 0033, 0034, 0081 KR 0005, 0087, 0089 Kreiselmeyer 0017, 0066, 0113 K-SAT 0123 Kyostar 0002, 0087, 0222 L&S Electronic 0115, 0222 Lasat 0006, 0010, 0035, 0036, 0037, 0077, 0091, 0108, 0110, 0112, 0115, 0119, 0222, 0334, 0335, 0336 Lemon 0094 Lenco 0002, 0032, 0038, 0069, 0082, 0094, 0108, 0110, 0115, 0119, 0123, 0277 Leng 0019

Lennox 0025 Lenson 0029, 0116 Lexus 0105 LG 0032 Life 0050 Lifesat 0010, 0039, 0050, 0052, 0057, 0086, 0108, 0112, 0115, 0118, 0123, 0222, 0297, 0303, 0347, 0372 Lifetec 0010, 0039, 0050, 0052, 0057, 0297, 0303, 0347, 0372 Lorenzen 0069, 0094, 0096, 0119, 0222 Lorraine 0032 Lupus 0010, 0108, 0115 Luxor 0064, 0084, 0103, 0106, 0116, 0275, 0313, 0323, 0388 Lyonnaise 0055 M & B 0086, 0118 Macab 0055, 0434 Manata 0095, 0111, 0122, 0123, 0222 Manhattan 0003, 0006, 0020, 0025, 0095, 0122, 0269, 0383 Marantz 0043 Mascom 0006, 0081 Maspro 0003, 0020, 0040, 0063, 0066, 0089, 0094, 0113, 0117, 0123, 0289, 0328, 0393, 0412 Matsui 0049, 0066, 0095, 0107, 0113, 0117, 0122, 0412 Max 0119 MB 0039, 0086, 0118 Mediabox 0073, 0109, 0114 Mediamarkt 0225 Mediasat 0013, 0073, 0082, 0109, 0114, 0116 Medion 0010, 0039, 0050, 0052, 0057, 0108, 0115, 0123, 0222, 0297, 0303, 0335, 0347, 0372 Medison 0123 Mega 0043, 0105 Melectronic 0124 Metronic 0002, 0005, 0006, 0009, 0062, 0072, 0087, 0098, 0111, 0123, 0124, 0128, 0359, 0366, 0367, 0368, 0369, 0382 Metz 0017, 0066, 0113 Micro Electronic 0116, 0119, 0123 Micro Technology 0082, 0123 Micromaxx 0010, 0039, 0050, 0052, 0057, 0115, 0297, 0303, 0347, 0372 Microstar 0010, 0039, 0050, 0052, 0057, 0297, 0303, 0347, 0372 Microtec 0123 Minerva 0017, 0117, 0412 Mitsubishi 0003, 0017, 0049 Mitsumi 0037

Mnet 0427, 0433 Morgan Sydney 0056 Morgan's 0037, 0043, 0085, 0091, 0105, 0123, 0222, 0225 Motorola 0125 Movie Time 0419 Mr Zapp 0434 Multichoice 0054, 0126, 0433 Multistar 0034, 0036 Multitec 0052, 0112, 0347 Muratto 0015, 0032, 0074 Mysat 0123 Navex 0019, 0075 NEC 0041, 0067, 0302 Network 0068 Neuhaus 0013, 0025, 0029, 0069, 0082, 0085, 0094, 0116, 0119, 0123 Neusat 0094, 0123 NextWave 0051, 0130, 0273 Nikko 0123, 0225 Nokia 0003, 0020, 0064, 0079, 0084, 0103, 0114, 0156, 0170, 0196, 0221, 0233, 0235, 0241, 0253, 0254, 0257, 0262, 0263, 0264, 0265, 0284, 0310, 0311, 0320, 0323, 0332, 0333, 0396, 0400, 0413 Nomex0058 Nordmende 0002, 0003, 0004, 0006, 0055, 0075, 0107, 0290, 0324, 0391 Noos 0434 Nova 0126 Novis 0019, 0075 Oceanic 0024 Octagon 0002, 0005, 0021, 0077, 0087 Okano 0033, 0034, 0225 Ondigital 0070, 0386, 0387 Optex 0022, 0025 Optus 0114, 0126, 0130 Orbit 0014 Orbitech 0002, 0083, 0085, 0112, 0114, 0116, 0390 Osat 0005, 0106, 0388 Otto Versand 0017 Pace 0003, 0007, 0017, 0020, 0031, 0044, 0061, 0068, 0070, 0101, 0122, 0132, 0155, 0183, 0199, 0201, 0202, 0203, 0205, 0289, 0301, 0307, 0329, 0394 Pacific 0024 Packsat 0122 Palcom 0004, 0012, 0028, 0029, 0107 Palladium 0116, 0117, 0225, 0412 Palsat 0112, 0116 Paltec 0012 Panasat 0120, 0126

Panasoic 0003, 0020, 0044, 0101, 0155, 0192, Sat Team 0123 0318 Panda 0003, 0007, 0061, 0064, 0113, 0119 Patriot 0122, 0222 Phoenix 0021, 0031, 0068, 0077 Phonotrend 0003, 0005, 0025, 0033, 0072, 0346 Pioneer 0109, 0114, 0197, 0373, 0405, 0415, 0416 Polsat 0055 Polytron 0022 Predki 0019, 0075 Preisner 0078, 0085, 0091, 0222 Premiere 0025, 0047, 0073, 0109, 0114, 0157, 0253, 0254, 0266 Priesner 0225 Profile 0038, 0122 Promax0003 Prosat 0004, 0005, 0031, 0045, 0072, 0088, 0107, 0270 Prosonic 0096 Protek 0024 Provision 0006 PVP Stereo Visual Matrix 0422 Pye 0117 Quadral 0004, 0005, 0010, 0072, 0085, 0088, 0095, 0107, 0108, 0115, 0122, 0132 Quelle 0017, 0071, 0110, 0119, 0275 Quiero 0055 Radiola 0043, 0105 Radix 0016, 0078, 0089, 0127, 0191, 0247, 0256, 0380, 0397, 0399 Rainbow 0005, 0087, 0089 Rediffusion 0041 Redpoint 0013, 0082 RedStar 0010, 0108, 0115 RFT 0005, 0043, 0069, 0072, 0083, 0105 Roadstar 0123 Roch 0111 Rover 0088, 0115, 0123 Ruefach 0038 Saba 0006, 0020, 0045, 0068, 0093, 0094, 0095, 0110, 0119, 0122, 0128, 0270, 0289, 0290, 0319, 0326, 0334, 0337, 0338, 0339, 0340, 0391 Sabre 0003 Sagem 0055, 0099, 0434 Sakura 0021, 0031, 0077 Salora 0041, 0064, 0302, 0307 Samsung 0002, 0153, 0154, 0162, 0193, 0204, 0280 SAT 0004, 0014, 0015, 0074, 0090, 0116, 0405 Sat Cruiser 0130 Sat Partner 0116

Satcom 0018, 0039, 0076, 0086, 0118, 0119, 0306 Satec 0020, 0068, 0123 Satelco 0108, 0115 Satford 0018, 0076 Satline 0088 Satmaster 0018, 0076 SatPartner 0002, 0005, 0006, 0019, 0032, 0033, 0075 Satplus 0112 Schacke 0087 Schneider 0010, 0050, 0052, 0057, 0097, 0112, 0122, 0285, 0303, 0347, 0385 Schwaiger 0022, 0024, 0039, 0051, 0068, 0085, 0086, 0112, 0118, 0119, 0128, 0222, 0272, 0299, 0305, 0335, 0337, 0339, 0340, 0341, 0346, 0347, 0357, 0370, 0383, 0385 Scientific Atlanta 0417, 0418 SCS 0110 Sedea Electronique 0129, 0222 Seemann 0013, 0016, 0082, 0108, 0225 SEG 0002, 0010, 0019, 0039, 0075, 0086, 0096, 0108, 0115, 0118, 0139, 0229, 0231, 0234, 0250, 0258, 0317, 0384 Seleco 0025, 0102 Septimo 0128 Servi Sat 0111, 0123 Siemens 0017, 0066, 0091, 0113 Silva 0032 Skantin 0123 Skardin 0013, 0082 Skinsat 0116 SKR 0123 SKY 0125 Sky Digital 0044 Skymaster0005, 0039, 0052, 0072, 0086, 0088, 0104, 0112, 0118, 0123, 0139, 0149, 0158, 0219, 0227, 0246, 0249, 0255, 0268, 0321, 0322, 0347, 0348, 0349, 0350, 0351, 0352, 0374 Skymax0043, 0105 SkySat 0112, 0116, 0118, 0119, 0123 Skyvision 0025 SL 0094, 0222 SM Electronic 0112, 0123 Smart 0110, 0123, 0127, 0222 Sony 0044, 0114, 0276 SR 0037, 0222, 0225, 0290 Starcom 0432 Starland 0052, 0123 Starring0019, 0075

Start Trak 0002 Strong 0002, 0005, 0010, 0032, 0045, 0108, 0114, 0115, 0126, 0129, 0231, 0232, 0234, 0238, 0243, 0245, 0253, 0266, 0284 STVO 0111 Sumida 0225 Sunny Sound 0108, 0115 Sunsat 0082, 0123 Sunstar 0037, 0108, 0115, 0222, 0225, 0307 Super Sat 0121 Supermax 0130 Systec 0222 Tandberg 0055 Tandy 0005 Tantec 0003, 0020, 0028, 0029, 0289 Tatung 0023 TCM 0010, 0039, 0050, 0052, 0057, 0133, 0134, 0135, 0136, 0137, 0138, 0139, 0140, 0141, 0142, 0143, 0144, 0145, 0146, 0147, 0148, 0297, 0303, 0347, 0372 Techniland 0018, 0076 TechniSat 0016, 0029, 0060, 0083, 0105, 0112, 0114, 0116, 0150, 0151, 0164, 0185, 0194, 0213, 0214, 0220, 0224, 0226, 0236, 0239, 0240, 0260, 0267, 0308, 0309, 0390, 0398 Technology 0126 Technosat 0130 Technowelt 0119, 0128, 0222 Teco 0037, 0225 Tele+1 0411, 0427, 0433 Telanor<sub>0004</sub> Telasat 0039, 0086, 0110, 0118, 0119 Teleciel 0087 Telecom 0123 Teledirekt 0068 Telefunken 0002, 0020, 0049, 0095, 0122, 0330, 0334, 0335, 0336 Teleka 0005, 0016, 0078, 0081, 0087, 0094, 0116, 0119, 0225, 0280, 0393 Telemaster 0006 Telemax 0035 Telepiu 0427, 0433 Telesat 0039, 0086, 0118, 0119 Telestar 0029, 0112, 0114, 0116 Teletech 0104 Televes 0003, 0056, 0222, 0365 Telewire 0025 Tempo 0130 Tevion 0010, 0039, 0050, 0052, 0057, 0123, 0297, 0303, 0347, 0372

Thomson 0003, 0011, 0027, 0046, 0049, 0055, 0073, 0110, 0114, 0119, 0122, 0123, 0168, 0172, 0173, 0177, 0178, 0180, 0181, 0290, 0330, 0391, 0401, 0402, 0403, 0404 Thorens 0024 Thorn 0003, 0007, 0020, 0289, 0291 Tioko 0022, 0222 Tokai 0105 Tonna 0003, 0018, 0025, 0076, 0116, 0123 Torx 0432 TPS 0048 Triad 0014, 0015, 0032, 0074, 0312 Triasat 0030, 0080, 0116 Triax 0017, 0029, 0080, 0110, 0116, 0123, 0222, 0334, 0364 Turnsat 0123 Tvonics 0182 Twinner 0056, 0111, 0123, 0222, 0365 UEC 0126, 0131 Uher 0112 Uniden 0042, 0090 Unisat 0021, 0077, 0105, 0222, 0225 Unitor 0009, 0019 United Cable 0422 Universum 0017, 0066, 0079, 0090, 0096, 0110, 0113, 0117, 0119, 0292, 0412, 0413 Variosat 0017, 0066, 0113 Vega 0115 Ventana 0043, 0105 Vestel 0096 Via Digital 0046 Viasat 0132 Videoway 0423 Visionic 0019, 0025, 0052, 0053, 0093, 0122, 0123, 0353, 0354, 0355, 0356 Visiopass 0413, 0429, 0434 Visiosat122, 140, 156 Viva 0069 Vivanco0059 Vivid 0131 Vortec 0002, 0070, 0280 V-Tech 0014, 0015, 0074, 0093, 0098, 0124, 0304, 0313 Wela 0085 Welltech 0112 WeTeKom 0112, 0116, 0118 Wevasat 0003 Wewa 0003 Winersat 0019, 0075 Wintergarten 0072 Wisi 0003, 0014, 0015, 0016, 0017, 0066, 0074, 0078, 0085, 0093, 0113, 0116, 0119, 0143, 0148, 0223,

Wisi 0228, 0230, 0235, 0236, 0242, 024, LG 0024, 0098, 0099, 0117, 0118, 0119, 0248, 0252, 0259, 0261, 0262, 0312, 314, 0315, 0316, 0356, 0375, 0376, 0377, 0378, 0379 Wittenberg 0405 Woorisat 0006 World 0075 Worldsat 0122 Xrypton 0108, 0115 Xsat 0123, 0132 Zaunkonig 0094 Zehnder 0006, 0009, 0010, 0015, 0034, 0074, 0096, 0098, 0108, 0110, 0115, 0124, 0171, 0219, 0299, 0317, 0381, 0382 Zenith 0125 Zinwell 0157 Zodiac 0005, 0087

#### **HTS Codes**

**Philips 0000, 0002, 0003, 0004, 0009, 0020, 0027, 0030, 0031, 0032, 0033, 0034, 0052, 0062, 0063, 0064, 0065, 0066, 0067, 0071, 0078, 0079, 0080, 0081, 0121, 0127, 0161, 0176, 0272, 0273, 0274, 0275, 0276, 0277, 0278, 0279, 0280, 0281, 0295, 0296, 0308, 0309, 0312, 0313**

Aiwa 0023, 0043, 0090, 0091, 0092, 0162, 0163, 0168, 0169, 0170, 0199, 0200, 0201, 0288, 0289, 0290, 0291 Alba 0100 Denon 0058, 0059, 0060, 0061, 0072, 0073 Denver 0028, 0086, 0087, 0105, 0106 DK digital 0007 Eltax 0005 Goodmans 0103, 0104 Harman/Kardon 0045 Hitachi 0022, 0041, 0095, 0096, 0097 JVC 0008, 0015, 0044, 0055, 0056, 0057, 0125, 0126, 0128, 0129, 0150, 0151, 0164, 0165, 0183, 0211, 0212, 0213, 0219, 0220, 0221, 0222, 0223, 0224, 0225, 0231, 0232, 0233, 0240, 0241, 0242, 0262, 0263, 0264, 0265, 0266 Kenwood 0018, 0094, 0155, 0194, 0202, 0203, 0204, 0214, 0215, 0216, 0230, 0243, 0244, 0245, 0253, 0254

0207, 0314 Magnavox 0127 Mustek 0012 Panasonic 0010, 0011, 0019, 0035, 0036, 0037, 0038, 0039, 0042, 0075, 0076, 0077, 0147, 0148, 0149, 0158, 0159, 0160, 0171, 0172, 0173, 0174, 0177, 0189, 0190, 0191, 0195, 0196, 0236, 0237, 0286, 0287, 0297, 0298, 0299, 0300, 0301, 0302, 0315, 0318 Pioneer 0025, 0084, 0085, 0138, 0139, 0209, 0210, 0226, 0227, 0249, 0282, 0283, 0284, 0285, 0292, 0293, 0294, 0310, 0316, 0317 Saba 0101, 0102 Samsung 0017, 0088, 0089, 0250, 0251, 0252 Sanyo 0014, 0016, 0082, 0083, 0167 Sharp 0068, 0069, 0070, 0132, 0133, 0134, 0155, 0181, 0182, 0230, 0238, 0239, 0303, 0304 Sony 0006, 0013, 0021, 0029, 0040, 0043, 0049, 0050, 0051, 0116, 0120, 0122, 0123, 0124, 0140, 0141, 0142, 0143, 0144, 0145, 0146, 0156, 0157, 0175, 0184, 0185, 0186, 0187, 0188, 0192, Sony 0193, 0197, 0198, 0205, 0206, 0207, 0208, 0217, 0218, 0228, 0229, 0234, 0234, 0255, 0256, 0257, 0260, 0261, 0269, 0270, 0271, 0305, 0306, 0311 TCM 0001, 0046, 0107, 0108, 0109, 0110, 0111, 0112, 0113, 0114, 0115, 0116 Teac 0053, 0054, 0267, 0268 Technics 0035, 0047, 0048, 0074, 0152, 0153, 0154, 0166, 0171, 0246, 0247, 0248 Thomson 0130, 0131, 0135, 0136, 0137, 0175, 0178, 0179, 0180, 0205

Yamaha 0026, 0093, 0258, 0259

# Aureau service Type nr.

Product nr.

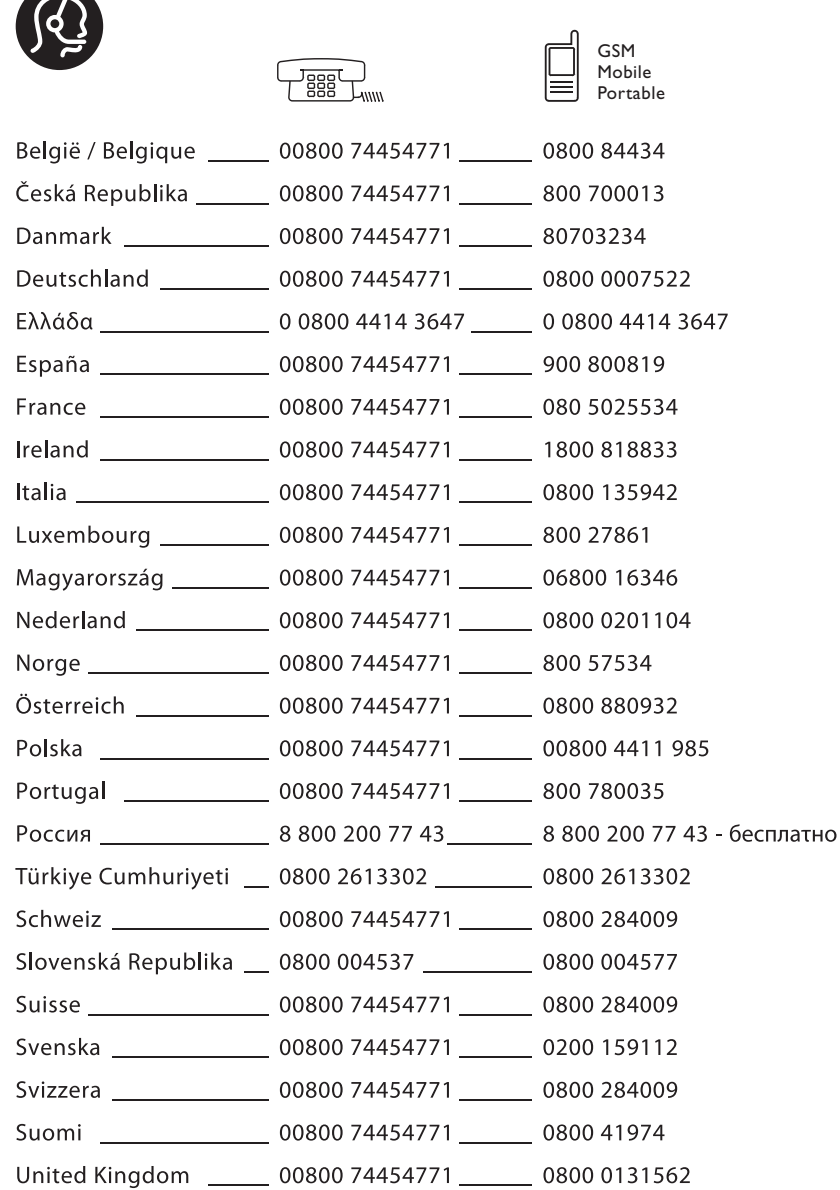

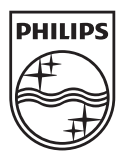

Specifications are subject to change without notice Trademarks are the property of Koninklijke Philips Electronics N.V.<br>or their respective owners 2008 @ Koninklijke Philips Electronics N.V. All rights reserved

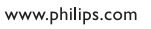

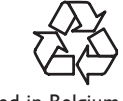

Printed in Belgium